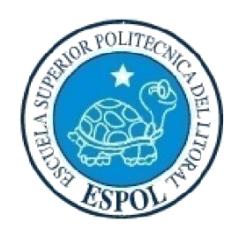

# **ESCUELA SUPERIOR POLITÉCNICA DEL LITORAL**

# **Facultad de Ingeniería en Electricidad y Computación**

"DISEÑO E IMPLEMENTACIÓN DE UN PROTOTIPO DE TELECONTROL DE UN SISTEMA DE POTABILIZACIÓN CON INTERFAZ WEB MEDIANTE USO DE HARDWARE Y SOFTWARE LIBRE"

# **INFORME DE MATERIA INTEGRADORA**

Previo a la obtención del Título de:

# **INGENIERO EN TELEMÁTICA**

LUIS SERGIO PALLAZHCO CASTRO CARLOS ARTURO CHACÓN AGUAYO

> GUAYAQUIL - ECUADOR AÑO: 2015

# **DEDICATORIA**

<span id="page-1-0"></span>Dedico esta tesis a mis amigos: Juan y Carlos quienes me apoyaron emocionalmente con consejos para mi vida. A mis padres quienes siempre estuvieron a mi lado a la distancia. A mi novia Verónica quien me alienta con sus consejos para continuar, cuando parecía que me iba a rendir. A mi tía Luisa quien ha sido como una madre, estando en los mejores y peores momento de mi vida.

#### **Luis Sergio Pallazhco Castro**

Con mucho afecto a Dios, mis padres, hermanas y sobrinos que han sido una fuente de motivación en los momentos más fuertes durante el transcurso de la carrera. A mis amigos de aula, con los que desde el inicio hasta el final nos esforzábamos y apoyábamos tanto en lo académico como en lo emocional.

#### **Carlos Arturo Chacón Aguayo**

# **AGRADECIMIENTO**

<span id="page-2-0"></span>Agradezco a Dios porque me da la vida y la oportunidad de estar en este mundo y quien envía sus dones del Espíritu Santo para desarrollar esta obra. A mi hermano y mi padre por su compresión y ayuda incondicional, en todos los momentos de mi vida. A mi familia con fuente de apoyo constante, más en mis años de carrera universitaria, y un agradecimiento especial a mi madre por la paciencia vertida en mí.

#### **Luis Sergio Pallazhco Castro**

A Dios Todopoderoso, por darme la facultad de ser y perseverar cada día, llevándome de su mano, paso a paso en este caminar; a mis padres, hermanas, sobrinos y en fin a todas las personas que de alguna manera han colaborado incondicionalmente para que esta meta logre consolidarse.

**Carlos Arturo Chacón Aguayo**

# <span id="page-3-0"></span>**TRIBUNAL DE SUSTENTACIÓN**

**Ing. Marcos Millán Ing. Miguel Molina**

PROFESOR EVALUADOR PROFESOR EVALUADOR

# **DECLARATORIA EXPRESA**

<span id="page-4-0"></span>"La responsabilidad y la autoría del contenido de este Trabajo de Titulación nos corresponde exclusivamente; y damos nuestro consentimiento para que la ESPOL realice la comunicación pública de la obra por cualquier medio con el fin de promover la consulta, difusión y uso público de la producción intelectual"

LUIS SERGIO PALLAZHCO CASTRO

\_\_\_\_\_\_\_\_\_\_\_\_\_\_\_\_\_\_\_\_\_\_\_\_

CARLOS ARTURO CHACON AGUAYO

\_\_\_\_\_\_\_\_\_\_\_\_\_\_\_\_\_\_\_\_\_\_\_\_\_

# **RESUMEN**

<span id="page-5-0"></span>El presente proyecto buscará automatizar un proceso de potabilización del agua por medio de filtros naturales, el cual abarcará una serie de conceptos basados en el diseño e implementación de sistemas de telemetría. Para cumplir con este propósito, se utilizará una single board computer (SBC), que básicamente permitirá un control adecuado del conjunto propuesto a un mínimo costo de inversión.

Se explicará el fundamento teórico del proceso de potabilización en sus diferentes fases las cuales son: conducción del líquido desde un rio hasta el reservorio inicial, pase del agua al decantador, etapa de filtrado a través de los diferentes materiales naturales y por último el ciclo de exposición lumínica ultravioleta.

Se describirá el impacto que genera en la actualidad el uso de SBC, como la tarjeta Intel Galileo Gen 2 que es la que se utilizará para el desarrollo de este proyecto. Se resaltará también la particularidad y características de este tipo de tecnología, así como también las facilidades y ventajas que ofrece.

Luego se detallará el proceso de construcción y programación del servidor web que actuará como intermediario humano – máquina y proveerá además de una página web de fácil uso con la que los usuarios podrán interactuar. Las tecnologías y los módulos adicionales utilizados para facilitar el desarrollo serán también expuestos.

Al final, se explicará el montaje del hardware en la maqueta y posteriormente se presentarán los resultados obtenidos después del proceso de potabilización, analizando los valores recabados por los sensores y comparándolos con los datos referenciales, para finalmente exponer las conclusiones y recomendaciones respectivas.

# ÍNDICE GENERAL

<span id="page-6-0"></span>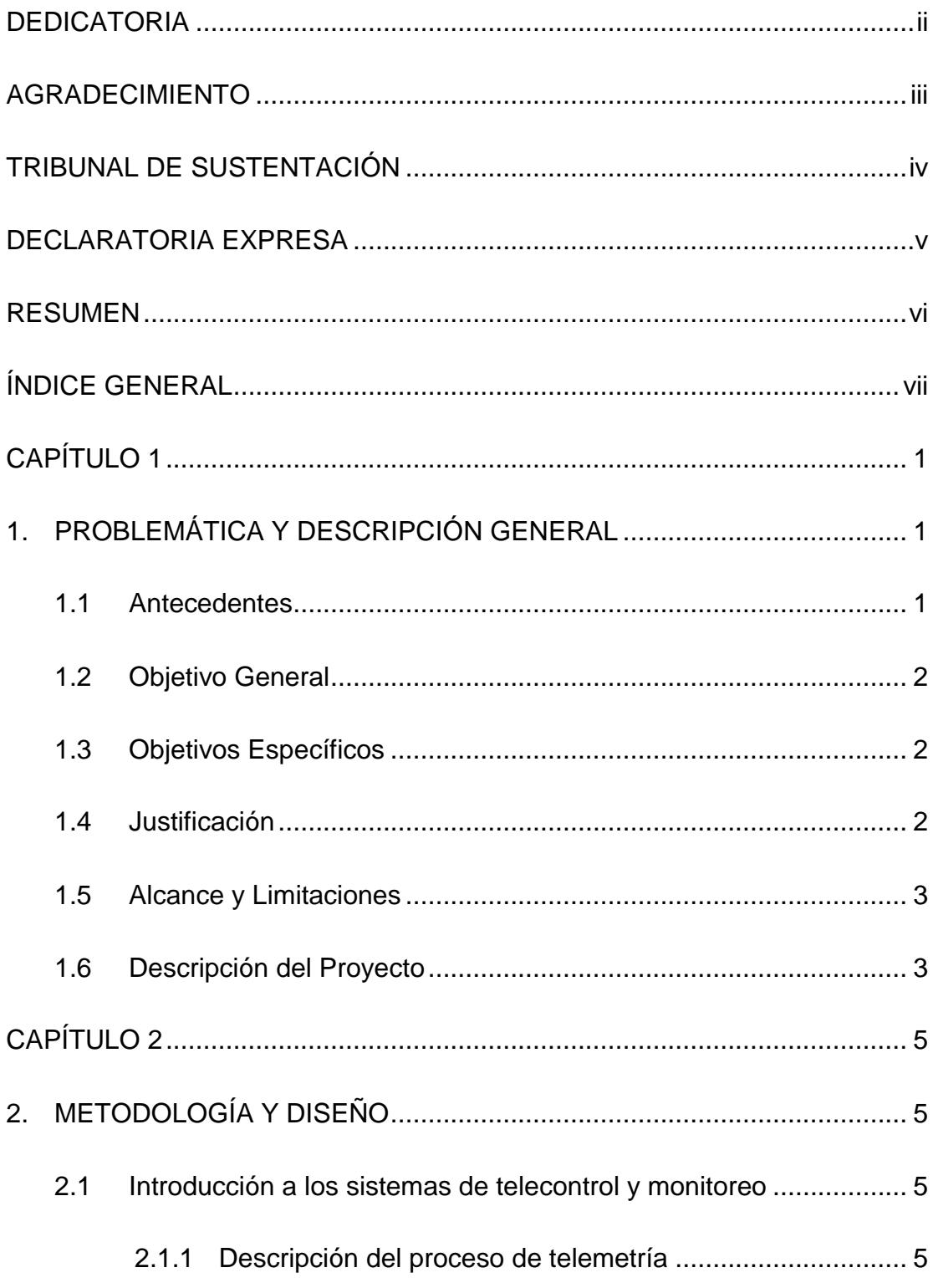

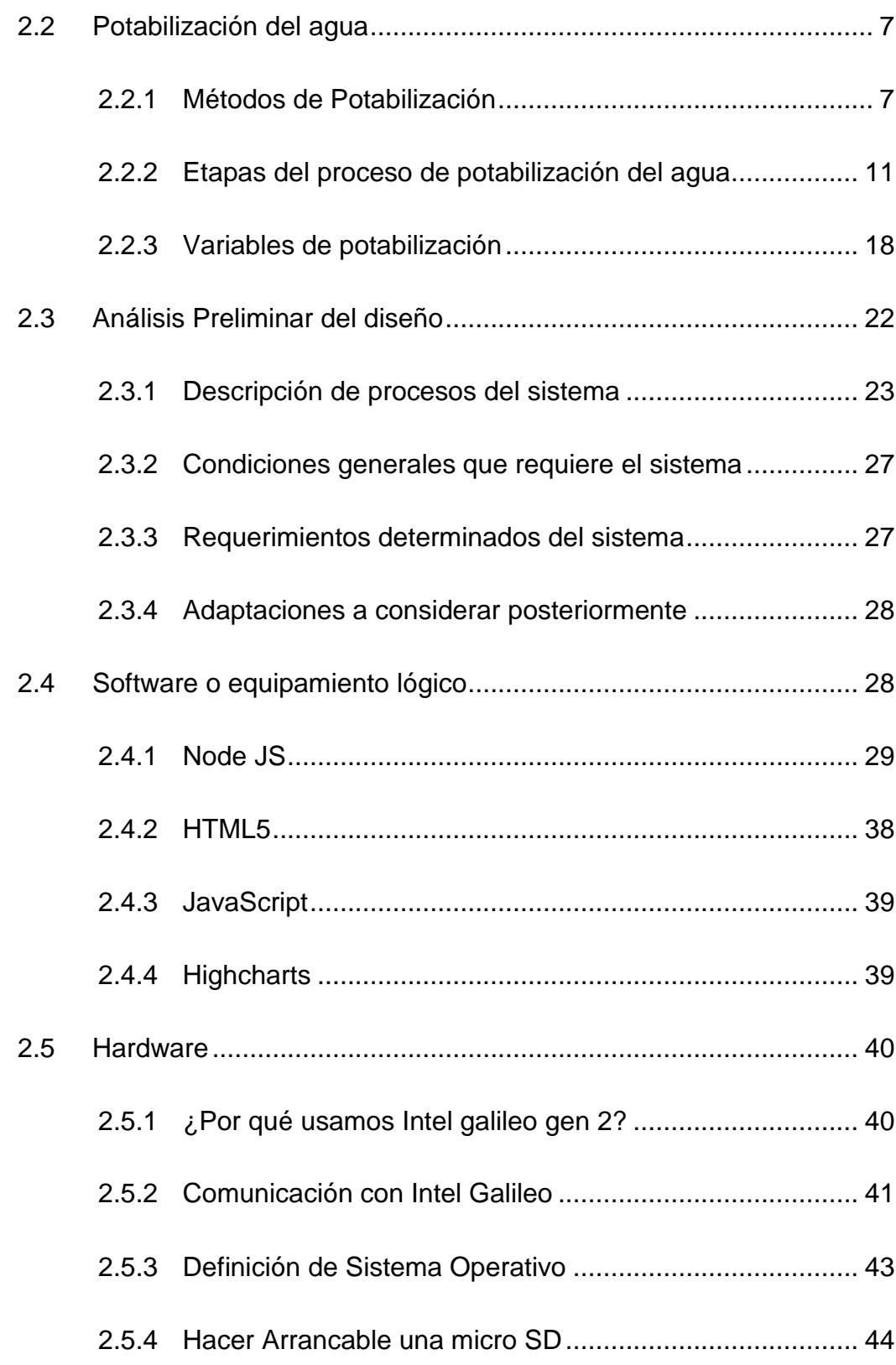

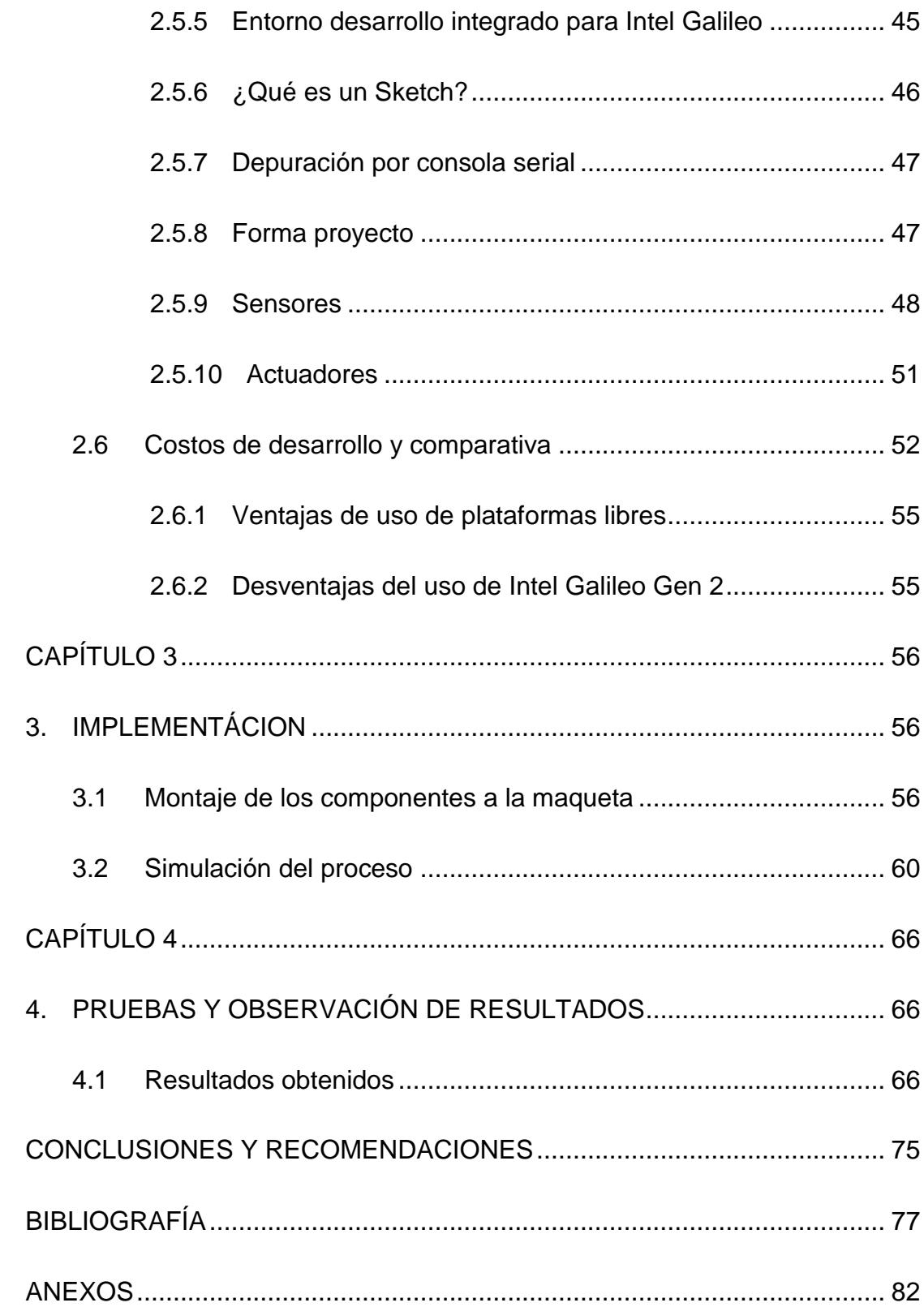

# **CAPÍTULO 1**

# <span id="page-9-1"></span><span id="page-9-0"></span>**1. PROBLEMÁTICA Y DESCRIPCIÓN GENERAL**

En este capítulo se detallara el planteamiento del proyecto, sus objetivos y la información necesaria que sustenta el desarrollo de esta propuesta.

### <span id="page-9-2"></span>**1.1 Antecedentes**

Nuestro planeta está compuesto de 70% de agua del cual solo un 3% de la misma es dulce, es decir apta para el consumo humano; esto es un gran indicativo de la importancia y responsabilidad que debemos tener a la hora del cuidado respecto a este líquido, como fuente vital no solo de las personas sino también de la flora y la fauna [1]. Si el fluido en mención llegara a contaminarse en un hábitat determinado podría ser letal para las diferentes formas de vida cercanas al lugar.

El principal causante de esta problemática, demostrando que el inconveniente es una cuestión de educación y cultura, es el ser humano, que regularmente no demuestra respeto alguno por este líquido, y colabora en la contaminación del mismo, arrojando residuos y sustancias peligrosas, sin medir las futuras e irreversibles consecuencias. [2]

De esto se derivan las enfermedades que generalmente están relacionadas con el agua en mal estado como son la diarrea y el cólera y eso sin mencionar la alta tasa de sufrimiento y mortalidad infantil que se genera por esta causa. [2]

Casi 1,5 millones de personas mueren por año a causa de [enfermedades](https://www.koshland-science-museum.org/water/html/es/glossary.html#gloss38) como el [cólera](https://www.koshland-science-museum.org/water/html/es/glossary.html#gloss23) como consecuencia de consumir agua contaminada; millones de otras personas se enferman gravemente por una diversidad de malestares vinculados con el mal estado de este elemento [3].

Con el incremento de la población mundial, el consumo de agua también ha crecido y por ello es mucho más significativa la conservación de todos los recursos hidrográficos de nuestro entorno y del mundo [4]. Es primordial colaborar en el cuidado de este líquido, teniendo en cuenta el bien común de todos los habitantes de la tierra. El acceso a este líquido es un derecho básico;

según un análisis de las naciones unidas, las zonas que carecen de agua potable son víctimas de una economía baja ya que influye directamente como una causa de pobreza. [5]

En el Ecuador, según el instituto nacional de estadísticas y censos el 23.49 de la población no cuenta con el servicio de agua potable, siendo la zona rural la más afectada con más del 50% de sus residentes sin acceso al líquido vital [6]. Por tal motivo, es importante orientar el desarrollo de un proyecto que contribuya a mejorar la calidad del agua en las zonas rurales.

#### <span id="page-10-0"></span>**1.2 Objetivo General**

Implementar un sistema de potabilización del agua; utilizando una SBC que permita el control y monitoreo del procedimiento, siguiendo el criterio de mínimo impacto ambiental y bajo costo.

#### <span id="page-10-1"></span>**1.3 Objetivos Específicos**

- Automatizar el proceso de potabilización del agua, mediante el uso de tecnologías de bajo costo.
- Analizar los requerimientos específicos para el desarrollo de un sistema confiable de potabilización del agua, capaz de beneficiar a una comunidad necesitada.
- Implementar una página web mediante software libre, que permita a los usuarios un fácil acceso a los datos recabados.
- Desarrollar un producto de mínimo costo y que garantice el cuidado del medio ambiente.

#### <span id="page-10-2"></span>**1.4 Justificación**

El agua contaminada por diversos factores biológicos y químicos, deriva en un gran riesgo para la humanidad ya que su consumo podría provocar un deterioro en la salud de los seres vivientes a través de enfermedades que podrían resultar letales [5]. Aproximadamente 1.5 millones de personas mueren anualmente por esta causa y en pleno siglo XXI aún existen lugares alrededor del mundo donde no hay acceso al agua potable; 1 de cada 6 individuos carecen de este servicio vital. [3]

Es también de conocimiento que en nuestro país se refleja de manera evidente esta realidad, que afecta al 23.49% de la población ecuatoriana [6]. La extensa mayoría de la problemática se presenta en las comunidades rurales en donde si existe la posibilidad de fácil acceso al lugar, el abastecimiento del líquido vital se conseguirá a través de tanqueros que no garantizan un adecuado estado del agua para el consumo humano. Por este motivo, es de nuestro interés enfocar este proyecto al mejoramiento de la calidad del fluido en beneficio de una comuna rural necesitada, que por este inconveniente generalmente son zonas vulnerables y de precariedad en nuestra nación.

#### <span id="page-11-0"></span>**1.5 Alcance y Limitaciones**

El proyecto será implementado a escala utilizando una maqueta adaptada lo más cercano al escenario real en donde se prevé instalar el sistema. Dicha propuesta no podrá ser desarrollada y posteriormente colocada en campo por factor tiempo, ya que no se dispone del plazo respectivo para llevar a instancias efectivas esta proposición. Debido al método de filtrado de agua seleccionado, existe la posibilidad de que la idea sea plasmada solo en comunas donde existan efluentes de agua dulce.

Los altos costos de ciertos sensores destinados a la medición del estado del agua, influyen en la decisión de medir solo temperatura y turbidez para nuestro propósito. No obstante, esto no impedirá computar otros parámetros posteriormente, cuando sea necesario adecuar las especificaciones del sistema o montarlo en una zona determinada.

#### <span id="page-11-1"></span>**1.6 Descripción del Proyecto**

Inicialmente con una bomba hidráulica, se llenara el recipiente inicial con agua succionada de un afluente dulce hasta alcanzar cierto nivel, controlado por medio de un sensor de ultrasonido conectado al controlador. Luego se procederá a activar una electroválvula que permitirá el paso del líquido hasta el decantador, en el cual el fluido reposará y permitirá la separación de los sólidos en suspensión que podrían afectar el resultado final. Antes de pasar al siguiente ciclo, se colocara en la tubería una malla sintética de protección que retendrá cualquier residuo imprevisto.

En la tercera fase, el fluido pasa por una sucesión de filtros naturales como son: arena, grava, y carbón, los mismos que ayudaran a la eliminación de partículas que no hayan sido retenidas en el proceso anterior. Finalmente el producto pasará a través de un conducto en donde será expuesto a luz ultravioleta para eliminar microorganismos nocivos para la salud.

El líquido resultante será depositado en un recipiente listo para el consumo humano, en donde también se colocarán sensores de temperatura y turbidez que permitan un monitoreo parcial del mismo. Todas las etapas serán implementadas en una maqueta que intentara replicar de la manera más cercana, las condiciones del escenario donde será ubicado el sistema.

# **CAPÍTULO 2**

# <span id="page-13-1"></span><span id="page-13-0"></span>**2. METODOLOGÍA Y DISEÑO**

En este capítulo se hará una explicación breve de los conceptos que involucra el desarrollo del proyecto y que posteriormente ayudarán en el planteamiento del diseño del sistema de potabilización.

## <span id="page-13-2"></span>**2.1 Introducción a los sistemas de telecontrol y monitoreo**

La telemetría consiste en la práctica automatizada de medición y recolección de información realizada de manera remota en lugares donde es necesario el control o monitoreo a largas distancias. Por tal razón, esta técnica generalmente requiere el uso de trasferencia inalámbrica como medio para la comunicación de los datos [7]. La palabra telemetría proviene del griego (tele), que significa a distancia, y la palabra (metrón) que quiere decir medida. [8]

Básicamente un sistema de telemetría, es una tecnología capaz de medir remotamente parámetros físicos tales como: temperatura del ambiente, vibraciones del suelo, actividad eléctrica del corazón entre otras, transmitirlos a dispositivos terminales o servidores de datos, para posteriormente consultar o analizar la información recogida y tomar las decisiones respectivas para la correcta y optima operación del sistema. Cabe resaltar que a pesar de que el método de transmisión típicamente usado es el inalámbrico, es posible también utilizar enlaces de fibra, redes de computadoras u otras formas de comunicación. [8]

#### <span id="page-13-3"></span>**2.1.1 Descripción del proceso de telemetría**

Los sensores son una parte relevante dentro de la aplicación, ya que tienen la función de medir diferentes tipos de variables físicas, transformándolas en señales eléctricas que serán interpretadas por el controlador principal o unidad remota del sistema para generar una respuesta inmediata y exacta, logrando así una mejora notable en el monitoreo en tiempo real de los distintos parámetros. [9]

Parte esencial de un sistema de telecontrol y monitoreo es la unidad remota telemétrica, encargada de la recopilación de la información, así como el almacenamiento y procesamiento de la misma para de tal manera tomar las decisiones correspondientes a determinados eventos. Dicho dispositivo funcionará como controlador, procesando las peticiones u órdenes enviadas por los usuarios conectados a la misma red, generando la ejecución de las acciones pertinentes. [9]

Generalmente, el módulo remoto contiene puertos de entrada que permiten la detección y censado de magnitudes físicas asociadas a un proceso, puertos de salida para la inspección o activación de actuadores y alertas para reportar el estado del sistema, así como también de canales para establecer comunicación con los demás dispositivos involucrados. [10]

En la figura 2.1 se muestra el esquema de una unidad remota de telecontrol.

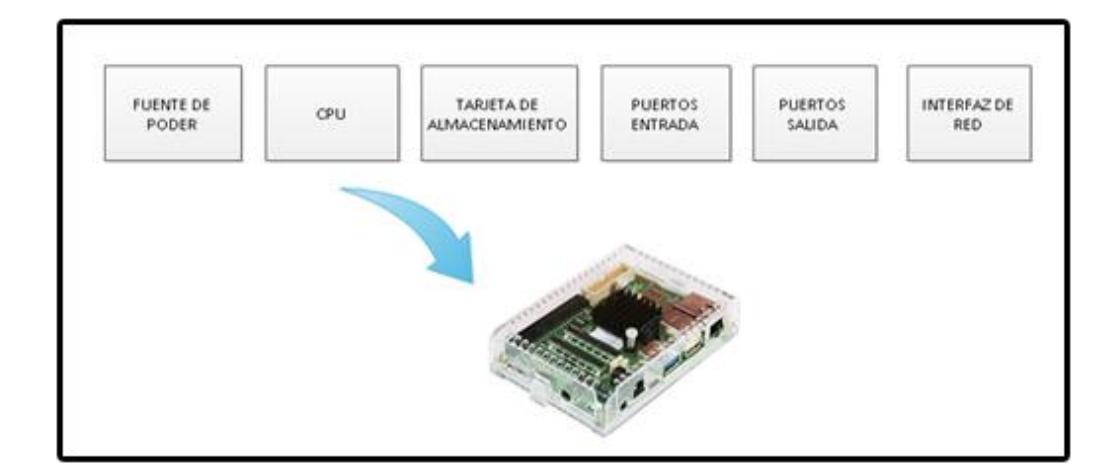

#### **Figura 2.1: Esquema general de una unidad remota de telecontrol**

Los actuadores por su parte, son los elementos que permiten accionar determinadas alarmas, tareas propias del proceso o conmutadores específicos, en un tiempo conveniente. Las señales y eventos del sistema, sirven para indicar oportunamente a estos mecanismos, cuando deben activarse con el fin de lograr un adecuado funcionamiento de la aplicación. [10]

Finalmente, para un adecuado funcionamiento del sistema, es indispensable adaptar una fuente de alimentación propicia, que logre suplir los requerimientos que demande la unidad remota de telecontrol y demás elementos externos.

#### <span id="page-15-0"></span>**2.2 Potabilización del agua**

La potabilización es un proceso que consiste en el tratamiento o purificación del agua con la finalidad de que esta pueda ser apta para el consumo humano y animal, es decir sin que represente algún tipo de peligro que repercuta a la salud.

Al proceso de transformar el agua recogida sin tratar en agua potable se le conoce como potabilización. Dicho proceso intenta eliminar toda clase de materia residual, agentes nocivos, bacterias y microorganismos que atenten contra la vida del ser humano. Al líquido vital se lo considera potable cuando es apto para la alimentación y uso doméstico. [11] [12]

### <span id="page-15-1"></span>**2.2.1 Métodos de Potabilización**

En cualquier parte del mundo, el agua que viene del grifo no me garantiza que se potable, bien porque no está adecuadamente clorada o porque la red abastecimiento se encuentra en malas condiciones, lo que hace que el agua de consumo de final, no venga en aptas condiciones. Existen algunos métodos para asegurar que el agua sea bebible, incluyendo el método tradicional de hervir el agua, la agregación de agentes químicos, métodos de filtrado y la exposición en ultra violeta. Cada método cambiara según diferentes factores, lo que hará pensar cual método es más eficaz, a continuación se hablara de cada uno de ellos con sus ventajas y desventajas. La figura 2.2 muestra los diferentes métodos de potabilización casero.

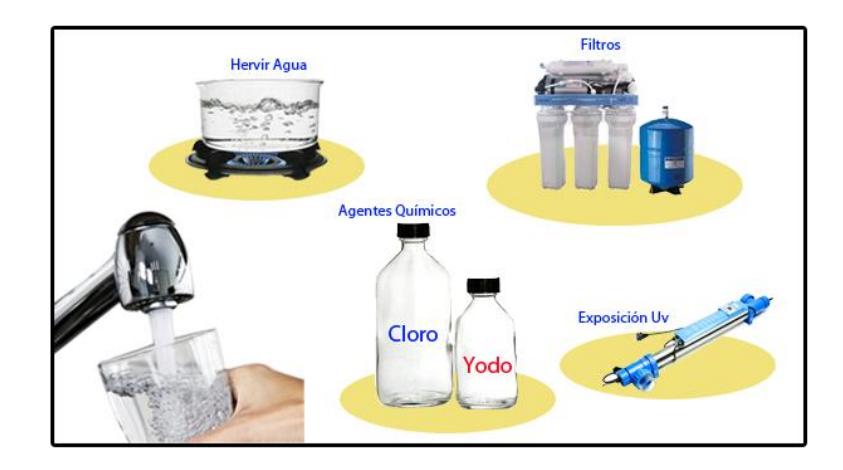

**Figura 2.2: Tipos de potabilización.**

**Calor (hervir Agua):** Es la forma más fácil y eficaz de potabilizar el agua y eliminar microorganismos que generan enfermedades, el agua es calentada a tal punto que llega a su punto de ebullición el cual es 100 °C por un tiempo promedio de 2 minutos, después dejar que el agua hervida repose y se enfrié en el ambiente. Existe un problema con este método ya que al estar a altitudes superior a 2000 m el punto de ebullición disminuye por lo que el agua deber permanecer más tiempo hirviéndose. La figura 2.3 representa a que temperatura debe llegar el agua. [13]

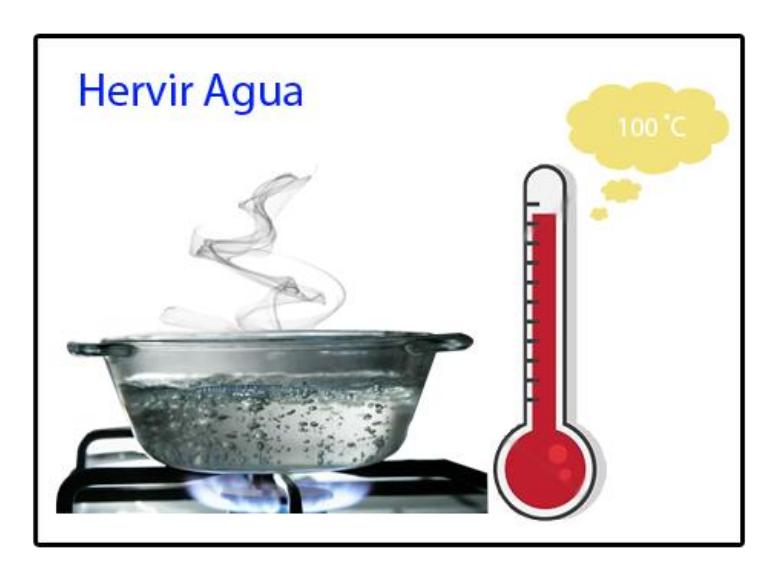

**Figura 2.3: Hervir agua con su temperatura ideal.**

**Desinfección química:** Es otro método para ser más segura el agua. Los más utilizados en el agua son el cloro y el yodo. Si en el agua existe grados de turbiedad lo mejor es filtrarla previamente, este método es válido utilizarlo a temperaturas mayores a 25°C. Aunque microorganismo como: Cryptosporidium, Cyclospora, Toxoplasma, etc. Presentan una resistencia a este método. La figura 2.4 demuestra los principales químicos para la potabilización de agua. [13]

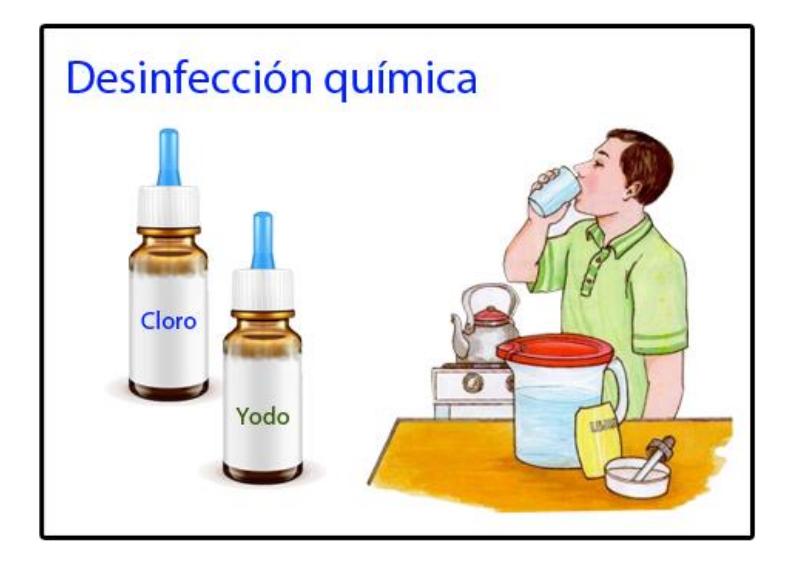

**Figura 2.4: Cloro o yodo para hacer un poco potable el agua.**

El yodo su uso es destacado frente al cloro, pues presenta las siguientes ventajas: es flexible es decir de fácil uso, se inactiva menos que el cloro y protege contra protozoos, lo que lo hace famoso su uso en zonas tropicales.

El cloro este no es tan íntegro como el yodo, sobre todo cuando se presenta el agua muy turbia, unas de las ventajas que son baratas y fáciles de encontrar en los centros de abastos de producto alimenticios.

**Filtros:** Estos eliminan agente infeccioso del agua, sin embargo los filtros no eliminan los virus, hay que saber elegirlos bien ya que algunos de ellos solo sirven para mejorar el sabor del agua, el más conocido es el de cerámica. Estos filtros poseen una propiedad de porosidad, análogamente es como una abertura de un tamaño de un micrómetro que es lo ideal para estos filtros, los filtros comerciales no llegan este tamaño por lo que siempre se usan en conjunto con otros métodos de filtrado. La figura 2.5 muestra un esquema básico de filtros para la totalización de agua. [13]

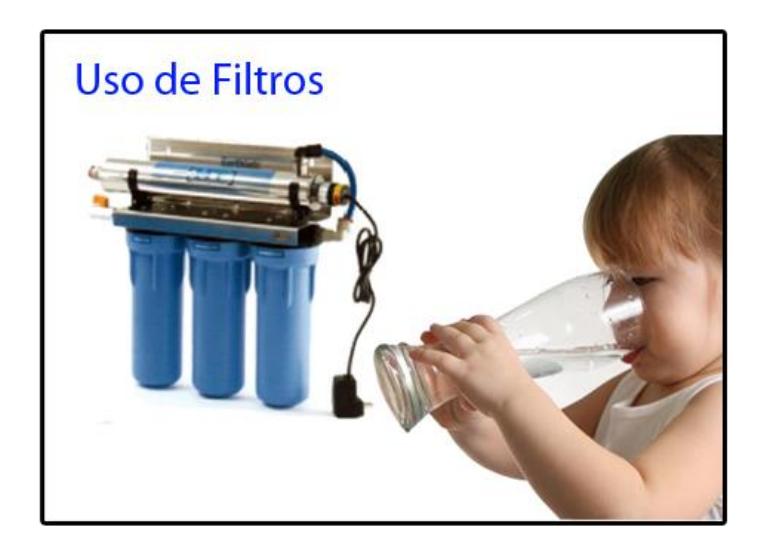

**Figura 2.5: Esquema básico de un filtro.**

**Luz ultra violeta:** Muchas investigaciones demuestra que la luz ultravioleta, es capaz de matar muchos microrganismos y virus. Todo depende del tiempo de exposición del agua frente a esta luz, este método requiere de agua clara, porque las partículas de suspensión evitan que los microorganismos mueran. La figura 2.6 muestra un termo ultravioleta. [13]

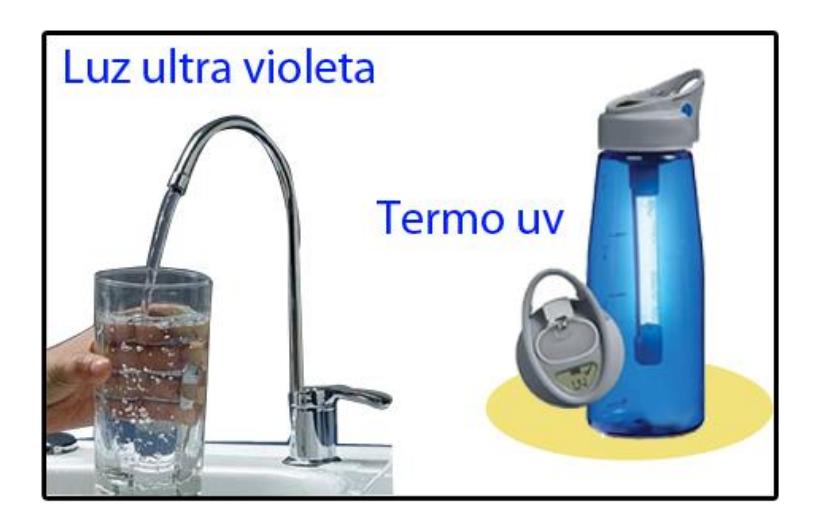

**Figura 2.6: Termo ultravioleta para purificar agua.**

### <span id="page-19-0"></span>**2.2.2 Etapas del proceso de potabilización del agua**

Este método de potabilización del agua consta de 4 etapas, las cuales se detallaran a continuación:

# **Etapa de captación**

La captación es el proceso por el cual se recolecta el agua para su posterior procedimiento desde una determinada fuente ya sea embalses, riachuelos, entre otros. [14]

En nuestro caso el agua será tomada desde un rio, lo cual implica sus riesgos. En el momento de la captación del agua, es posible que partículas flotantes, arena y otros residuos sean arrastrados hacia los canales de conducción del agua por tal motivo es imprescindible la colocación de rejillas, mallas o tamices que puedan impedir eficazmente el paso de la mayor cantidad de cuerpos extraños. [15]

El agua será extraída a través de una bomba eléctrica, en la cual por lo anteriormente descrito, es necesario por protección colocar una malla a la entrada por donde pasará el líquido con el fin que impida que el canal de conducción se obstaculice. La figura 2.7 ilustra el sistema de captación en una planta de potabilización.

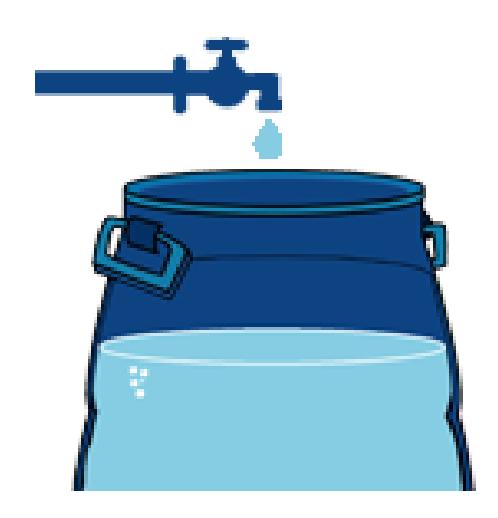

**Figura 2.7: Sistema de conducción y llenado**

# **Etapa de Decantación**

El proceso de decantación consiste en separar las partículas sólidas mezcladas por flotación o gravedad. El objetivo de la decantación es eliminar las partículas que pueden proceder de sustancias disueltas o residuos en suspensión [16]. La figura 2.8 intenta ilustrar este procedimiento.

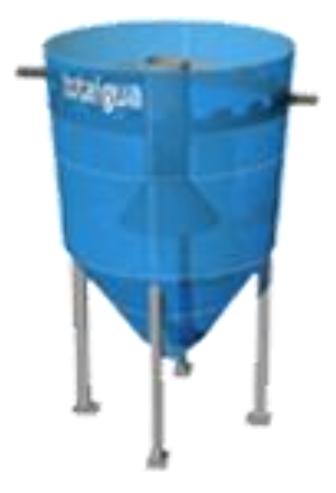

**Figura 2.8: Sistema de Decantación de una planta potabilizadora**

Por lo general, los decantadores suelen ser recipientes de un tamaño considerable. Existen 2 tipos de decantadores, los estáticos y los dinámicos. [17]

Los decantadores estáticos, consiguen la separación de los sólidos a través de la caída libre de las partículas. Hay de 2 tipos: de flujo horizontal y vertical. [17]

Los decantadores dinámicos por su parte contienen componentes electromecánicos que son usados para recolectar las partículas flotantes y mover los residuos hacia una abertura de expulsión. [18]

Para obtener buenos resultados en esta etapa, es recomendable que el líquido permanezca en reposo, ya que dependiendo de ese tiempo, se lograra sedimentar mayor o menor número de partículas. [19]

Para este proyecto, se hará uso de un decantador estático de flujo vertical, el en cual la dirección del fluido será de abajo hacia arriba. Por esta razón es que el recipiente tiene forma cónica, porque el llenado comienza desde la parte inferior.

#### **Etapa de Filtración**

Terminada la decantación, el líquido es llevado a recipientes donde se lleva a cabo el proceso de filtración. Dicho procedimiento consiste en la separación del agua de la materia en suspensión, haciendo que pase a través de un material o medio poroso que actúa como filtro. [20]

Al pasar el agua por estas capas filtrantes, se pretende que la mayor parte las partículas en suspensión que no fueron eliminadas satisfactoriamente en las etapas anteriores, queden retenidas en esta parte del procedimiento. La materia en el líquido al pasar por materiales filtrantes como la arena y la piedra van quedando adheridas [20]. En la figura 2.9 se ilustra un proceso de filtración.

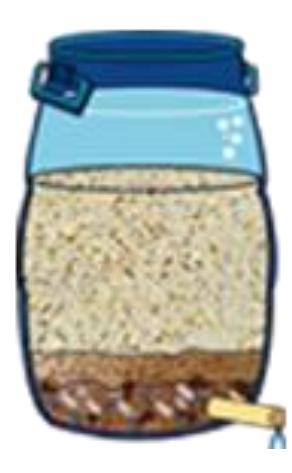

**Figura 2.9: Etapa de Filtración de una planta potabilizadora**

Como ya se mencionó, hay diferentes materiales que sirven de agentes filtrantes tales como la arena, la grava (piedra), carbón entre otros. De estos elementos existen 2 tipos de filtros según su acción; los lentos o de gravedad y los rápidos. [21]

Se les conoce como filtros lentos o de gravedad, porque el agua fluye por las capas filtrantes por la simple acción de la gravedad. Para este tipo de filtro, es recomendable reservar una superficie considerable para un flujo determinado. La ventaja de este tipo de filtros es que son relativamente fáciles de construir. [22]

Los filtros de acción rápida o de presión también el fluido viaja de manera descendente; la diferencia está en que en el filtro lento, el agua fluye por el efecto de la gravedad, mientras que en el filtro de acción rápida el líquido es forzado a fluir por la fuerza ejercida por una bomba. [22]

En la figura 2.10 ilustra un filtro casero que puede operar por gravedad o presión.

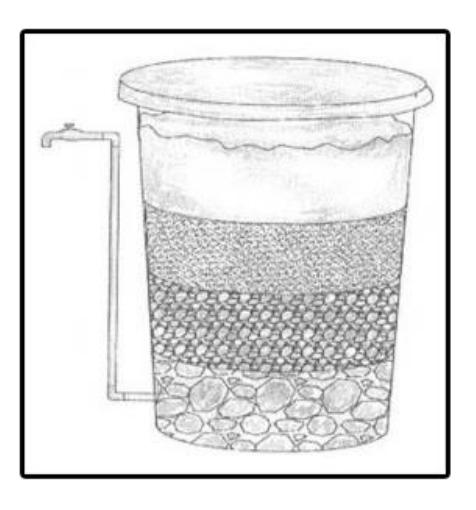

**Figura 2.10: Filtro casero hecho a base de diferentes materiales**

La estrategia del proceso de filtración, consiste en hacer pasar el fluido por materiales de diferentes granulometrías, es decir que el diámetro de los poros sean de distinto tamaño. Todo esto con el propósito de que las partículas suspendidas vayan quedando atascadas entre los espacios libres. [23]

Para el desarrollo de este tema se utilizaran varios materiales propicios que ayudaran a generar el efecto filtrante requerido por este proceso tales como: grava o piedra, arena, algodón y carbón activado tal como se muestra en la figura 2.11.

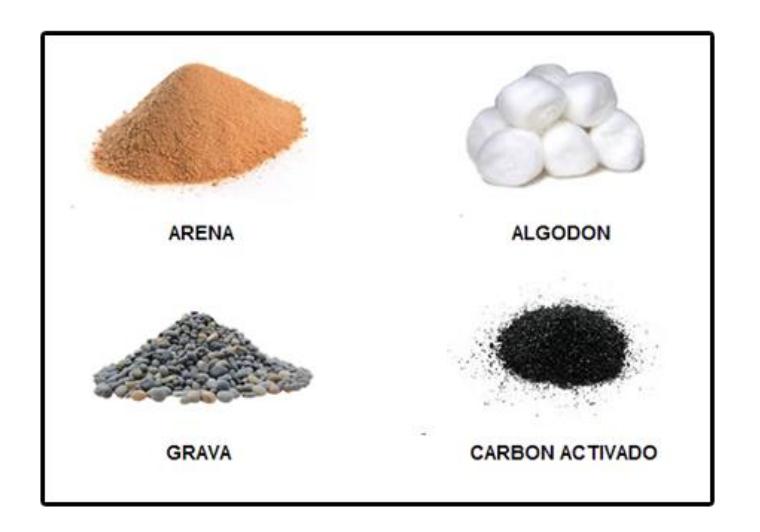

**Figura 2.11: Materiales de efecto filtrante a utilizar para este proyecto**

La grava es un término que se utiliza para designar a las rocas con un tamaño específico, entre 2 a 64 milímetros aproximadamente. La grava puede producirse naturalmente o por la actividad del hombre. Existen 2 tipos de grava: la granular de 2 a 4mm y el guijarro de 4 a 64mm. [24]

Regularmente los filtros de arena se configuran adecuando una capa de arena de un metro de grosor sobre una cama de grava de 30cm aproximadamente y un sistema de drenado. Los filtros de carbón activado por su parte, se usan para eliminar sabores, colores, olores, compuestos orgánicos y plaguicidas. [25]

Para efectos prácticos, en este proyecto se armara en la maqueta una combinación de los filtros anteriormente descritos en 3 recipientes. Uno contendrá solamente grava, el otro llevara una capa de arena, una capa de algodón y una capa de grava al final, y el ultimo recipiente tendrá una capa de carbón, una capa de algodón y una capa de grava como término. La figura 2.12 muestra los 3 recipientes que se utilizarán como agentes filtrantes.

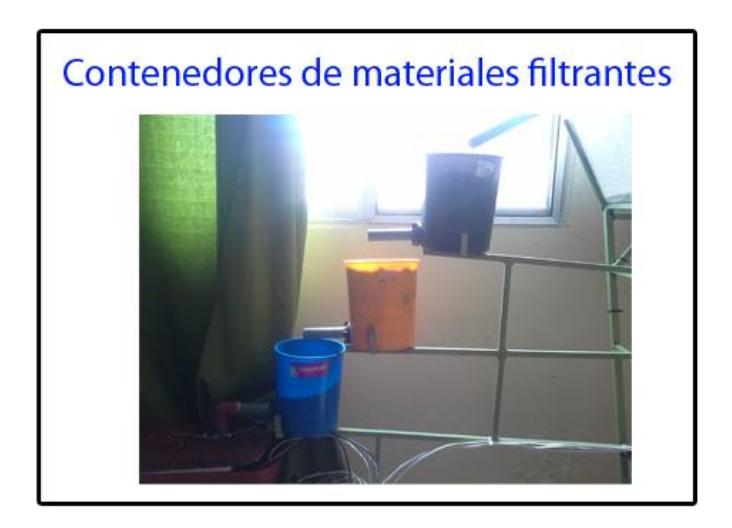

**Figura 2.12: Recipientes con el material filtrante a utilizar.**

En un escenario real, la etapa de filtración tendrá un solo recipiente de tamaño considerable donde se colocaran por capas los materiales filtrantes mencionados anteriormente.

### **Etapa de radiación ultravioleta**

Luego de pasar la etapa de filtración, el líquido filtrado pasará a un recipiente donde será sometido a rayos ultravioletas. Este método es utilizado satisfactoriamente en la actualidad para el tratamiento de aguas servidas. La efectividad de este método radica en su capacidad de desinfección sin alterar física ni químicamente el agua. [26]

Su eficacia eliminando patógenos refiere al rango de la longitud de onda utilizado. Ya que la radiación es de condición corta, estas ondas producen una ruptura sobre el material genético de los microorganismos en el líquido, ocasionando su destrucción a corto plazo. En la figura 2.13 se muestra el detalle de un sistema de radiación UV típico. [26]

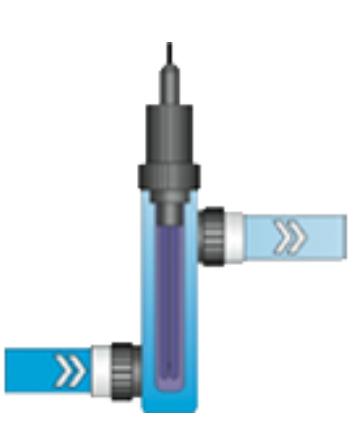

# **Figura 2.13: Esquema de un sistema de radiación UV típico.**

Para nuestro caso, se ubicaran lámparas de rayos ultravioletas en la parte superior del recipiente, evitando de tal manera el contacto de las mismas con el agua. Las fuentes de luz ultravioleta se encenderán solo cuando se detecte la presencia del fluido con el fin de aumentar la vida útil de las mismas.

### <span id="page-26-0"></span>**2.2.3 Variables de potabilización**

Existen muchos parámetros que determinan que el agua sea potable, pero los que se analizaran en este proyecto son la temperatura, turbiedad, salinidad y conductividad. La tabla 1 muestra ciertos parámetros a considerar para una adecuada potabilización.

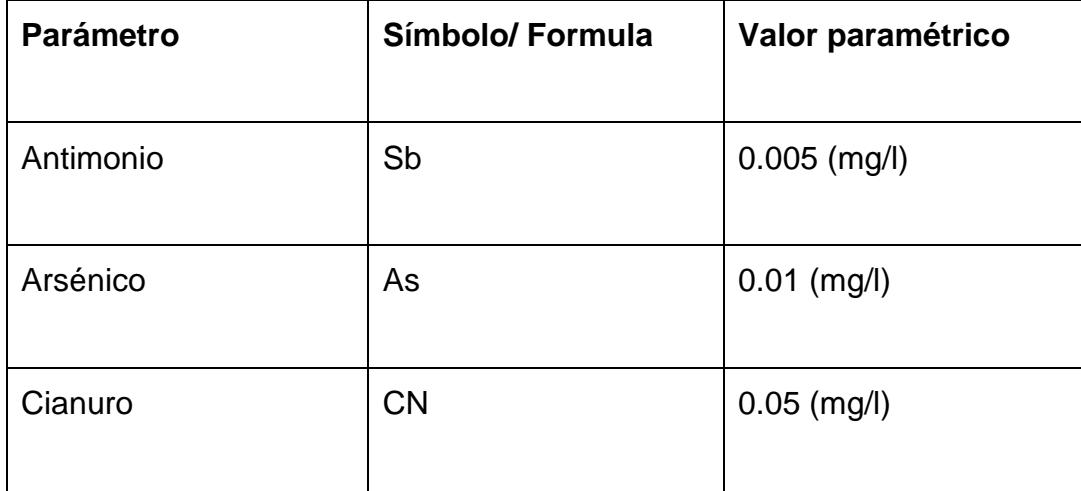

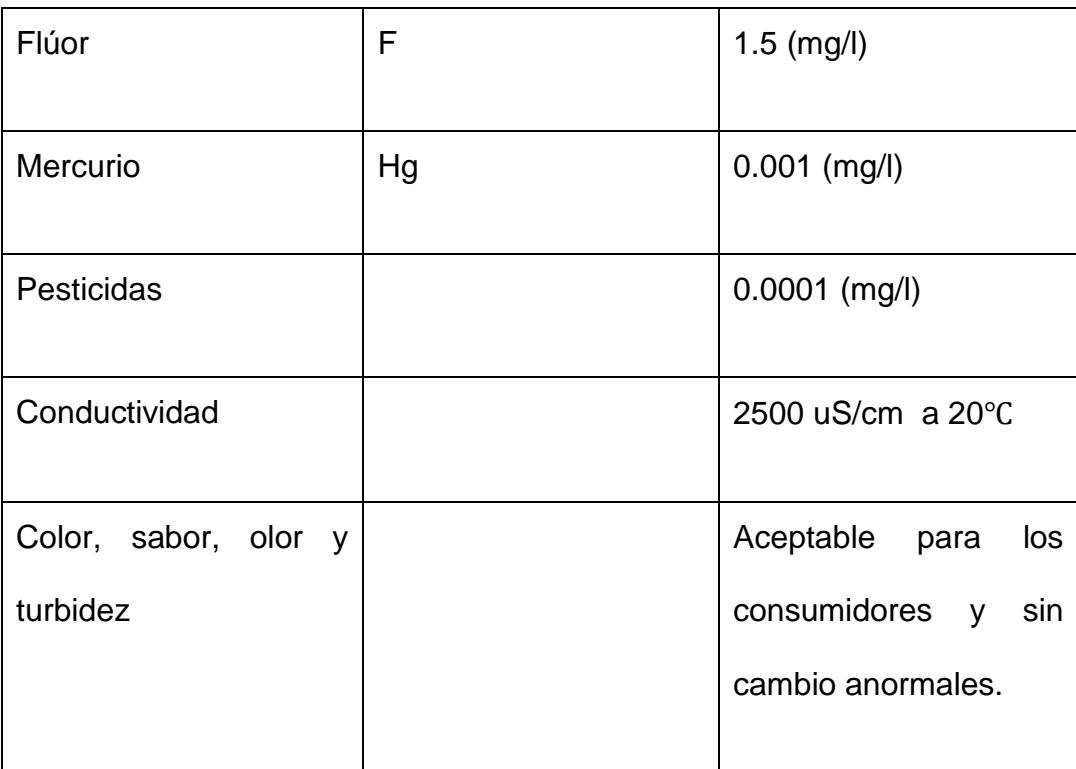

## **Tabla 1: Parámetros para una adecuada potabilización.**

**La temperatura:** "La temperatura es una magnitud relacionada con la rapidez del movimiento de las partículas que constituyen la materia. Cuanta mayor agitación presenten estas, mayor será la temperatura." En lo posible para la eficacia de las etapas de los filtros, la temperatura del agua no deber ser mayo a 25°C. Para su consumo debe ser aceptable para las personas y sin cambios anormales. La figura 2.14 muestra la temperatura mínima adecuada para el empleo de filtros. [27]

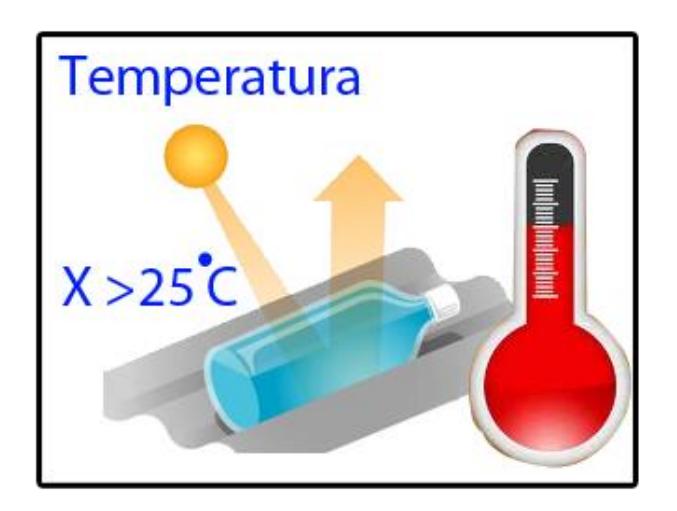

**Figura 2.14: Temperatura ideal para el uso de filtros.**

**La turbidez:** Es la medida cuantificada de cuando el agua pierde su transparencia debido al aparecimiento de partículas en suspensión. Con la presencia de solidos suspendidos, el agua parece más sucia por lo su turbidez se tornara alta. Este variable es considerada como una buena medida de la calidad de agua. En teoría la turbidez máxima según la OMS debería de ser hasta en un máximo de 5 NTU. Las derivaciones que una alta turbidez, hace que las partículas en suspensión absorban el calor lo que torna que el agua se caliente, por lo que reduce el oxígeno del agua (el oxígeno se disuelve mejor en agua fría). Un instrumento común para medir la turbidez en el disco de Secchi. La figura 2.15 muestra las diferentes medidas de turbidez.

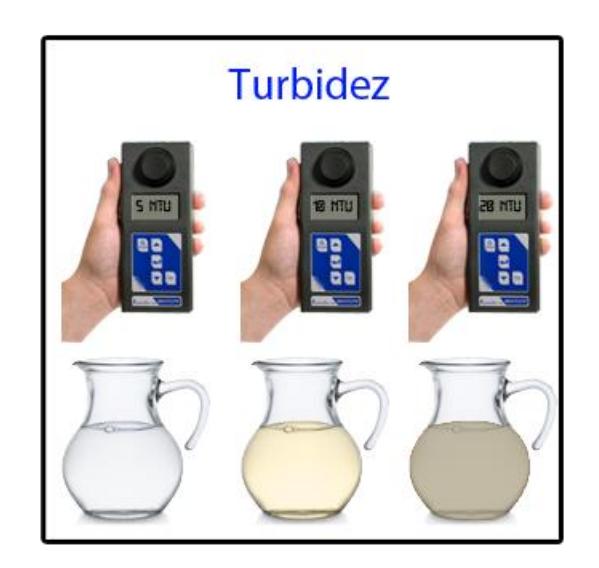

**Figura 2.15: Diferentes medidas de turbiedad según el líquido.**

**Salinidad:** "Es una propiedad importante de cuerpos naturales. Originalmente este parámetro se concibió como una medida de la cantidad total de sales disueltas en un volumen determinado de agua." La única manera exacta de determinar la salinidad es por un análisis químico, pero existen maneras aproximadas mencionadas a continuación: Conductividad, índice de refracción o velocidad del sonido en agua. La figura 2.16 muestra el lugar donde se encuentra más agua salada. [28]

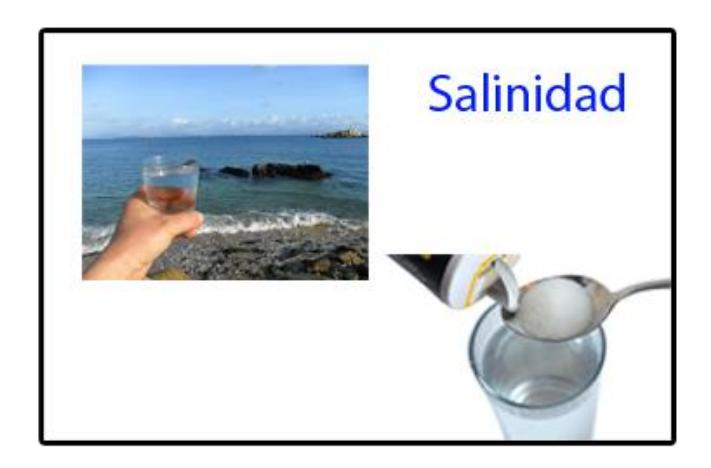

**Figura 2.16: Salinidad en agua.**

**Conductividad:** "Es una medida de la capacidad de una solución acuosa para transmitir una corriente eléctrica. Las soluciones de la mayoría de los compuestos inorgánicos como: aniones de cloruro, nitrato, sulfato y fosfato son relativamente buenos conductores. Por el contrario, las moléculas de compuestos inorgánicos que no se disocian en soluciones acuosas como: aceite, fenoles, alcoholes y azucares; son pobres conductores de corriente eléctrica.". La figura 2.17 muestra la conductividad en el agua. [29]

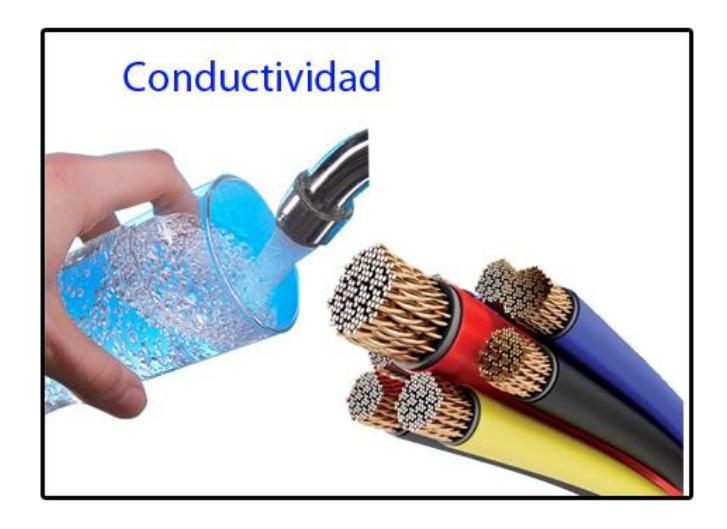

**Figura 2.17: Conductividad en el agua.**

# <span id="page-30-0"></span>**2.3 Análisis Preliminar del diseño**

Para llevar a cabo una correcta automatización del proceso de potabilización a utilizar en este proyecto, disponemos de la tarjeta Intel Galileo gen 2 que será la encargada de controlar y administrar los procesos involucrados para el adecuado comportamiento del sistema.

El sistema básicamente se encargará de iniciar y controlar el correcto funcionamiento del proceso de potabilización paso a paso de manera sincrónica, además de recabar la información asociada a las lecturas de los sensores predispuestos para la medición de los parámetros del agua, con el fin de almacenarlos en una base de datos para su respectivo análisis mediante la visualización o generación de reportes.

En la figura 2.18 se muestra el diagrama de interacción del conjunto en el cual se especifican los parámetros de entrada, variables de acceso o control y las salidas del sistema.

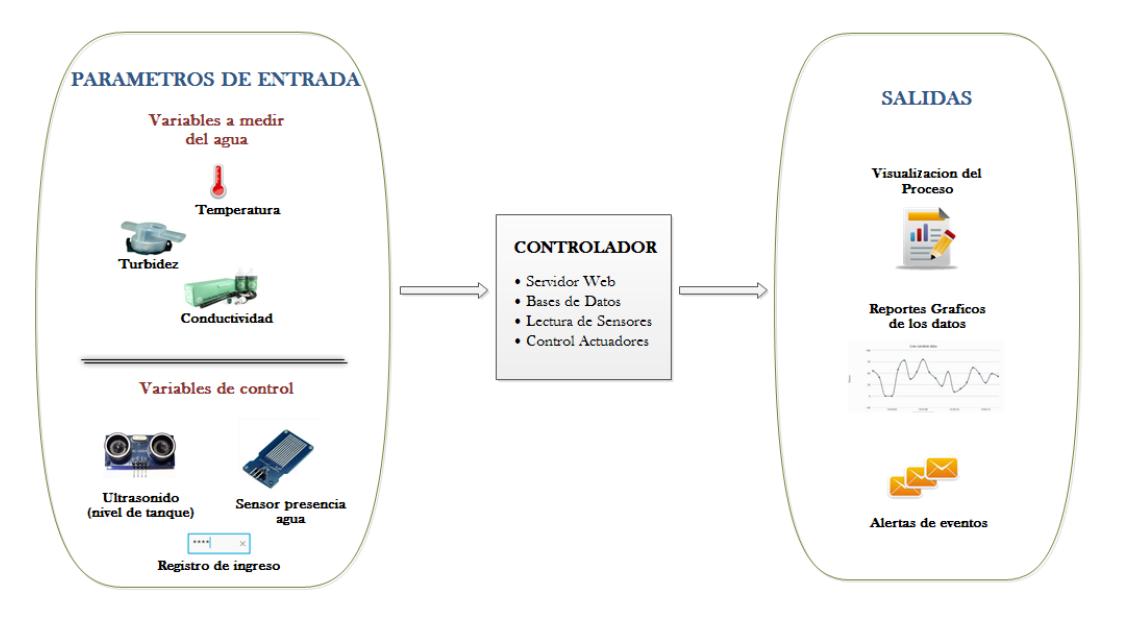

## **Figura 2. 18: Diagrama de bloques del sistema de potabilización**

## <span id="page-31-0"></span>**2.3.1 Descripción de procesos del sistema**

Los parámetros físicos que influyen en la calidad del agua que se medirán en este proyecto son: temperatura, turbidez y conductividad. Existen otros parámetros a considerar además de los ya mencionados que pueden ser adaptados a este sistema. La figura 2.19 muestra el diagrama del proceso de lectura de sensores.

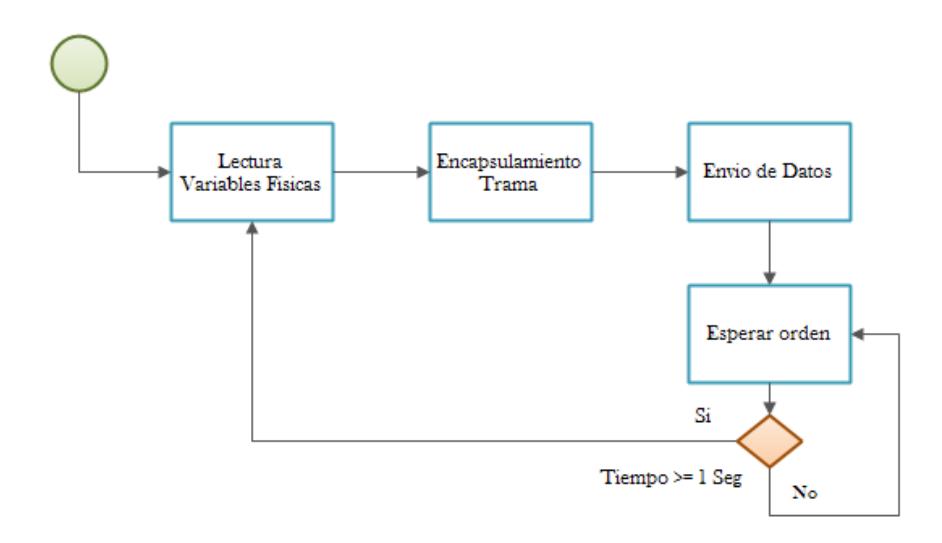

#### **Figura 2.19: Diagrama del proceso de lectura de sensores**

Para el acceso al sistema es necesario establecer un registro mediante el ingreso de usuario y contraseña, de esa manera se puede establecer cierta protección de los datos recabados. Para que los usuarios puedan acceder al sistema a través de la web, deberán ingresar determinados datos personales. La figura 2.20 ilustra el diagrama del proceso de acceso al sistema.

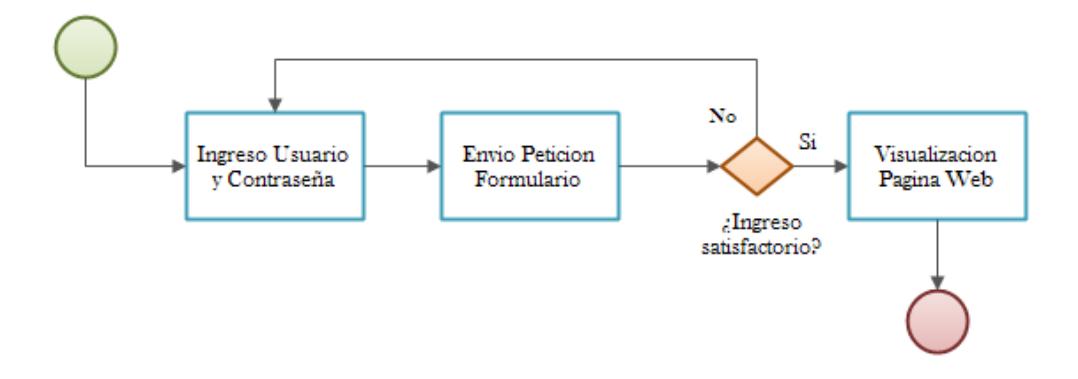

**Figura 2. 20: Diagrama del proceso de acceso al sistema**

Desde la interfaz web, será posible dar marcha al proceso de potabilización. Bajo esta orden el controlador encenderá las bombas que recogen el líquido vital para conducirlo hasta el recipiente receptor. La figura 2.21 muestra el diagrama del proceso de inicio del sistema.

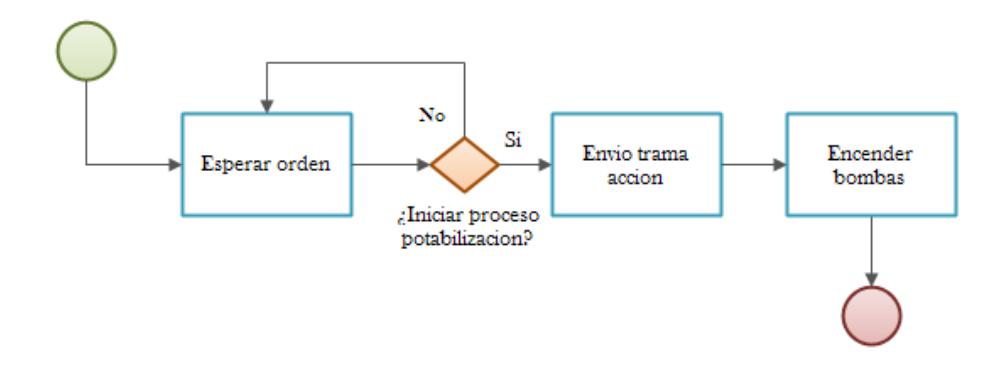

**Figura 2. 21: Diagrama del proceso de inicio activación del sistema**

Para controlar el nivel del agua mientras el recipiente se va llenando, se requerirá de un sensor que permita ver paso a paso el efecto de llenado. El dispositivo más indicado para realizar esta función es un sensor de ultrasonido, ya que el mismo mide distancia y deberá ser colocado en la parte superior del repositorio. La figura 2.22 muestra el diagrama del proceso de llenado del reservorio inicial.

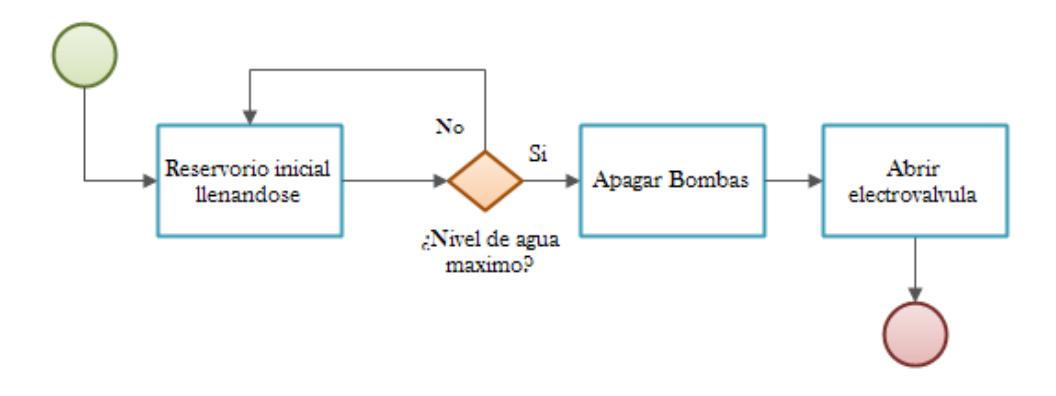

**Figura 2. 22: Diagrama del proceso de llenado del reservorio inicial**

Otra forma de medir el nivel del agua seria colocar sensores que detecten el fluido, lo cual no es lo más recomendable porque derivaría en un gasto mayor, ya que habría que comprar varios de ellos y además al usar este método, no se lograría obtener el efecto de llenado de manera continua.

Cuando el nivel del agua haya alcanzado la altura máxima, el controlador activará la electroválvula que permitirá el paso del líquido hasta el decantador. En esta etapa el líquido reposará hasta un determinado tiempo que el sistema será capaz de controlar antes de pasar al proceso de filtrado.

Luego de haber reposado el tiempo necesario, el agua pasará al sistema de filtros descrito en el capítulo anterior, por el cual descenderá bajo efecto de la gravedad.

Después del proceso de filtración, el fluido pasará a la etapa de radiación de luz ultravioleta. En esta etapa se necesitará encender las lámparas UV solo cuando se detecte la presencia del líquido en el recipiente, por lo tanto se colocara al inicio del reservorio un sensor detector de agua que enviará una señal al controlador, el cual mandará la orden de activación a las fuentes UV. La figura 2.23 ilustra el diagrama del proceso de exposición a rayos UV.

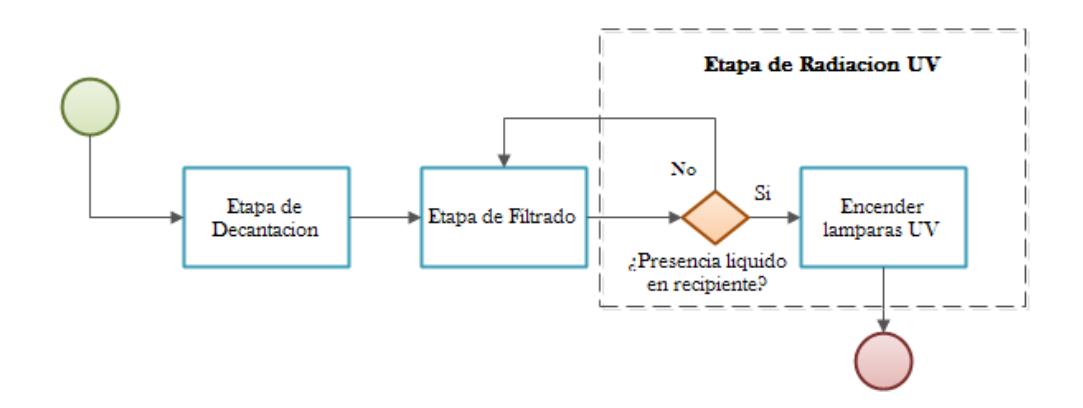

**Figura 2.23: Diagrama del proceso de radiación UV**

#### <span id="page-35-0"></span>**2.3.2 Condiciones generales que requiere el sistema**

#### **Concurrencia**

El número de usuarios que podrán conectarse simultáneamente a la interfaz web del sistema es alto. El servidor montado en node JS soporta aproximadamente por defecto un máximo de 256 conexiones, pero puede funcionar correctamente incluso con decenas de miles de conexiones.

#### **Rapidez**

La ejecución de un servidor iniciado en node JS se ejecuta rápidamente, así como también permite establecer conexiones de forma rápida, con una latencia infinitesimal.

#### **Integridad**

Los datos serán protegidos mediante niveles de usuario. El usuario administrador será el único que podrá manipular y visualizar los datos recabados por el sistema.

#### **Disponibilidad**

El sistema estará operante las 24 horas del día, a no ser que la alimentación eléctrica sea desconectada.

#### **Facilidad de uso**

El sistema ofrecerá una interfaz lo más amigable posible, para que cualquier usuario pueda adaptarse a su manejo.

#### <span id="page-35-1"></span>**2.3.3 Requerimientos determinados del sistema**

Para el desarrollo satisfactorio de este proyecto se necesitara cumplir con los siguientes puntos:

- Encendido remoto del sistema desde la interfaz usuario web.
- Funcionamiento sincrónico de los procesos del sistema.
- Almacenamiento de la información recabada cada cierto tiempo.
- Visualización de las variables en tiempo real desde la página web.
- Generar reportes gráficos de los datos por día y por mes.
- Envió de alertas por eventos a través del correo electrónico.

# **2.3.4 Adaptaciones a considerar posteriormente**

Para mejorar el proyecto se puede considerar la disposición de agregar otros sensores utilizados para medir la calidad del agua tales como: PH, oxígeno disuelto, detección de metales pesados entre otros, para robustecer el análisis respectivo.

También será beneficioso aprovechar la energía natural y montar un medio de carga de baterías a través de paneles solares, que sea capaz de hacer un sistema tolerante a errores de provisión energética.

# **2.4 Software o equipamiento lógico**

En esta sección se hará referencia al conjunto lógico de herramientas, módulos y librerías que se instalarán o agregarán para generar un adecuado comportamiento de la Intel Galileo Gen 2, encargada del control general del sistema.

En la figura 2.24 se muestra un diagrama de bloques ilustrando cómo funciona la interacción o comunicación a través de los diferentes componentes de software.

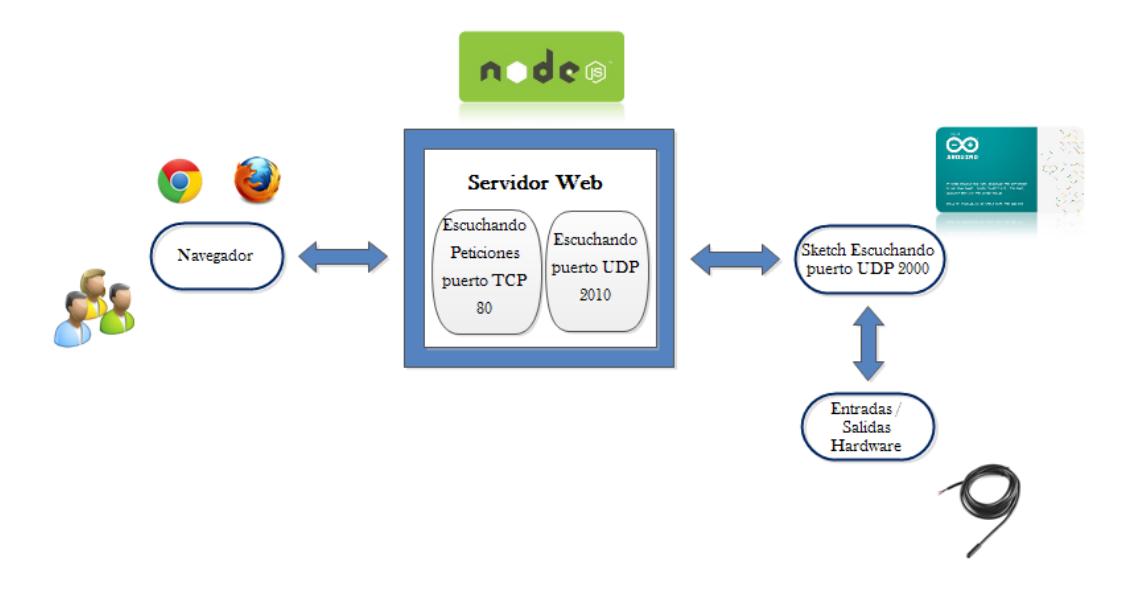

**Figura 2.24: Diagrama de bloques de comunicación entre los componentes de software**

**Interacción Usuario – Servidor:** Los usuarios mediante un navegador podrán acceder a la página web, por la cual realizarán peticiones http al servidor, el mismo que estará escuchando dichos requerimientos a través del puerto 80.

**Interacción Servidor – Sketch:** Luego de procesar las respectivas peticiones de los usuarios, el servidor se encargará de comunicar por el puerto 2000 vía UDP, las ordenes correspondientes al programa grabado en el procesador de la tarjeta o Sketch que controla las entradas y salidas del hardware disponible.

**Interacción Sketch – Entradas/Salidas:** Después de escuchar el contenido de la trama enviada por el servidor, el programa o sketch ejecutará las respectivas acciones, ya sea la activación de los actuadores o la lectura de los sensores utilizados.

A continuación se empezará a detallar los módulos, aplicaciones y algoritmos utilizados para el adecuado desarrollo del sistema.

# **2.4.1 Node JS**

Node.js es un entorno multiplataforma, de código abierto, que permite establecer tareas del lado del servidor. Esta herramienta es reconocida

por crear aplicaciones de alta escalabilidad y velocidad de respuesta. Está basado en código JavaScript, un lenguaje de programación conocido, y que hace de esta aplicación muy popular entre los desarrolladores. [30]

# **Instalación:**

Accedemos vía ssh a la terminal del sistema operativo cargado en la tarjeta SD. Ya en la consola de Linux ejecutamos el siguiente comando que abrirá el archivo de configuración que permitirá instalar los paquetes del Node: [31]

### **vi /etc/opkg/base-feeds.conf**

En el archivo se deberá añadir las siguientes líneas:

```
src/gz all http://repo.opkg.net/galileo/all
```

```
src/gz clanton http://repo.opkg.net/galileo/clanton
```

```
src/gz i586 http://repo.opkg.net/galileo/i586
```
El siguiente paso es actualizar opkg y Node JS tipiando los siguientes comandos:

**opkg update**

**opkg upgrade nodejs --force-overwrite**

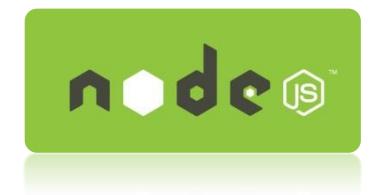

**Figura 2. 25: Logo Node JS**

Por las múltiples ventajas que presenta Node JS en comparación a otras tecnologías web, el servidor para nuestro sistema será montado utilizando esta herramienta. El algoritmo de los distintos procesos tales

como: ingreso al sistema, almacenamiento de datos, generación de reportes, entre otros serán explicados a continuación.

# **Almacenamiento de Datos**

Este proceso básicamente guardara la información recibida de los sensores en una base de datos cada 15 minutos y bajo la condición de que el sensor de agua detecte la presencia del líquido en el reservorio. En la figura 2.26 se ilustra el diagrama de descripción del algoritmo de este proceso.

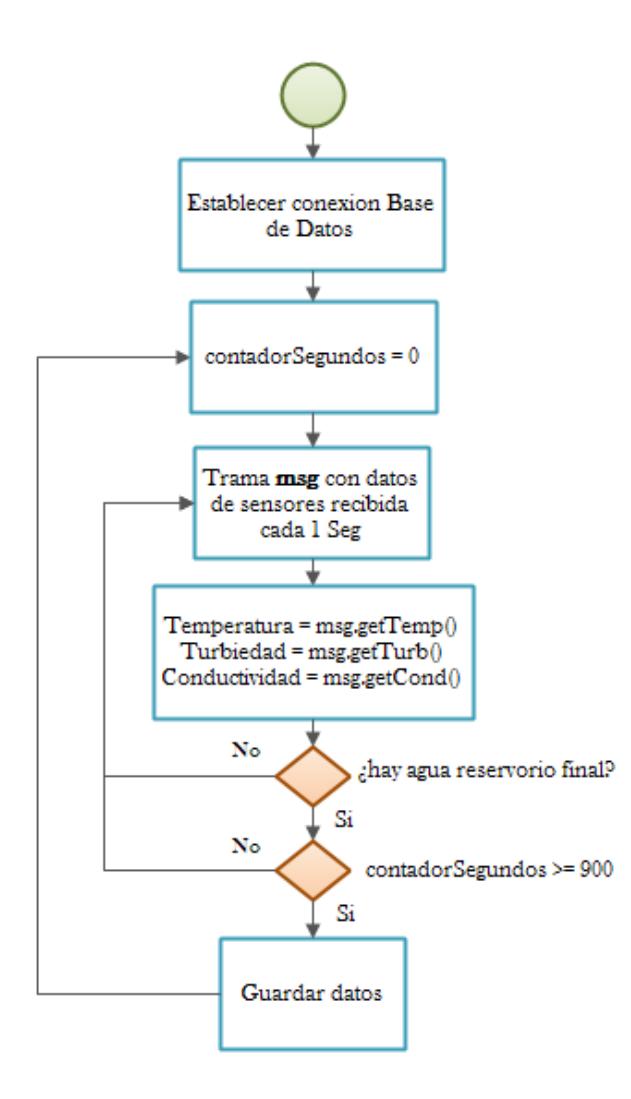

**Figura 2.26: Diagrama de flujo del proceso de almacenamiento de datos**

La base de datos a utilizar para el almacenamiento de datos será SQLite3, la misma que deberá instalarse como un módulo del Node js.

# **Instalación:**

Desde la terminal de Linux, ingresamos el siguiente comando:

npm install sqlite3 --build-from-source=sqlite3

El modelo lógico de la base de datos utilizada para el almacenamiento de la información se muestra en la figura 2.27.

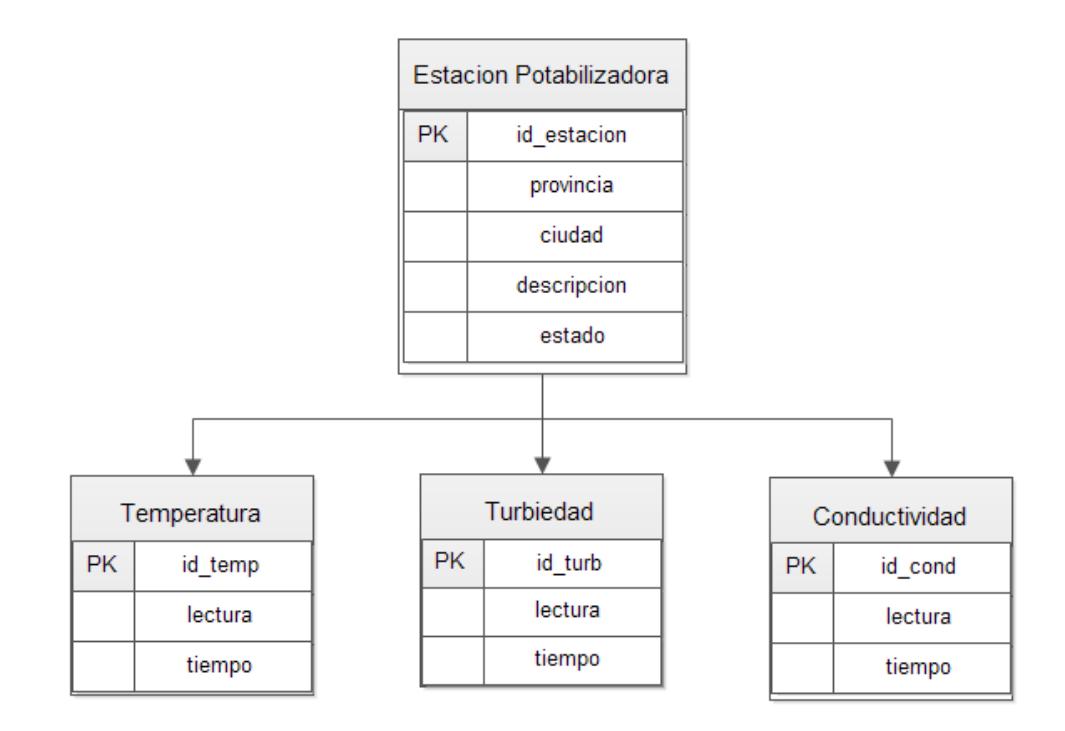

# **Figura 2.27: Modelo Entidad - Relación de la base de datos utilizada para almacenar la información del sistema.**

#### **Recepción y envió lectura de sensores**

El servidor está a la escucha del puerto 2010, por el cual cada 1 segundo recibirá un mensaje vía UDP con la lectura actual de los parámetros del agua a medir. En el momento en que se reciben estos datos, los mismos serán reenviados a todos los usuarios conectados al servidor mediante el módulo socket.io, el cual nos facilita realizar esta tarea. La figura 2.28 muestra el diagrama de flujo del proceso de recepción y envió de la lectura de sensores.

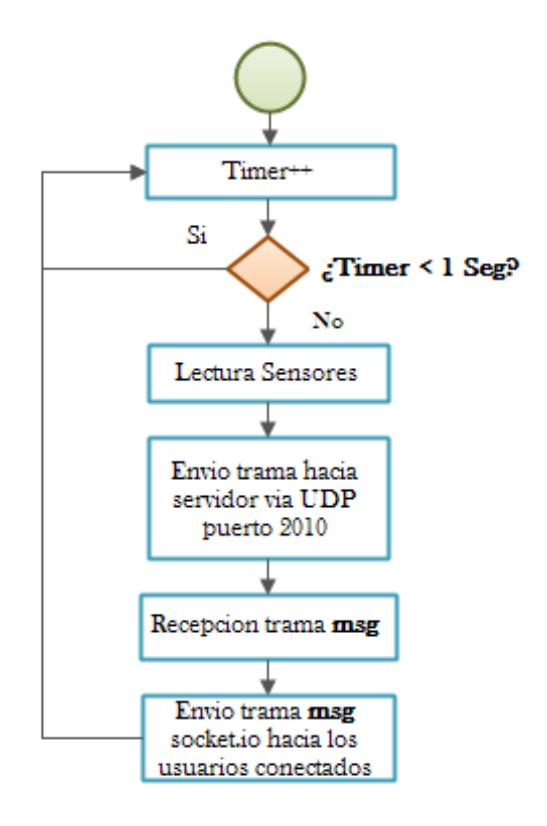

# **Figura 2. 28: Diagrama de flujo del proceso de recepción y envió lectura sensores**

Socket.io es una librería que nos permite manejar eventos en tiempo real mediante una conexión TCP. [32]

# **Instalacion:**

Desde la terminal de Linux ingresamos el siguiente comando:

npm install socket.io

# **Envió orden encendido del sistema**

Desde la página web será posible encender remotamente el sistema. Si uno de los usuarios conectados presiona el botón de encendido, se enviará una petición de tipo POST hacia el servidor, que procesará dicha orden extrayendo los datos del requerimiento y remitiéndolos vía UDP por el puerto 2000 hacia el programa montado en el procesador o sketch que se encargará de activar el conmutador que pondrá en marcha las bombas, dando inicio al proceso de potabilización. La figura 2.29 ilustrará el diagrama de flujo del proceso de encendido remoto del sistema.

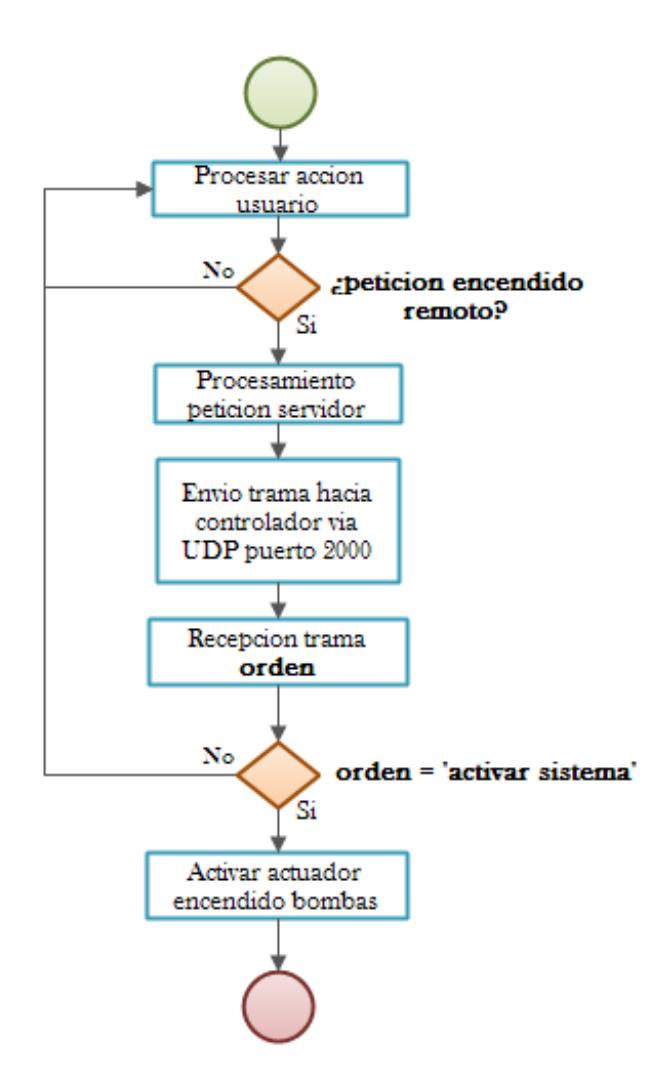

**Figura 2. 29: Diagrama de flujo del proceso de envío de orden remota hacia el controlador.**

# **Ingreso al sistema**

En este proceso se enviarán los datos ingresados tales como usuario y contraseña como una petición POST, con la finalidad de verificar que la persona que intenta ingresar, este registrada en la base de datos. Sólo si existe, podrá acceder a la página inicial, caso contrario, no se le permitirá ingresar y se le indicará que el usuario o la contraseña han sido ingresadas incorrectamente. La figura 2.30 muestra el diagrama de flujo del proceso de acceso al sistema.

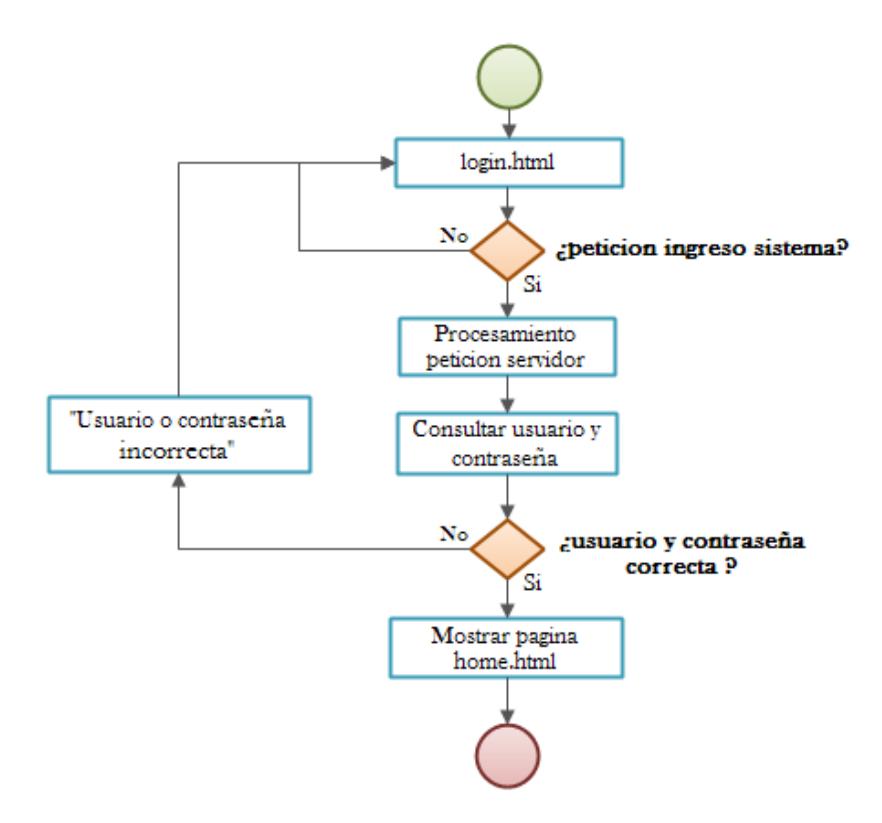

**Figura 2.30: Diagrama de flujo del proceso de acceso al sistema.**

Se establecerán también 2 tipos de usuario: administrador e invitado, con el propósito de restringir aún más el acceso a la información. Un administrador podrá consultar los datos históricos a través de gráficos, generar los reportes y crear usuarios. Un invitado por su parte solo podrá visualizar los valores de los parámetros medidos en tiempo real.

#### **Generación de Reportes**

Se podrán generar y descargar reportes de acuerdo al criterio seleccionado por el usuario con la ayuda de la librería highcharts. Las consultas estarán disponibles según los parámetros de agua medidos y por periodos de medición ya sea diario o mensual. Si se selecciona la

opción diaria, la gráfica mostrara el valor del parámetro escogido y la hora de las lecturas almacenadas en un día específico. Por su parte los informes mensuales mostrarán el promedio de los valores del sensor por cada día del mes. La figura 2.31 muestra el diagrama del proceso de generación de reportes.

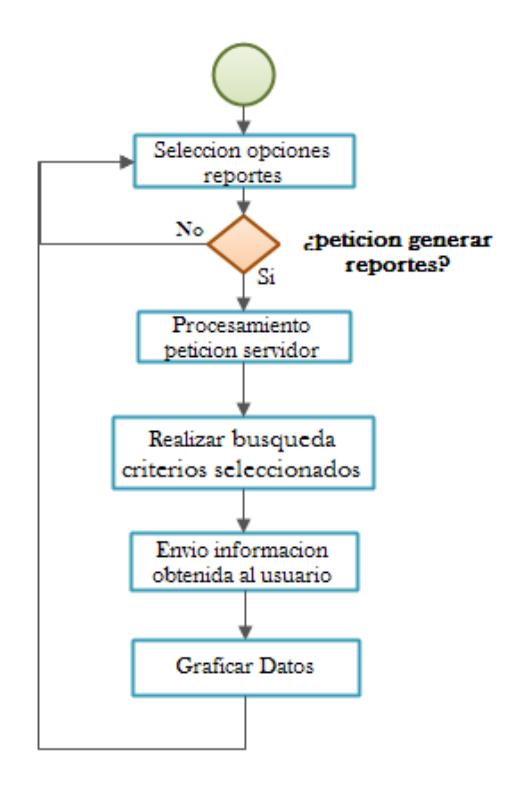

### **Figura 2. 31: Diagrama de flujo del proceso de generación de gráficos estadísticos**

### **Envío de alertas por correo electrónico**

Básicamente en este proceso se enviará un mensaje de correo electrónico cuando el sistema haya sido encendido, cuando el proceso de potabilización del agua haya concluido o si durante el procedimiento, el flujo de agua es escaso. La figura 2.32 muestra el diagrama de flujo del proceso de envío de alertas.

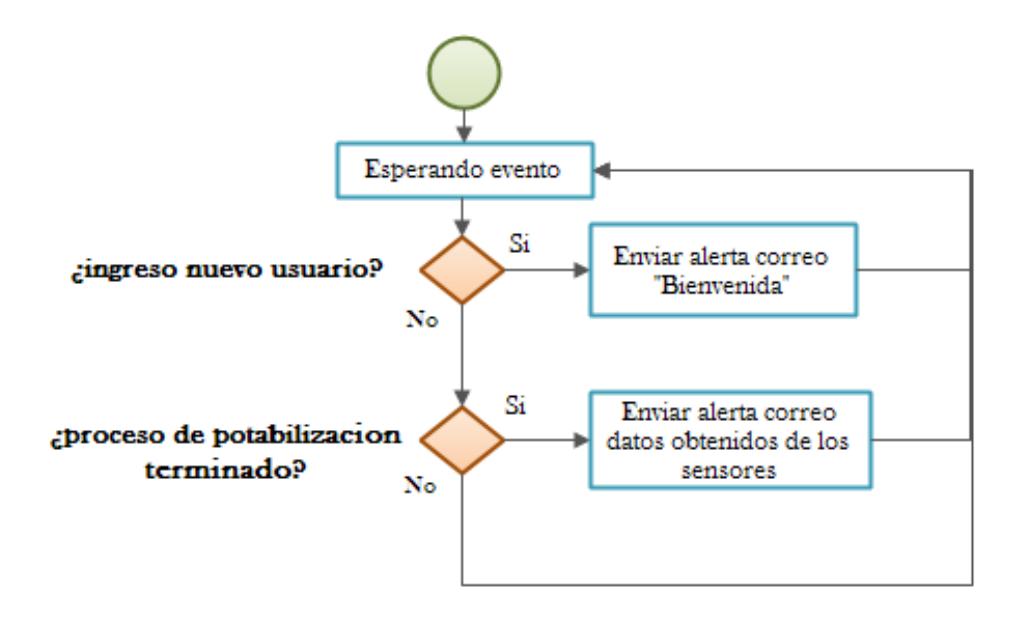

# **Figura 2.32: Diagrama de flujo del proceso de envío de alertas por correo electrónico**

Nodemailer es el módulo que nos permitirá enviar correos electrónicos a los usuarios del sistema.

# **Instalación:**

En la terminal de Linux, digitar el siguiente comando:

npm install nodemailer

# **2.4.2 HTML5**

Es la versión actualizada de html. Esta versión trae ciertas mejoras con respecto a su antecesora, ya que incluye nuevas etiquetas que renderizan elementos que podrán ser vistos en los navegadores actuales, además de permitir un mayor orden en la estructura del documento. Este lenguaje de marcado nos servirá para elaborar la página web que actuara de interfaz entre usuario – máquina. [33]

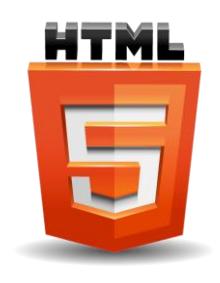

**Figura 2. 33: Logo HTML5**

# **2.4.3 JavaScript**

Es un lenguaje interpretado que permite incluir macros en páginas Web. Estas macros se ejecutan en el ordenador del visitante de nuestras páginas, y no en el servidor, evitando la sobrecarga del mismo. [34]

Esta herramienta nos permitirá hacer una interfaz web dinámica, y que sea llamativa para los usuarios del sistema.

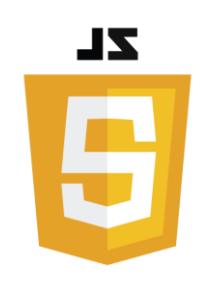

**Figura 2.34: Logo JavaScript**

# **2.4.4 Highcharts**

Es una librería escrita en Javascript que permite la creación de gráficas. La librería ofrece un método fácil e interactivo para insertar gráficas en su sitio web o aplicación web. [35]

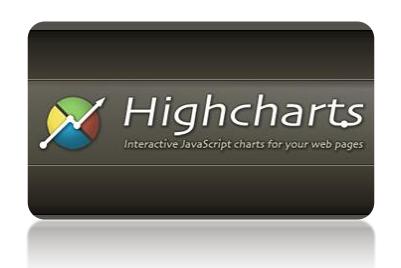

**Figura 2.35: Logo Highcharts**

# **2.5 Hardware**

# **2.5.1 ¿Por qué usamos Intel galileo gen 2?**

Porque posee un procesamiento de gran alcance y ahorra dinero comparado a una Arduino, esta permite guardar la información en la tarjeta SD, los usuarios son capaces de transmitir archivos, el acceso a internet debe estar configurado a través de conexiones Ethernet o wifi. Esta posee características con pines digitales y analógicos, posee comunicación de serial a través de una ranura FTDI usado para comunicarse con la consola Linux dentro de ella, también posee comunicación I2C, cierto número de pines posee la configuración PWM [36]. La figura 2.36 muestra cómo están configurados todos los componentes dentro de un diagrama de bloque.

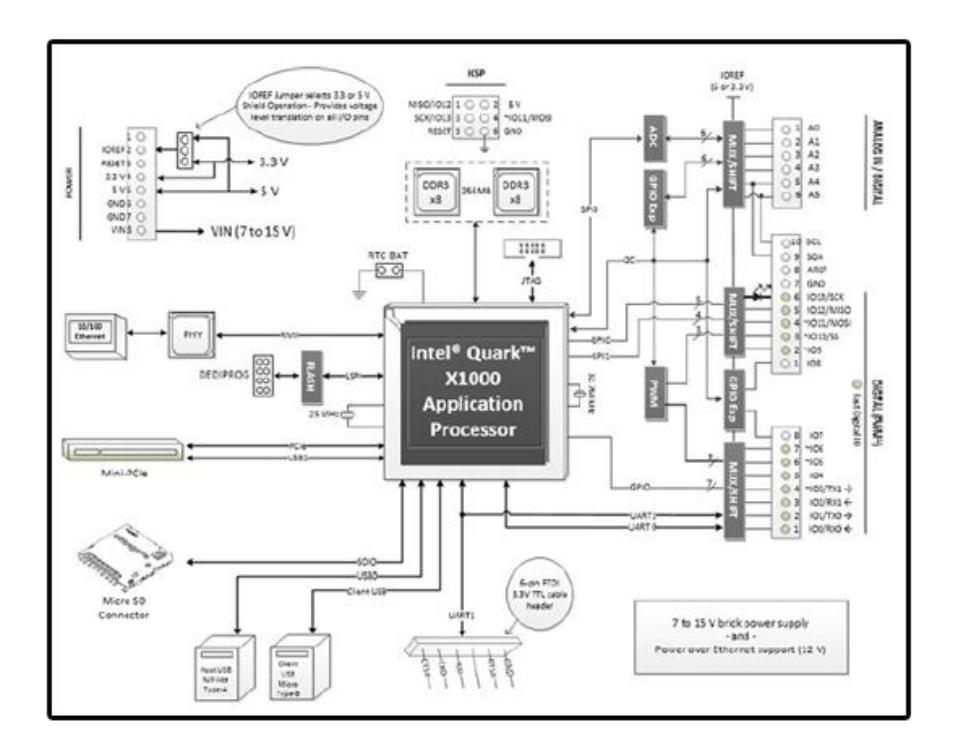

**Figura 2.36: Diagrama de bloque Intel galileo gen 2.**

# **2.5.2 Comunicación con Intel Galileo**

Para comunicarnos vía consola y observar su sistema operativo necesitamos un cable especial llamado FTDI de 6 pines con conector TTL 3.3V IO nivel a USB. La figura 2.50 Muestra cable FTDI. [37]

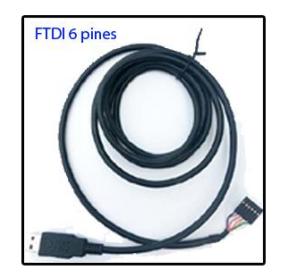

**Figura 2. 37: Cable FTDI.**

Conectando el cable al Pc y la Intel galileo respectivamente a su conector, y usando Windows, accedemos al administrador de

dispositivos para ver que puerto COM se le ha asignado para la comunicación serial entre la Intel y la PC. La figura 2.38 muestra como descubrir que puerto existe para comunicación entre Pc e Intel galileo.

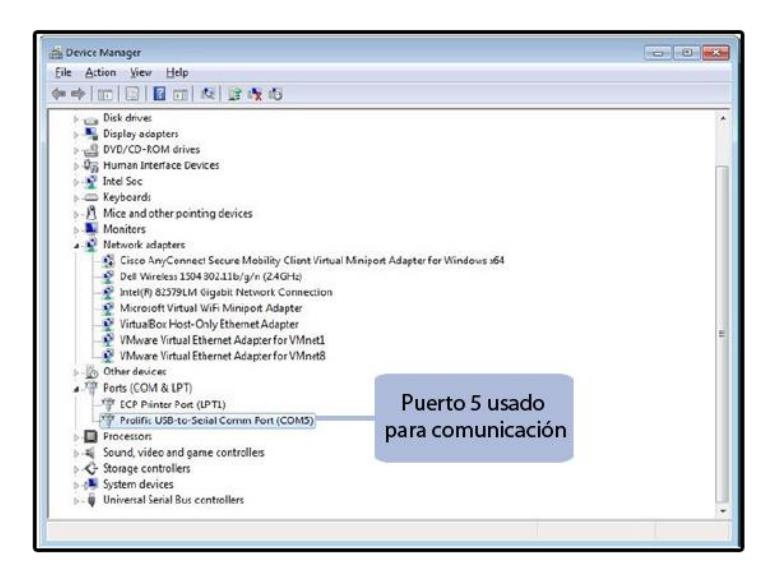

# **Figura 2. 38: Visualizar el puerto COM dentro de Administrador de Dispositivo.**

Luego descargar Putty e instalarlo. La figura 2.39 muestra el ícono de la aplicación Putty.

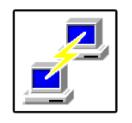

**Figura 2.39: Ícono Putty.**

Al abrir Putty, seleccionar protocolo serial e ingresar el número de puerto COM y dar clic en el botón abrir.

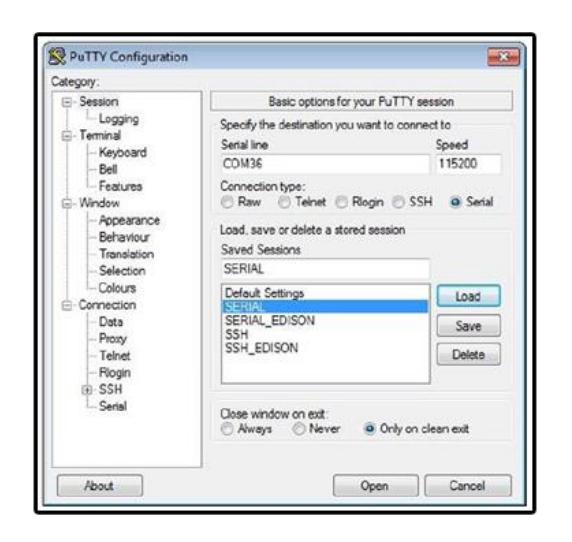

# **Figura 2.40: Configuración de Putty para entrar vía consola Intel galileo.**

Verificar que haya ingresado a Linux vía consola. La figura 2.41 muestra el ambiente CLI de sistema operativo Linux en su distribución poky.

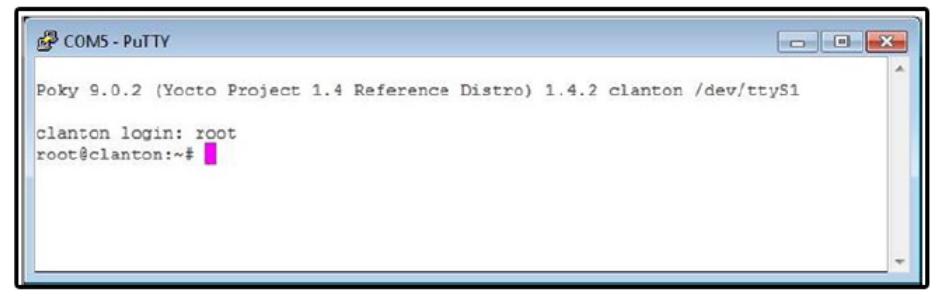

**Figura 2. 41: Consola Linux serial.**

# **2.5.3 Definición de Sistema Operativo**

Antes de definir qué Sistema Operativo deseamos usar tenemos que saber lo siguiente: que las imágenes de Intel galileo se basan en Linux 3.8. Existen dos imágenes posibles, la primera la imagen SPI o la imagen guardada en la tarjeta SD. La imagen SPI es una imagen que encaja en la memoria flash de la Intel Galileo, este contiene un software muy básico, que permite ejecutar bocetos Arduino y servicios del SO. La imagen de la tarjeta SD se debe almacenar en una tarjeta micro SD con la capacidad máxima de 32 GB, esta imagen permite el arranque Intel galileo, también es muy poderosa en el sentido que tiene persistencia en los bocetos, posee software como Python, Node.js y se le puede instalar tarjeta de red inalámbrica Intel. [38]

Existen dos clases de sistemas operativos oficiales proveídas de la página de Intel ambas están construidas con Yocto, la primera es Intel galileo Board micro SD Card Linux Operating System Image, esta viene habilitada para permitir controladores de tarjeta wifi, incluso posee librerías para Eclipse o Intel XDK IoT Edition, estas imágenes son basadas en EGLIBC. La segunda es una imagen básica pero con mejores características que la SPI incluida en la placa, esta si admite persistencia de los bocetos. En este proyecto se seleccionó la primera clase de Sistema Operativo.

# **2.5.4 Hacer Arrancable una micro SD**

Se puede arrancar la Intel galileo usando la última versión de Intel IoT Developer kit de construcción Yocto. Linux es el sistema predominante de la Intel galileo, mientras que una versión compacta ya se encuentra en la placa, la versión kit de desarrollo presenta más bibliotecas y recursos para diferentes tipos de lenguajes como: GCC, Python, Node.js y OpenCV. Vale recordar que con la versión incluida en la Intel galileo, no existe persistencia de bocetos de Arduino. Para este proyecto se utilizó la imagen iot-devkit-latest-mmcblkp0.direct, también se utiliza un programa Win32 Disk Imager para escribir la imagen de Intel galileo en la placa. La figura 2.42 representa la pantalla de Win32 Disk Imager.

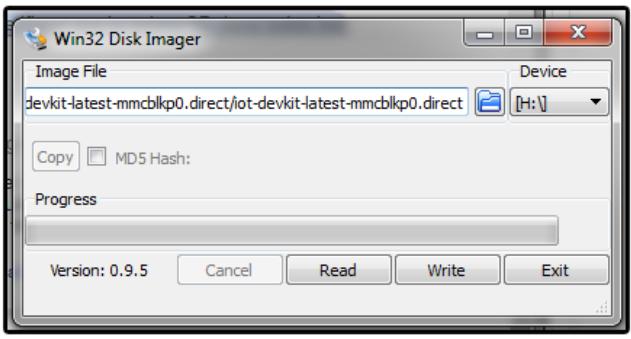

**Figura 2.42: Pantalla principal de Win32 Disk Imager.**

Después de haber escrito la imagen, deberíamos proceder a verificar el directorio que se encuentra dentro de la micro SD, donde se encuentran las carpetas boot, firmware y win-driver; y el archivo bzImage. La figura 2.43 presenta los directorios de la micro SD después de escribirlo.

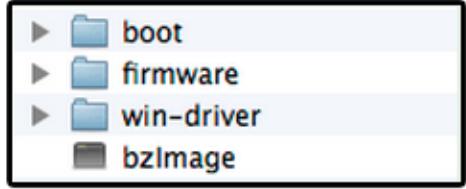

**Figura 2.43: Directorio principal micro SD.**

# **2.5.5 Entorno desarrollo integrado para Intel Galileo**

El principal IDE para desarrollar aplicaciones es Arduino, este proporciona entorno de desarrollo integrado multiplataforma con un lenguaje propio basado en el lenguaje de programación de alto nivel Processing, que es parecido a C++. Este IDE contiene muchos ejemplos relacionados con sensores específicos y shields de Arduino. La figura 2.44 muestra un sensor de humo y un shield de Arduino Ethernet.

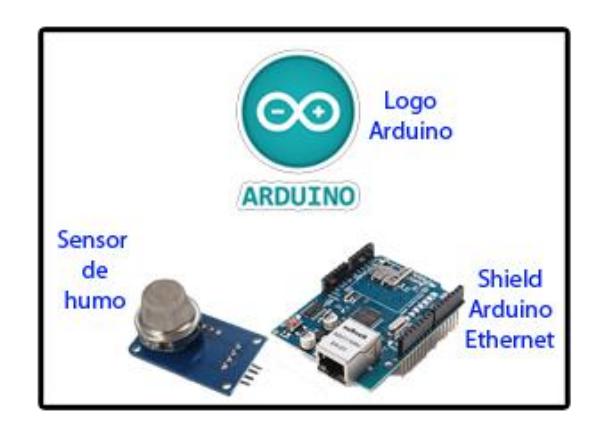

**Figura 2.44: Sensor de humo, shield Arduino Ethernet y logo Arduino.**

Una vez que la Intel galileo es conectada a tu computadora y los drivers son debidamente instalados, puedes acceder al IDE como se muestra en la figura 2.45, la cual provee una descripción de los componentes del IDE.

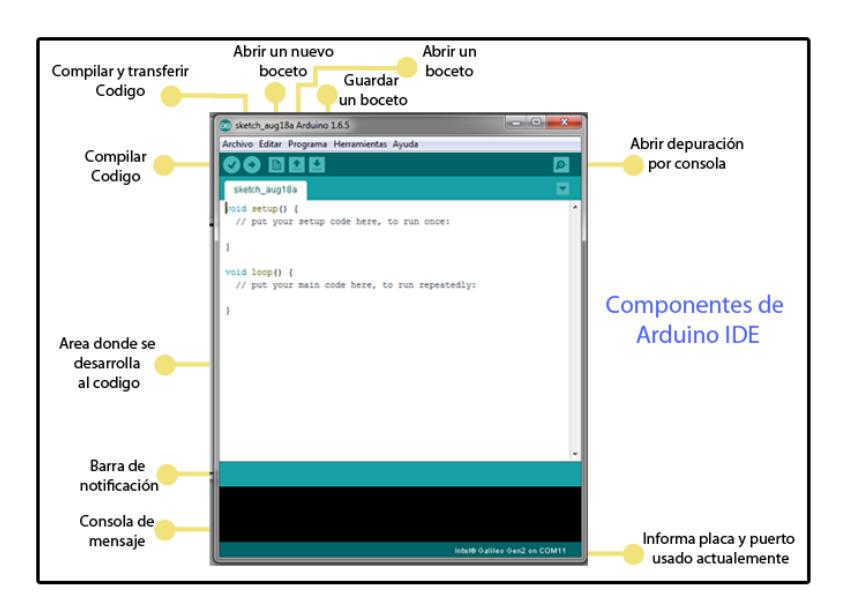

**Figura 2.45: Componente de Arduino IDE.**

**2.5.6 ¿Qué es un Sketch?**

Es un término muy usado en el entorno de desarrollo integrado, conocido también como boceto, es un archivo que contiene el código desarrollado utilizando API o bibliotecas donde se especifica la interacción con los sensores, donde estos proveen parámetros, y también se puede especificar que ordenes puede realizar la Intel Galileo.

#### **2.5.7 Depuración por consola serial**

La interfaz de programación de aplicaciones de Arduino contiene un terminal serial que es utilizado para imprimir los mensajes de depuración de los bocetos, con esto hacemos que la Intel Galileo pueda enviar mensajes al computador. Esto sucede porque existe una clase Serial para dicha comunicación. Existen cinco métodos indispensables para establecer la comunicación y transmitir mensajes begin(), print(), println(), available() y read(). La Figura 2.46 muestra una consola serial mostrando parámetros de temperatura. [39]

| COM24        |                                        |
|--------------|----------------------------------------|
|              | Send                                   |
| 17.87 deg. C | ▲                                      |
| 17.87 deg. C |                                        |
| 17.97 deg. C |                                        |
| 17.87 deg. C |                                        |
| 17.87 deg. C |                                        |
| 17.87 deg. C |                                        |
| 17.87 deg. C |                                        |
| 17.82 deg. C |                                        |
| 17.87 deg. C | Ξ                                      |
| 17.87 deg. C |                                        |
| 17.87 deg. C |                                        |
| 17.87 deg. C |                                        |
| 17.92 deg. C |                                        |
| 17.87 deg. C |                                        |
| 17.87 deg. C |                                        |
|              | ٠                                      |
| Autoscroll   | Carriage return $\leftarrow$ 9600 baud |

**Figura 2. 46: Consola serial Arduino.**

#### **2.5.8 Forma proyecto**

El proyecto involucra detallar las entradas y salidas del sistema. En la figura 2.47 podemos ver el esquema del diseño a implementar, en el cual se define la aplicación de cada pin, para este proyecto se definió el

uso de sensores tales como el de ultrasonido que usa IO3-4 y IO4-5 donde la parte izquierda representa la referencia del diagrama de bloque de la Intel galileo gen 2, la parte derecha después del guion representa el pin utilizado en la placa.

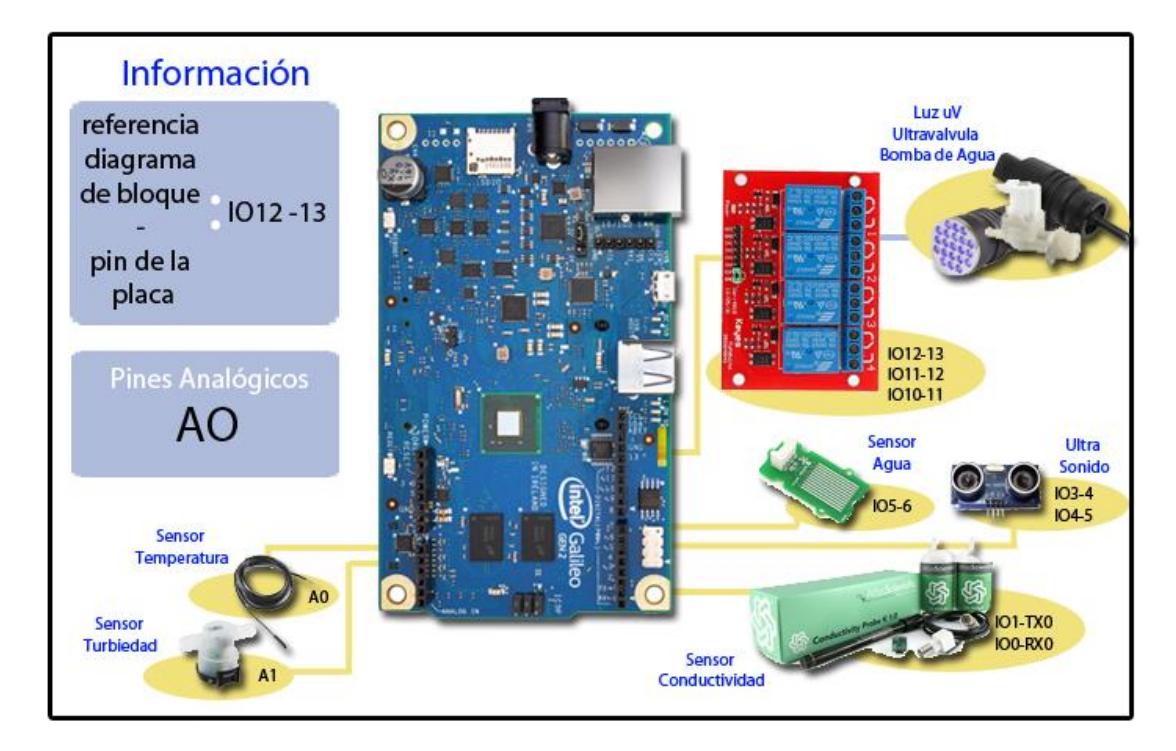

**Figura 2. 47: Esquema básico de como es el sistema.**

#### **2.5.9 Sensores**

**Temperatura**: Hemos seleccionado el sensor lm35, que es un dispositivo de precisión de circuito integrado con un voltaje de salida linealmente proporcional a la temperatura en centígrados, abarca una lectura de temperatura desde -55°C hasta 150°C, permite voltaje de entrada entre 4 V a 30 V, sus aplicaciones habituales son para fuentes de alimentación y para administrar baterías y entornos de climatización generales. La figura 2.48 muestra el sensor LM35. [40]

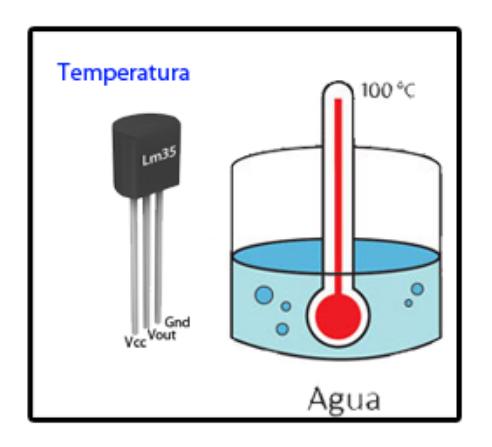

**Figura 2. 48: Esquema básico de como es el sistema.**

**Turbiedad:** Mide la turbidez (cantidad de partículas en suspensión), es un sensor óptico para la medición o concentración de materias extrañas usando la refracción de la longitud de onda entre fototransistor y diodo, su principio es básico y funciona cuando la luz pasa a través de una muestra de agua, la cantidad de luz transmitida a través de la muestra depende de la cantidad de suciedad en el agua. A medida que aumenta la suciedad la cantidad de luz transmitida es mayor. La figura 2.49 muestra el sensor de turbiedad tst-10 de General Electric. [41]

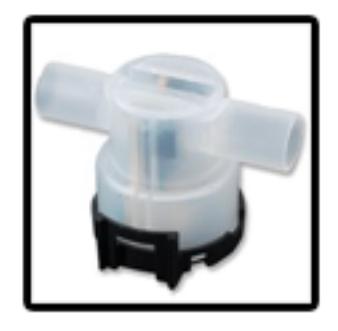

**Figura 2.49: Sensor turbiedad tst-10.**

De manera teórica este sensor presenta una gráfica Voltaje vs NTU, donde NTU es la media de la turbiedad. Intel Galileo recepta el voltaje que viene del sensor, hemos hallado la ecuación teórica para encontrar su respectivo NTU. La figura 2.50 expresa la gráfica Voltaje vs NTU.

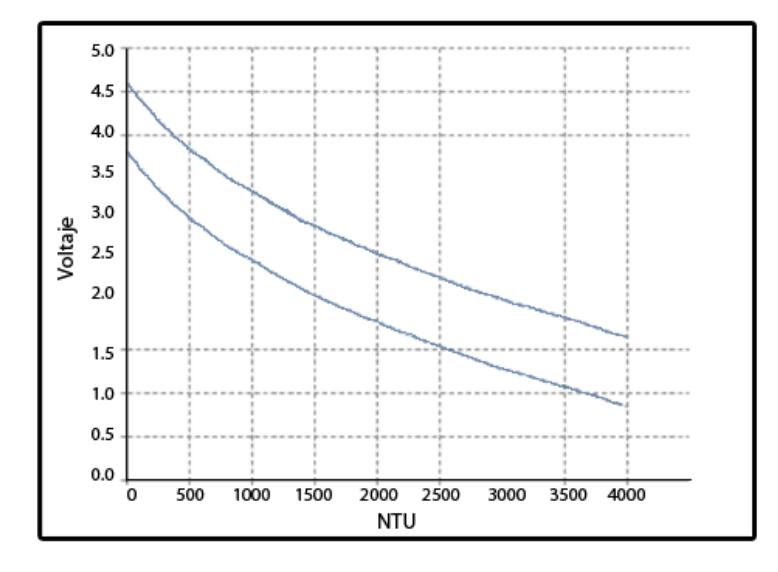

**Figura 2.50: Gráfica de calibración del sensor de turbidez**

Mediante el uso de Microsoft Excel hemos podido determinar la ecuación de dicha función teórica la cual es de orden exponencial. La siguiente ecuación 3.1 representa ese fenómeno.

$$
NTU = -\frac{\log\left(\frac{voltaje}{4.21}\right)}{0.0003} \tag{3.1}
$$

**Conductividad y Salinidad:** El circuito de conductividad clase EZO es un pequeño sistema informático que es especialmente diseñado para ser utilizado en aplicaciones de robótica y en sistemas embebidos donde se requiere mediciones exactas y precisas de conductividad (CE), total de sólidos disueltos (TDS) salinidad y gravedad específica (SG) de agua de mar [42]. La figura 2.51 muestra el kit del sensor de conductividad.

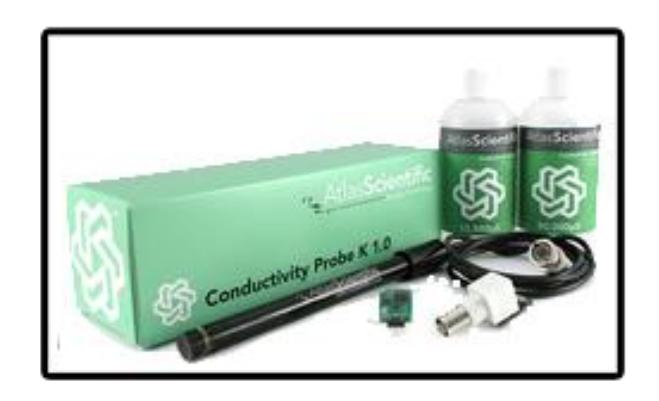

**Figura 2.51: Sensor conductividad.**

**Detector de agua:** Llamado SEN113104. Es un módulo de sensor de agua que indica si el sensor está seco, húmedo o completamente sumergido en agua mediante la medición de conductividad. Las huellas de los sensores tienen una resistencia de pull-up de un  $1 \text{M}\Omega$ . Posee una tensión de trabajo en un rango de 4.75 a 5.25 voltios. La figura 2.52 muestra el sensor detector de agua. [43]

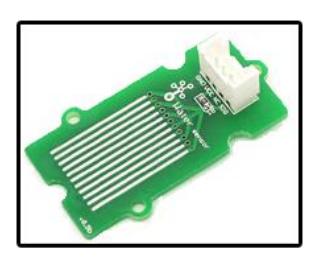

**Figura 2. 52: Sensor de agua.**

# **2.5.10 Actuadores**

Es un dispositivo capaz de responder ante un evento que se dé un circuito como por ejemplo un módulo de relé con el cual vamos activar bombas, luces UV y electroválvulas. La figura 2.53 muestra el relé usado para el proyecto.

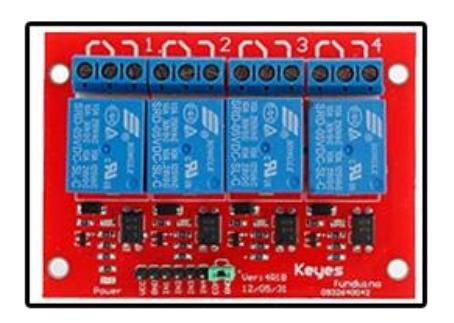

**Figura 2.53: Relé del sistema.**

La instalación de telecontrol de una red de potabilización, tiene que ser capaz de responder, en lo que se refiere a su topología, a las características de los parámetros físicos del agua que se van a monitorizar.

En los sistemas de potabilización se parte de una o varias fuentes de agua dulce (ríos, lagos y lagunas), y a través de conducciones alcanza sectores donde comienza su proceso. De ahí a una red terciaria que guía el agua hasta la entrega de un consumidor final.

Aplicando automatización telemétrica se ha de llegar a inspeccionar el estado de las variables vitales del agua, tales como temperatura, turbiedad, conductividad y salinidad.

La interferencia entre símbolos por lo general resulta en una degradación de rendimiento, incluso en el caso en que se utiliza el detector óptimo para recuperar los símbolos de información en el receptor.

#### **2.6 Costos de desarrollo y comparativa**

En la siguiente tabla se detallan los costos de los sensores, actuadores, controlador y gastos varios utilizados en el diseño del sistema de potabilización de agua.

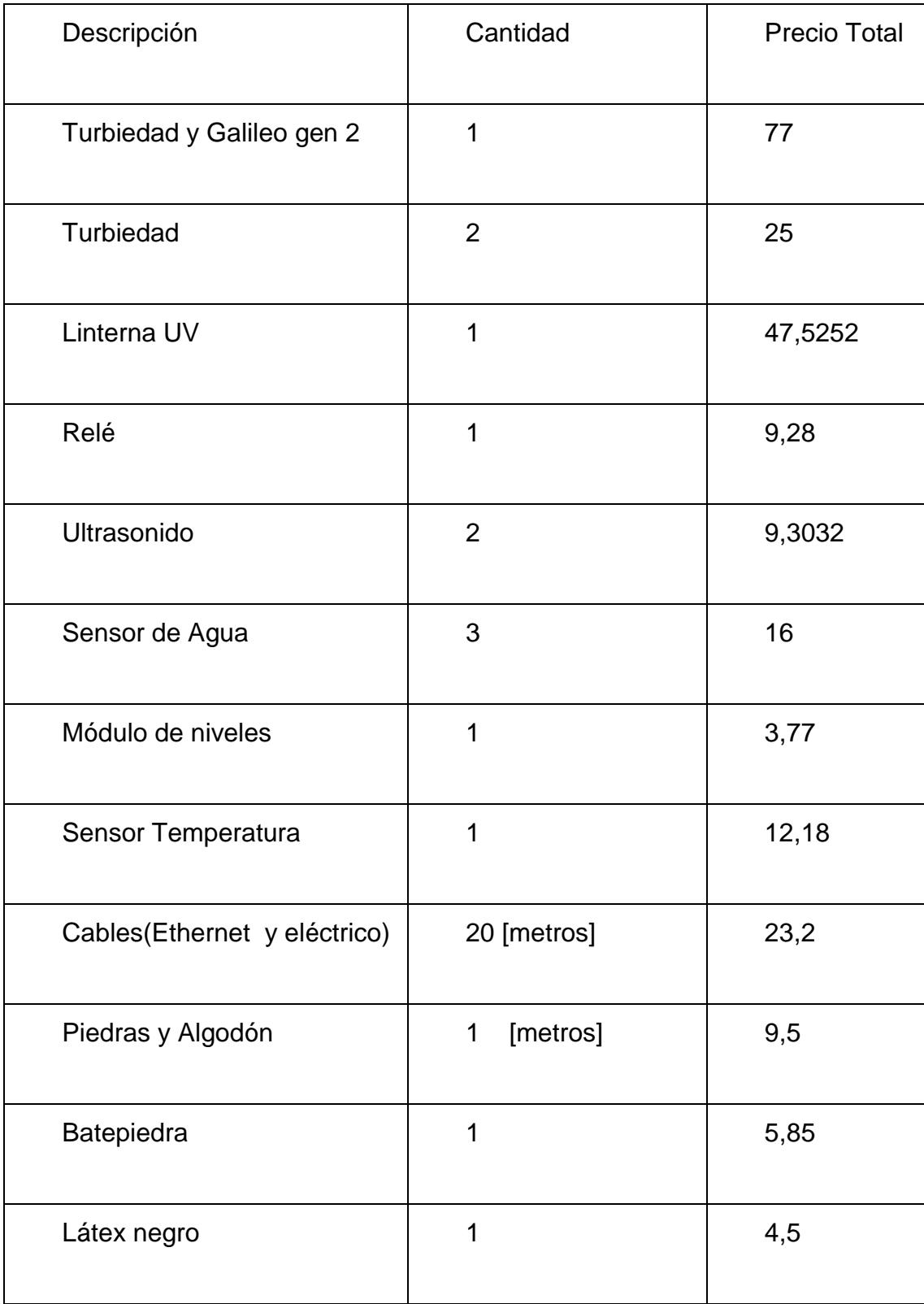

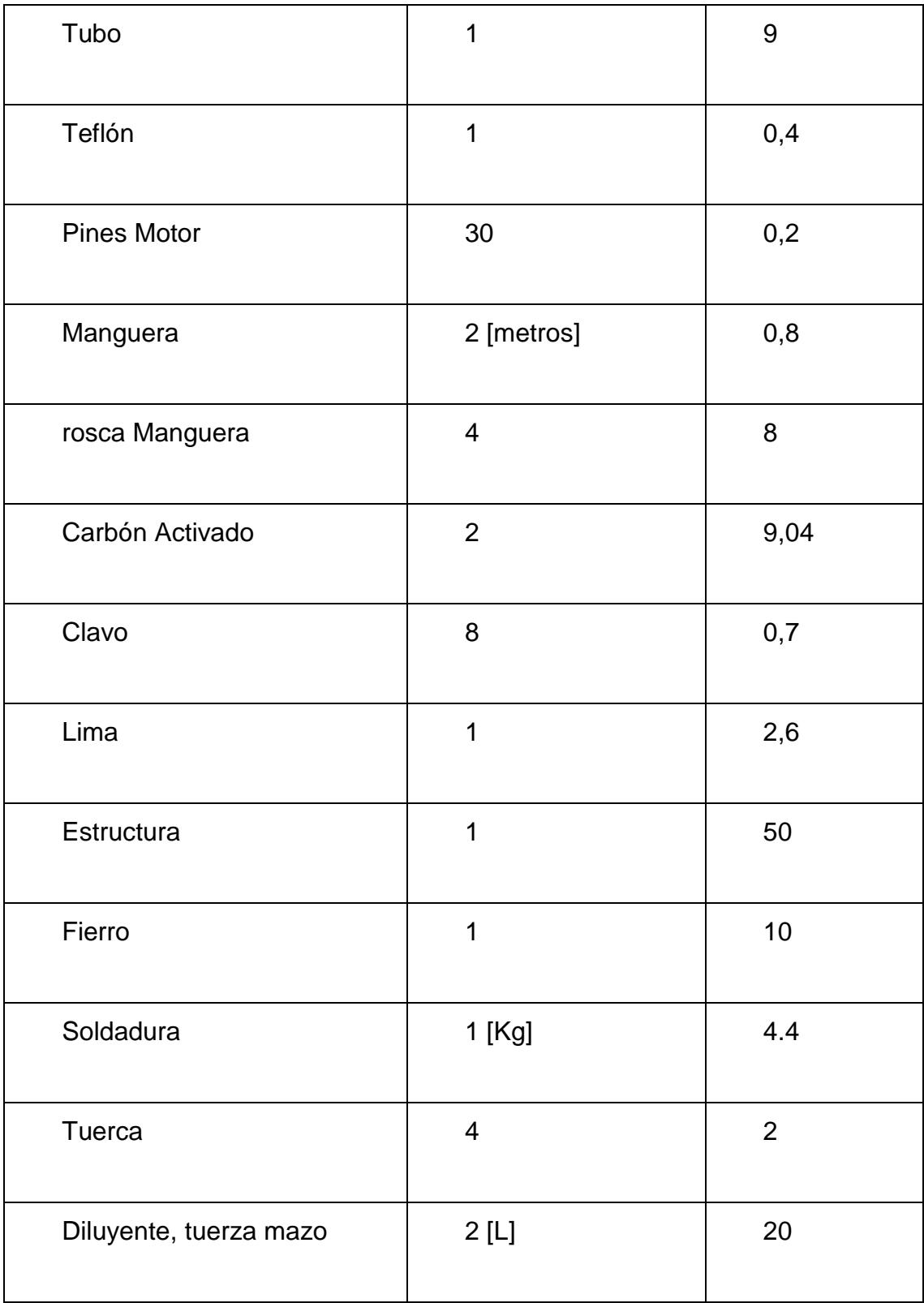

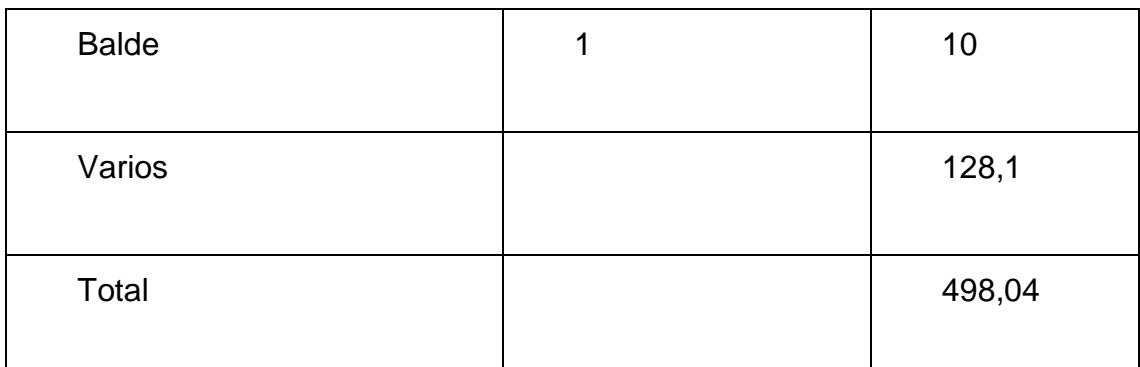

# **Tabla 2: Costos de los componentes utilizados para el prototipo.**

Como se puede observar en la tabla anterior, el costo para el desarrollo de este proyecto es bajo, teniendo en cuenta que aunque es un método convencional de purificación, el mismo considera ciertas etapas utilizadas en los procesos más sofisticados de potabilización, lo cual permite a las comunidades interesadas acceder a un producto confiable, a un mínimo precio de adquisición considerando todas sus ventajas.

### **2.6.1 Ventajas de uso de plataformas libres**

- $\bullet$  Información disponible de esquemáticos.
- Adaptabilidad entre los diferentes componentes y tecnologías.
- Bajo costo en comparación con equipos propietarios.

# **2.6.2 Desventajas del uso de Intel Galileo Gen 2**

La desventaja de trabajar con esta placa, consiste básicamente en su acotada disponibilidad de pines en comparación con otras SBC actualmente existentes en el mercado.

# **CAPÍTULO 3**

# **3. IMPLEMENTACIÒN**

En este capítulo se detallara el procedimiento de colocación de los componentes respectivamente en la maqueta, para luego realizar pruebas o simulaciones que permitan recabar la información necesaria para posteriormente exponer dichos resultados.

# **3.1 Montaje de los componentes a la maqueta**

Antes de ubicar los diferentes sensores y actuadores en la cabina principal de control se realizaron pruebas puntuales en el protoboard como se muestra en la figura 3.1.

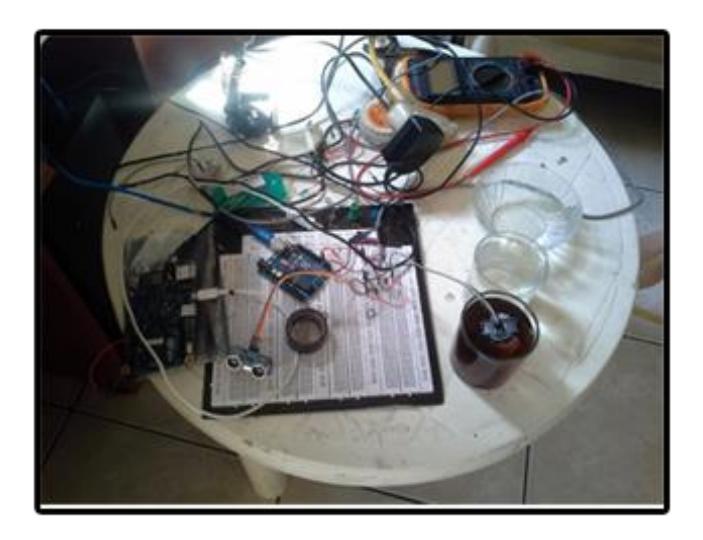

**Figura 3.1: Prueba de sensores y actuadores.**

El sensor de ultrasonido HC-S04, lo utilizamos para medir el nivel del agua en el tanque de acopio y otro para controlar el flujo de agua en el decantador como se muestra en la figura 3.2

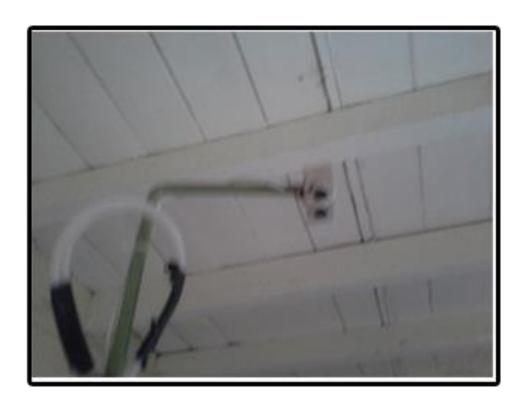

**Figura 3.2: Sensor ultrasonido.**

Se usó un actuador de tipo electroválvula, la cual controla el flujo de agua que existe entre en el tanque de acopio y el decantador, La figura 3.3 representa la electroválvula.

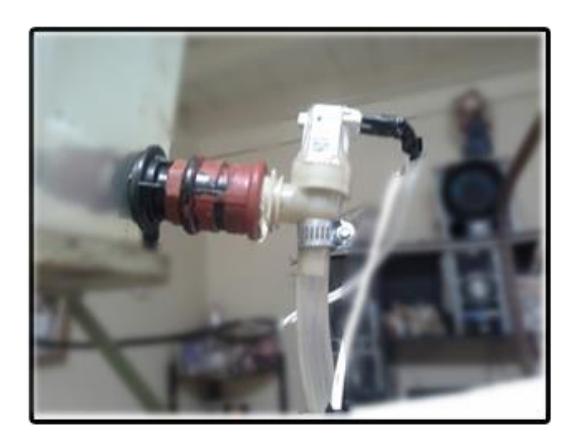

**Figura 3. 3: Electroválvula del sistema de potabilización.**

Potagua consta de un balde negro, el cual representa el rio que contiene el agua que va hacer potabilizada, este balde está conformado por dos bombas de agua de automóvil con encendido de 12[V], la cual van a transportar el agua hacia el recipiente de acopio. La figura 3.4 muestra el balde con sus respectivos motores.

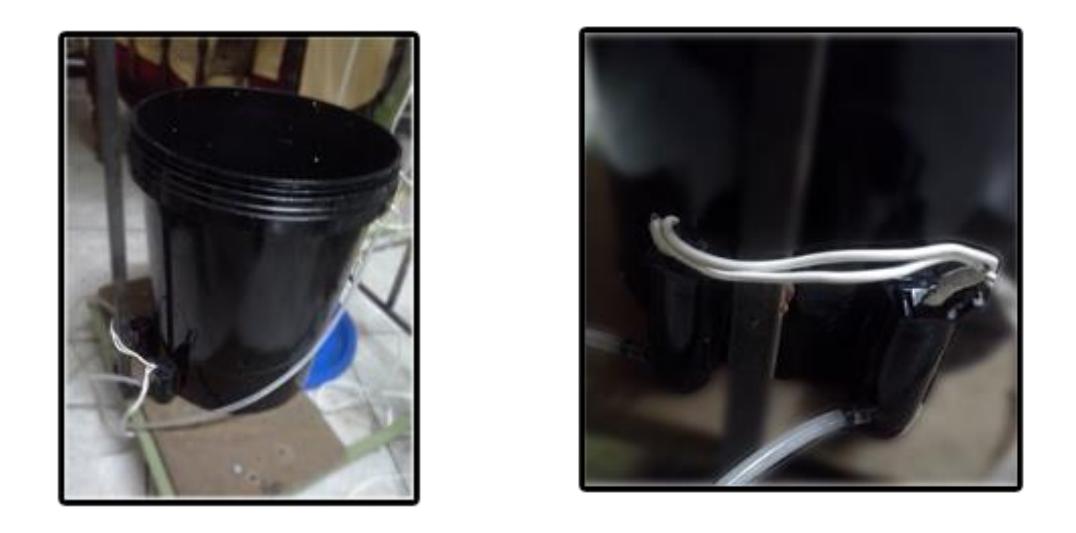

# **Figura 3. 4: Del lado izquierdo el balde que simula la fuente de recolección del líquido, y del lado derecho los dos motores.**

Dentro del proyecto también consta un repositorio final donde se encuentra el agua después de su etapa del filtrado, aquí se aplicará la luz ultravioleta para la potabilización por desinfección UV. La figura 3.5 muestra la estructura de esa parte del proyecto.

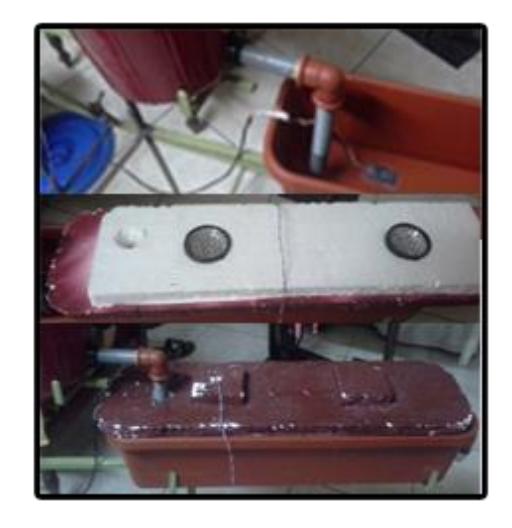

**Figura 3.5: Recipiente final donde consta el agua apta para el humano.**

Potagua posee cabina principal de color verde en el cual se encuentra el controlador, las conexiones de sensores, actuadores y fuente de poder del sistema de potabilización. La figura 3.6 muestra la cabina principal por dentro y fuera.

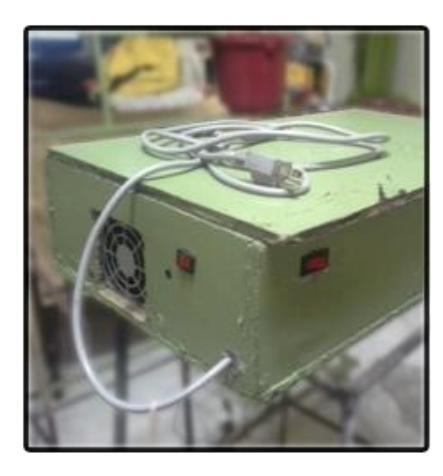

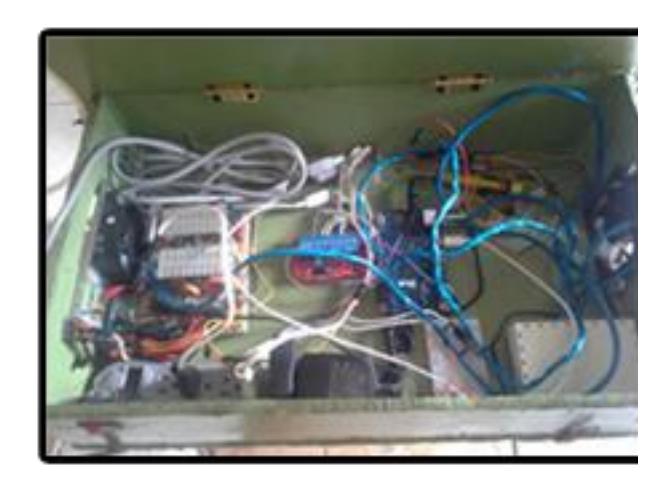

**Figura 3.6: Cabina principal del proyecto.**

Contamos con una fuente de alimentación principal que consta de voltajes de 12, 5 y 3 voltios, también poseemos una regleta para distribuir la corriente al sistema. La figura 3.7 muestra la fuente de poder con su regleta.

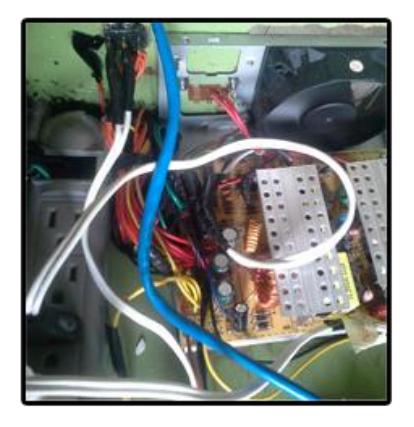

**Figura 3.7: Fuente alimentación principal del sistema.**

#### **3.2 Simulación del proceso**

Se mostrara la simulación del uso del sistema de potabilización como se muestra en la figura 3.8, el ítem A representa el sistema en estado apagado indicando cada uno de los botones, en el ítem B se encuentra encendido el sistema, lo podemos verificar por el botón rojo encendido, y el ítem C representa la estructura de circuitos con diferentes encendidos.

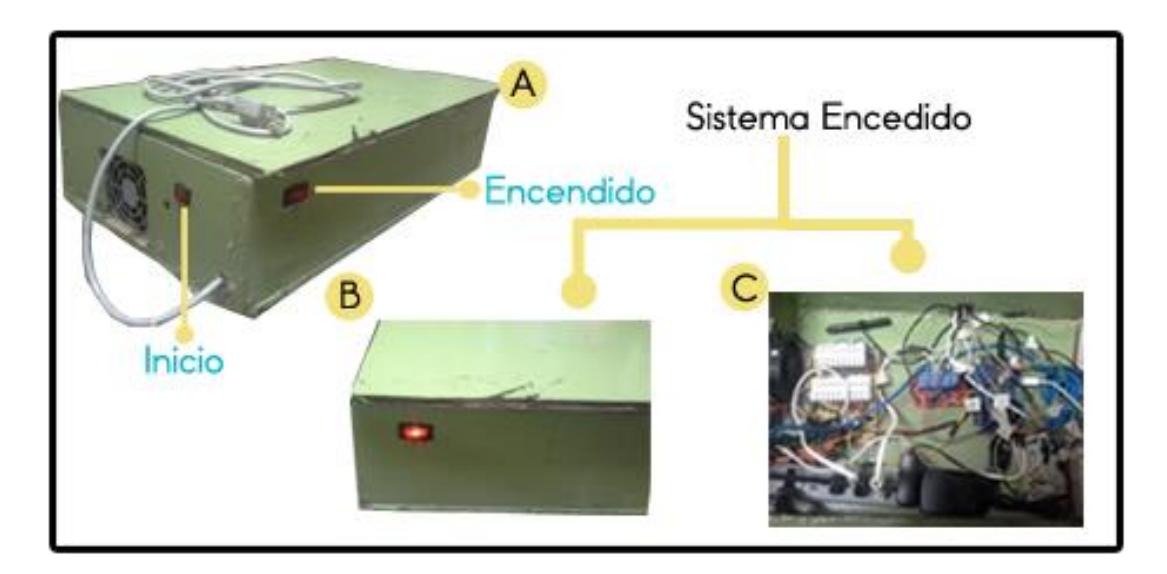

**Figura 3.8: Interacción con el sistema de potabilización.**

Interacción con la página web. Abrimos un navegador de su preferencia, se recomienda Chrome, teniendo en cuenta que la página web funcionar según el criterio de diseño adaptable, es decir se ajusta a cualquier ventana de un navegador. Para el acceso, en la barra dirección digitamos www.potagua.ec, la figura 3.9 muestra la página de inicio de sesión de Potagua, ingresando el usuario y contraseña.

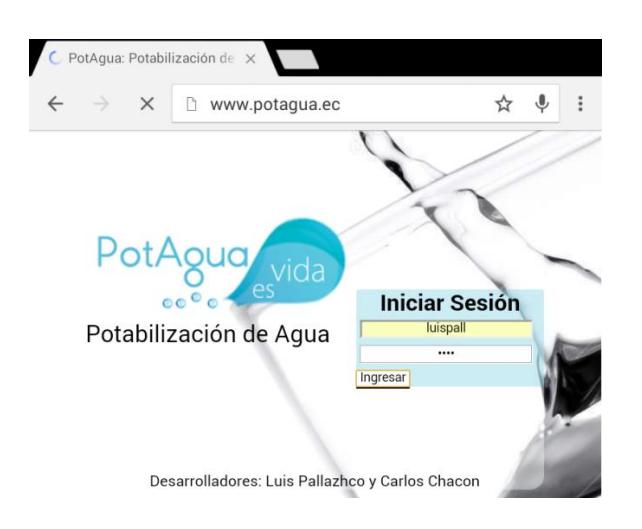

**Figura 3. 9: Pantalla principal PotAgua.**

La pantalla de inicio de PotAgua, indica los aspectos básicos del proyecto, como se indica la figura 3.10.

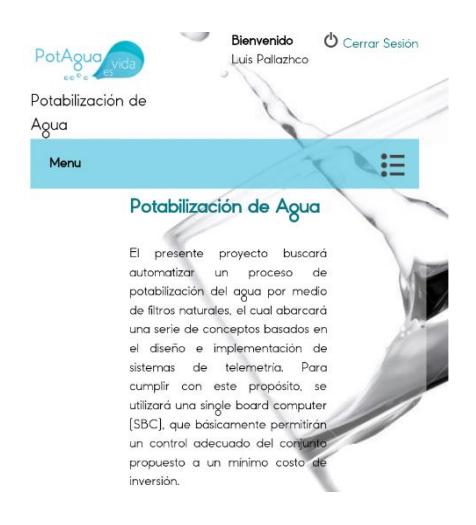

**Figura 3.10: Pantalla Inicio PotAgua.**

El menú presenta las siguientes opciones:

**Inicio.-** donde presenta el mensaje de bienvenida de PotAgua.

**Potabilización.-** es la opción donde indicamos que inicia el proceso de potabilización.

**Estado del Agua.-** En esta sección se puede visualizar los parámetros básicos que contiene el agua, que son conductividad, salinidad, turbiedad y temperatura.

**Crear usuario.-** como su nombre lo indica nos permite agregar usuarios al sistema con dos perfiles importantísimos que son usuario normal y administrador.

**Modificar Perfil.-** esta opción permite editar características de un usuario como contraseñas y correo.

**Estadísticas.-** permite visualizar lecturas de los parámetros característicos del agua potable mediante una gráfica, incluso nos permite descargarla.

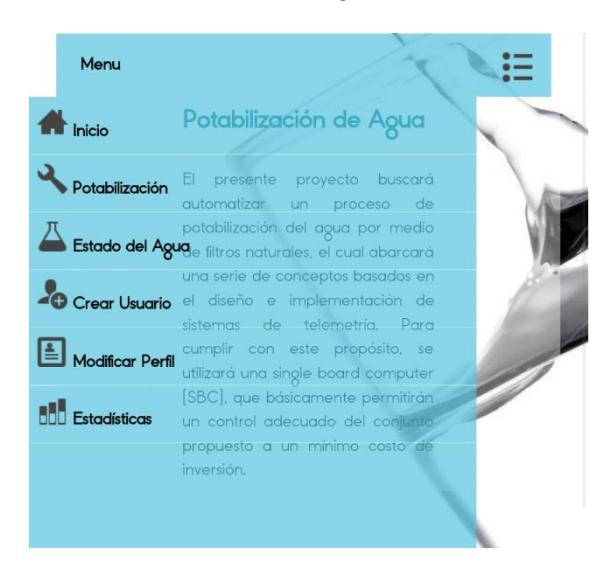

Todas estas opciones se muestran en la figura 3.11.

**Figura 3.11: Pantalla opciones del menú PotAgua.**

La opción de potabilización inicia el proceso de la maqueta, la figura 3.12 ilustra el momento en que se ingresa el tiempo de decantación del sistema antes de iniciar, cada una de las imágenes que se encuentra en la página representa una acción y un estado del proceso de potabilización, la figura del recipiente mayor indica el estado del balde de acopio, las demás figuras pequeñas muestran las diferentes etapas de potabilización del proceso. Después de establecer el tiempo e iniciar el sistema, aparecerá el botón de encendido tal como se muestra en la figura 3.13.

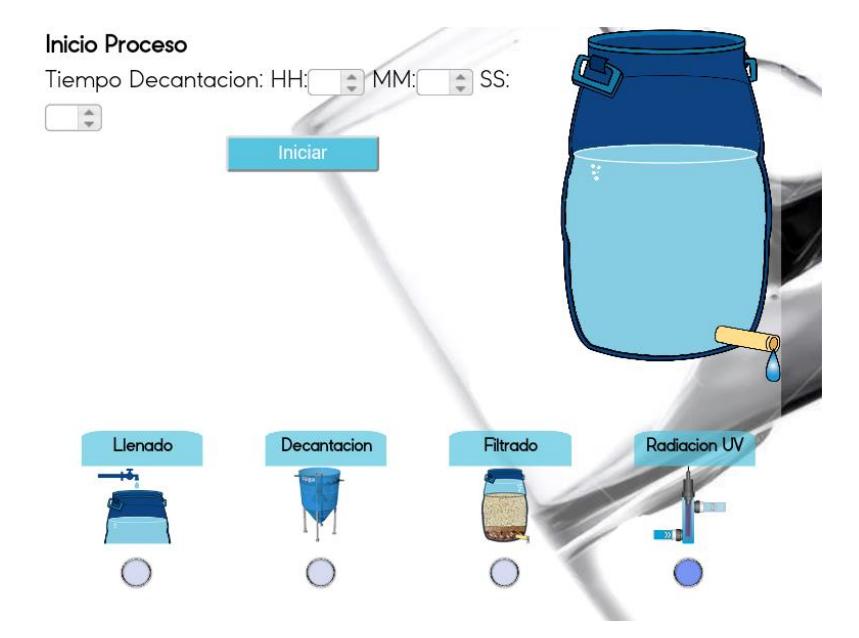

**Figura 3.12: Pantalla que permite establecer el tiempo de decantación previo al encendido.**

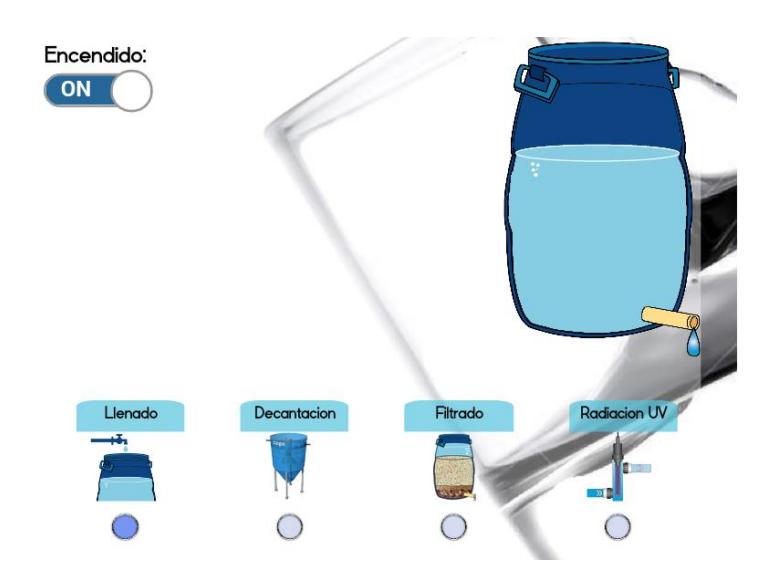

**Figura 3.13: Pantalla luego de dar marcha al sistema.**
La opción estado del agua presenta los parámetros básicos del agua, estos valores son tomados en tiempo real. La figura 3.14 muestra esta opción del sistema.

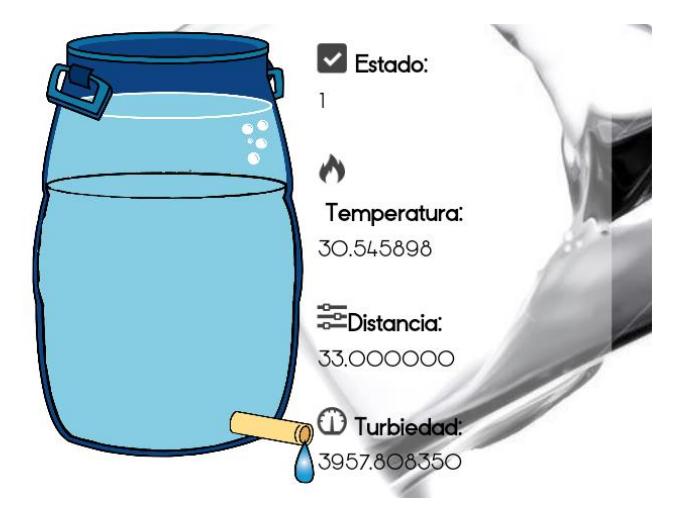

<span id="page-72-0"></span>**Figura 3. 14: Pantalla estado de los valores medidos en tiempo real.**

La opción gestión de usuario nos permite crear y modificar perfiles, como se indica en la figura 3.15

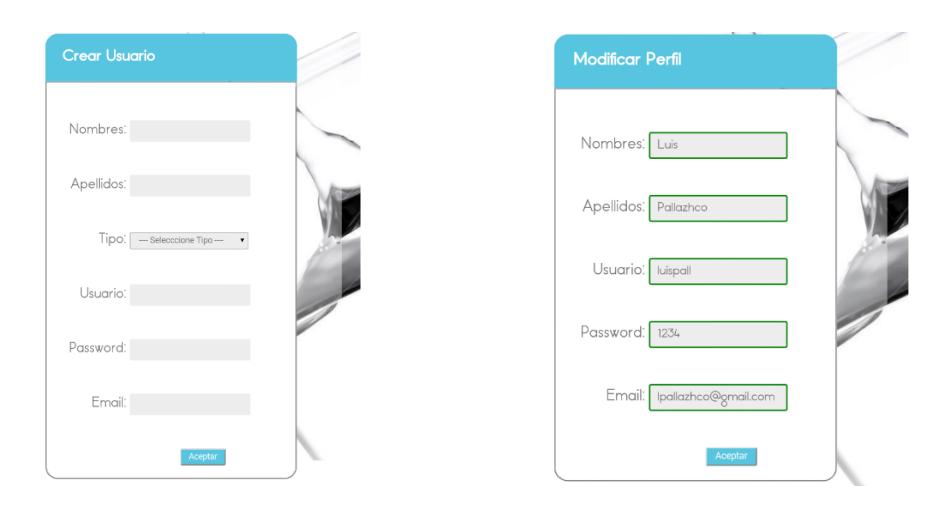

<span id="page-72-1"></span>**Figura 3.15: Pantalla gestión de usuario de PotAgua.**

La opción estadística permite graficar los parámetros en función del tiempo. La imagen de la figura 3.16 muestra el gráfico de la temperatura en función del tiempo.

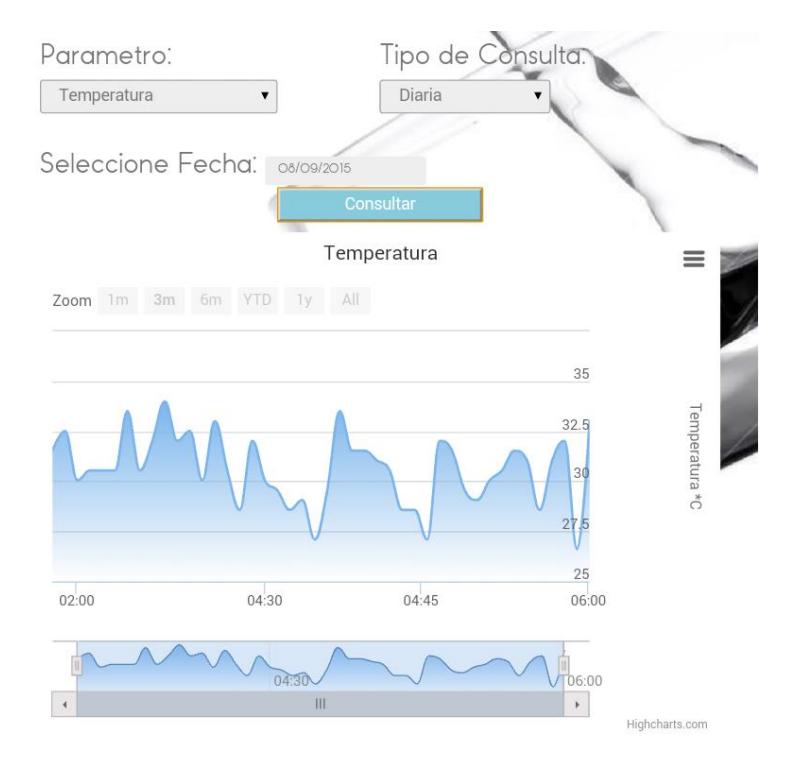

<span id="page-73-0"></span>**Figura 3.16: Pantalla de estadísticas de los valores recabados.**

## **CAPÍTULO 4**

### **4. PRUEBAS Y OBSERVACIÓN DE RESULTADOS**

#### **4.1 Resultados obtenidos**

La recolección de los datos se realiza a intervalos de un minuto luego de que el líquido haya pasado por las diferentes etapas. Los datos registrados durante el proceso en una fecha específica se muestran en la figura 4.1.

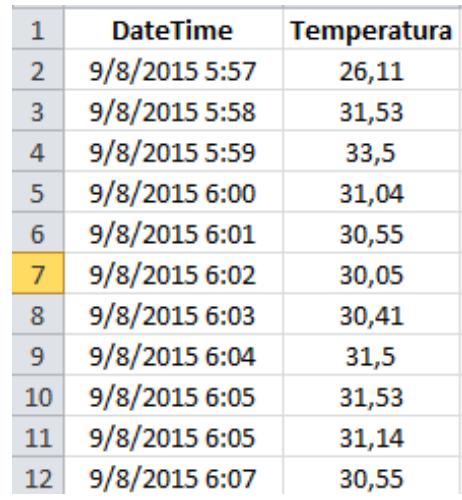

#### <span id="page-74-0"></span>**Figura 4.1: Datos recabados de la temperatura en una fecha específica.**

La SBC utilizada responde de manera adecuada al presentar la información en la página web de las variables en tiempo real, ya que brinda una óptima interfaz de visualización, con una latencia casi nula en el instante de recibir la trama con los valores computados por los sensores.

El servidor web implementado en Node.js, demuestra ser eficaz como contenedor de páginas web y sus características mencionadas en el capítulo anterior son verificadas, ya que responde adecuadamente a las peticiones realizadas gracias a su gran capacidad y velocidad de respuesta, permitiendo varias conexiones de usuario simultáneamente sin que el servidor colapse o se genere mucho retardo.

El Sketch o programa que controla el proceso de potabilización alojado en el microprocesador de la Intel solo usa una mínima cantidad, aproximadamente un 0% (94.252 bytes) del espacio disponible para el almacenamiento del código. La figura 4.2 muestra una imagen con la cantidad de espacio utilizado.

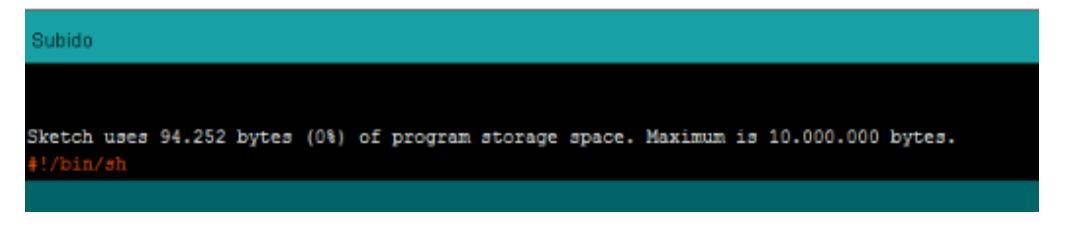

<span id="page-75-0"></span>**Figura 4.2: Captura de pantalla del espacio utilizado por el programa controlador.**

Ya que la SBC es compatible con Arduino, es posible visualizar a través de la consola de conexión serial el valor de las variables globales y de los sensores en cada instancia del proceso. A continuación la figura 4.3 muestra una captura de los datos presentados durante el proceso de potabilización.

```
Sistema Apagado
Distancia :30.00 cm    Distancia2 :31.00 cm
Temperatura: 31.04 °C
Aqua: 1
Turbiedad: 4034.73
*0*1*0*0*0*0*30.000000*31.000000*4034.734863*31.038574*1*0*60000*
Sistema Apagado
Distancia :30.00 cm
                     Distancia2 :31.00 cm
Temperatura: 31.53 *C
Agua: 1
Turbiedad: 4021.79
*0*1*0*0*0*30.000000*31.000000*4021.789795*31.531250*1*0*60000*
```
#### <span id="page-75-1"></span>**Figura 4.3: Captura de pantalla de la consola mostrando los datos medidos en tiempo real.**

Al momento de ingresar un nuevo usuario por el administrador, se enviara una alerta de correo electrónico a su cuenta con un mensaje de bienvenida al sistema. La figura 4.4 muestra el contenido del mensaje generado.

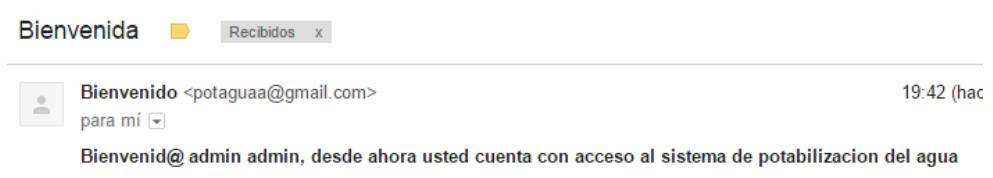

#### <span id="page-76-0"></span>**Figura 4.4: Captura de pantalla del mensaje de bienvenida al sistema.**

Al finalizar el proceso de potabilización, también se genera un mensaje de correo electrónico indicando el valor promedio de todas las lecturas de los sensores realizadas durante el procedimiento. La figura 4.5 muestra el contenido del mensaje generado al terminar el proceso.

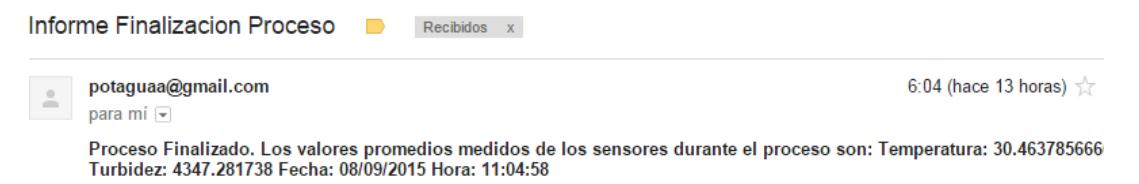

#### <span id="page-76-1"></span>**Figura 4.5: Captura de pantalla del mensaje de finalización del proceso.**

Durante la calibración del sensor de turbidez, se obtuvieron los siguientes valores teóricos:

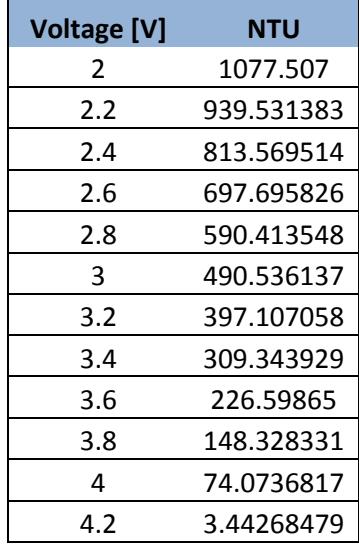

<span id="page-77-1"></span>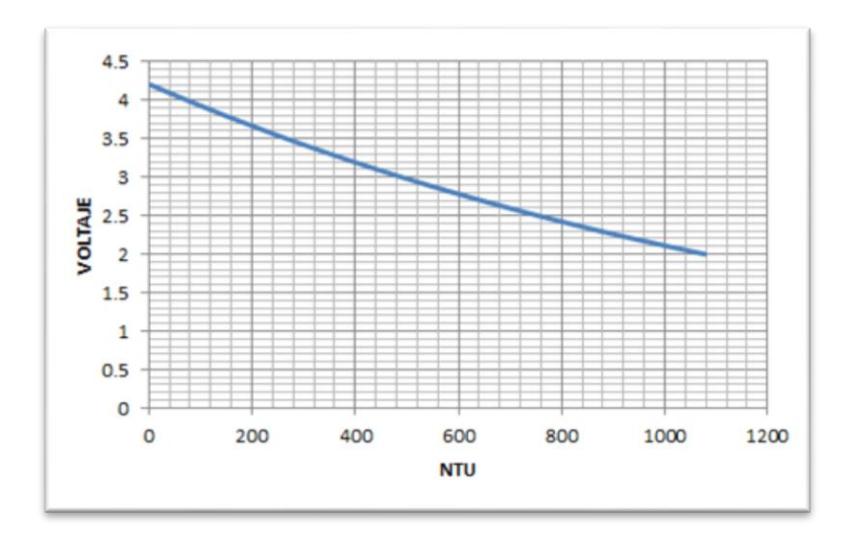

**Tabla 3: Valores calibración del sensor turbidez.**

#### **Figura 4.6: Gráfica de los valores obtenidos durante la calibración.**

<span id="page-77-0"></span>La tabla 4 muestra las lecturas de la temperatura del agua antes de pasar por el proceso de potabilización y la tabla 5 muestra los valores después de dicho procedimiento.

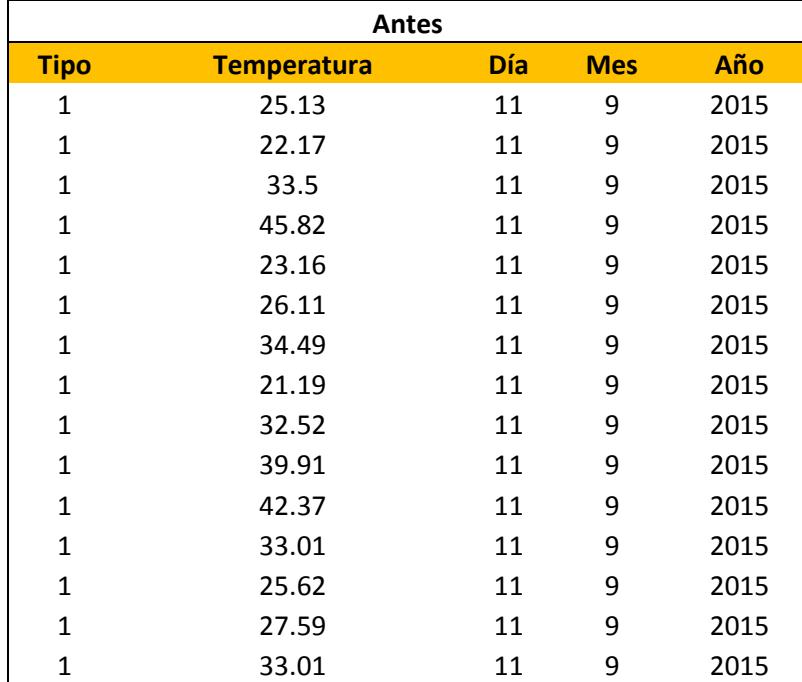

| <b>Después</b>  |                    |  |  |  |
|-----------------|--------------------|--|--|--|
| Fecha           | <b>Temperatura</b> |  |  |  |
| 9/11/2015 17:19 | 31,53              |  |  |  |
| 9/11/2015 17:20 | 24,14              |  |  |  |
| 9/11/2015 17:21 | 26,6               |  |  |  |
| 9/11/2015 17:22 | 25,13              |  |  |  |
| 9/11/2015 17:23 | 30,55              |  |  |  |
| 9/11/2015 17:24 | 20,05              |  |  |  |
| 9/11/2015 17:25 | 23,44              |  |  |  |
| 9/11/2015 17:26 | 19,21              |  |  |  |
| 9/11/2015 17:27 | 22,43              |  |  |  |
| 9/11/2015 17:28 | 23,50              |  |  |  |
| 9/11/2015 17:29 | 22,15              |  |  |  |
| 9/11/2015 17:30 | 21,42              |  |  |  |
| 9/11/2015 17:31 | 25,22              |  |  |  |
| 9/11/2015 17:32 | 26,13              |  |  |  |
| 9/11/2015 17:33 | 27,86              |  |  |  |

<span id="page-78-0"></span>**Tabla 4: Tabla de valores de temperatura antes del proceso.**

**Tabla 5: Tabla de valores de temperatura después del proceso.**

<span id="page-78-1"></span>Las tablas 6 y 7 muestran los valores de conductividad del agua antes y después de pasar el proceso de potabilización respectivamente.

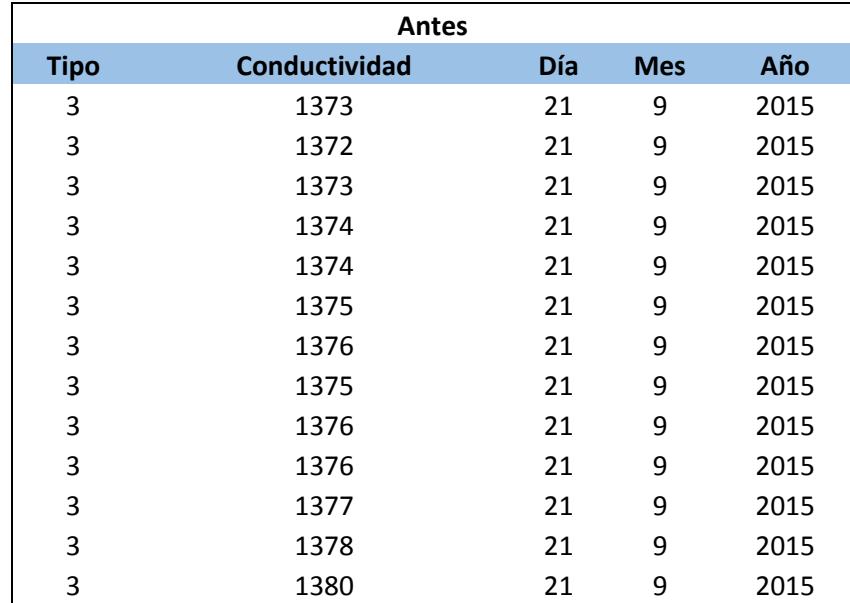

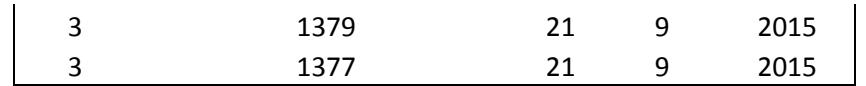

| <b>Después</b>  |               |  |  |  |  |  |
|-----------------|---------------|--|--|--|--|--|
| <b>DateTime</b> | Conductividad |  |  |  |  |  |
| 9/11/2015 17:19 | 239,3         |  |  |  |  |  |
| 9/11/2015 17:20 | 254,7         |  |  |  |  |  |
| 9/11/2015 17:21 | 267,8         |  |  |  |  |  |
| 9/11/2015 17:22 | 268,9         |  |  |  |  |  |
| 9/11/2015 17:23 | 270,5         |  |  |  |  |  |
| 9/11/2015 17:24 | 272,6         |  |  |  |  |  |
| 9/11/2015 17:25 | 274,3         |  |  |  |  |  |
| 9/11/2015 17:26 | 276,5         |  |  |  |  |  |
| 9/11/2015 17:27 | 278,5         |  |  |  |  |  |
| 9/11/2015 17:28 | 279,3         |  |  |  |  |  |
| 9/11/2015 17:29 | 280,8         |  |  |  |  |  |
| 9/11/2015 17:30 | 283,0         |  |  |  |  |  |
| 9/11/2015 17:31 | 283,4         |  |  |  |  |  |
| 9/11/2015 17:32 | 272,2         |  |  |  |  |  |
| 9/11/2015 17:33 | 275,0         |  |  |  |  |  |

<span id="page-79-0"></span>**Tabla 6: Tabla de valores de conductividad antes del proceso.**

**Tabla 7: Tabla de valores de conductividad después del proceso.**

<span id="page-79-1"></span>En las tablas 8 y 9 se muestran los valores de los sólidos disueltos totales en el agua antes y después de pasar el proceso de potabilización respectivamente.

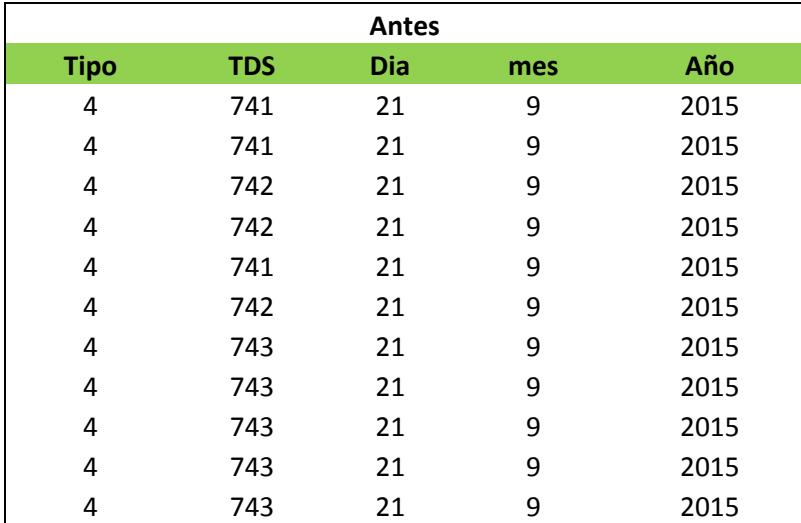

| 4 | 744 | 21 | 9 | 2015 |
|---|-----|----|---|------|
| 4 | 744 | 21 | 9 | 2015 |
| 4 | 745 | 21 | 9 | 2015 |
|   | 744 | 21 | q | 2015 |

<span id="page-80-0"></span>**Tabla 8: Tabla de valores de solidos disueltos antes del proceso.** 

| Después         |        |  |  |  |
|-----------------|--------|--|--|--|
| <b>DateTime</b> | TDS    |  |  |  |
| 9/11/2015 17:19 | 129.00 |  |  |  |
| 9/11/2015 17:20 | 137.00 |  |  |  |
| 9/11/2015 17:21 | 144.00 |  |  |  |
| 9/11/2015 17:22 | 145.00 |  |  |  |
| 9/11/2015 17:23 | 146.00 |  |  |  |
| 9/11/2015 17:24 | 147.00 |  |  |  |
| 9/11/2015 17:25 | 148.00 |  |  |  |
| 9/11/2015 17:26 | 149.00 |  |  |  |
| 9/11/2015 17:27 | 150.00 |  |  |  |
| 9/11/2015 17:28 | 150.00 |  |  |  |
| 9/11/2015 17:29 | 151.00 |  |  |  |
| 9/11/2015 17:30 | 152.00 |  |  |  |
| 9/11/2015 17:31 | 153.00 |  |  |  |
| 9/11/2015 17:32 | 155.00 |  |  |  |
| 9/11/2015 17:33 | 157.00 |  |  |  |

<span id="page-80-1"></span>**Tabla 9: Tabla de valores de solidos disueltos después del proceso.**

En las tablas 10 y 11 se muestran los niveles de salinidad en el agua antes y después de pasar el proceso de potabilización respectivamente.

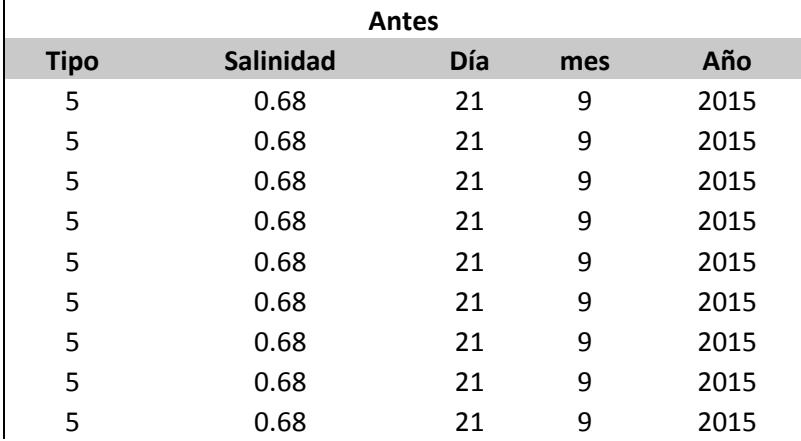

| 5 | 0.68 | 21 | 9 | 2015 |
|---|------|----|---|------|
| 5 | 0.68 | 21 | 9 | 2015 |
| 5 | 0.68 | 21 | 9 | 2015 |
| 5 | 0.68 | 21 | 9 | 2015 |
| 5 | 0.68 | 21 | 9 | 2015 |
| 5 | 0.68 | 21 | 9 | 2015 |

<span id="page-81-0"></span>**Tabla 10: Tabla de valores de salinidad antes del proceso.** 

| <b>Después</b>  |                  |  |  |  |
|-----------------|------------------|--|--|--|
| <b>DateTime</b> | <b>Salinidad</b> |  |  |  |
| 9/11/2015 17:19 | 0,11             |  |  |  |
| 9/22/2015 17:20 | 0,12             |  |  |  |
| 9/22/2015 17:21 | 0,12             |  |  |  |
| 9/22/2015 17:22 | 0,13             |  |  |  |
| 9/22/2015 17:23 | 0,13             |  |  |  |
| 9/22/2015 17:24 | 0,13             |  |  |  |
| 9/22/2015 17:25 | 0,13             |  |  |  |
| 9/22/2015 17:26 | 0,13             |  |  |  |
| 9/22/2015 17:27 | 0,13             |  |  |  |
| 9/22/2015 17:28 | 0,13             |  |  |  |
| 9/22/2015 17:29 | 0,13             |  |  |  |
| 9/22/2015 17:30 | 0,13             |  |  |  |
| 9/22/2015 17:31 | 0,13             |  |  |  |
| 9/22/2015 18:20 | 0,14             |  |  |  |
| 9/22/2015 18:20 | 0,15             |  |  |  |

**Tabla 11: Tabla de valores de salinidad después del proceso.**

<span id="page-81-1"></span>Se puede apreciar en los valores mostrados de las tablas de conductividad, solidos disueltos y salinidad, que existe una disminución de los mismos en comparación con los datos antes de que se inicie el proceso de potabilización, lo que equivale a una mejora de los parámetros medidos y por ende, también a una mejora en la calidad del líquido.

El rendimiento de la CPU mientras se ejecuta el servicio y se realizan pruebas de tolerancia, conexiones y múltiples peticiones, son mostradas en la figura 4.7.

|              |         |                                       |              |       |                | Mem: 165632K used, 71240K free, 0K shrd, 20236K buff, 62804K cached |
|--------------|---------|---------------------------------------|--------------|-------|----------------|---------------------------------------------------------------------|
| CPU:         | 10% usr |                                       | 5% sys       |       |                | 0% nic 84% idle 0% io<br>0% ira<br>0% sira                          |
|              |         | Load average: 0.03 0.11 0.13 1/80 581 |              |       |                |                                                                     |
| <b>PID</b>   |         | PPID USER                             | <b>STAT</b>  |       |                | VSZ %VSZ %CPU COMMAND                                               |
| 471          |         | 313 root                              | S            | 106m  | $46$ \$        | 9% node mywebserver.js                                              |
| 206          |         | 1 root                                | S            | 20060 | 8%             | 2% /usr/bin/redis-server /etc/redis/redis                           |
| 576          |         | 317 root                              | S            | 34880 | 15%            | 1% /sketch/sketch.elf /dev/pts/0                                    |
| 297          |         | 2 root                                | SW           | O     | 0 %            | 1% [kworker/0:2]                                                    |
| 317          |         | 125 root                              | S            | 2268  | $1\frac{6}{5}$ | 1% /opt/cln/galileo/clloader --escape --b                           |
| 526          |         | 478 root                              | $\mathbb{R}$ | 2764  | 1%             | 1% top                                                              |
| 117          |         | 1 systemd- S                          |              | 12212 | 5 <sup>8</sup> | 0% /lib/systemd/systemd-timesyncd                                   |
| 476          |         | 1 root                                | S            | 5608  | 2%             | 0% sshd: root@pts/3                                                 |
| 163          |         | 1 root                                | S            | 4920  | 2왕             | 0% /usr/sbin/mosquitto -c /etc/mosquitto/                           |
| 210          |         | 193 root                              | S            | 71344 | $30*$          | 0% /usr/bin/node /opt/xdk-daemon/current/                           |
| 466          |         | 313 root                              | Т            | 35276 | 15%            | 0% node                                                             |
| 193          |         | 189 root                              | S            | 35272 | 15%            | 0% /usr/bin/node /opt/xdk-daemon/main.js                            |
| $\mathbf{1}$ |         | $0$ root                              | S            | 22024 | 9%             | 0% {systemd} /sbin/init                                             |
| 86           |         | 1 root                                | S            | 9932  | 4%             | 0% /lib/systemd/systemd-udevd                                       |
| 169          |         | 1 root                                | S            | 7264  | 3%             | 0% /usr/sbin/connmand -n                                            |
| 65           |         | 1 root                                | s            | 7076  | $3\frac{6}{5}$ | 0% /lib/systemd/systemd-journald                                    |
| 185          |         | 1 root                                | S            | 6992  | 3%             | 0% /usr/sbin/wpa supplicant -u                                      |
| 135          |         | 1 root                                | s            | 5840  | 2%             | 0% /usr/sbin/tcf-agent -d -L- -10                                   |
| 141          |         | 1 root                                | S            | 5652  | 2%             | 0% /usr/sbin/ofonod -n                                              |
| 311          |         | 1 root                                | s            | 5608  | 2%             | 0% sshd: root@pts/1                                                 |
|              |         |                                       |              |       |                |                                                                     |

<span id="page-82-0"></span>**Figura 4.7: Rendimiento de la CPU durante la interacción con el servidor.**

### **CONCLUSIONES Y RECOMENDACIONES**

#### **Conclusiones**

- 1. La compatibilidad que existe entre la SBC utilizada en el desarrollo de este proyecto con Arduino, permite la adaptabilidad y fácil uso de una extensa gama de dispositivos debido a la gran cantidad de documentación y librerías disponibles para esta tecnología.
- 2. Utilizar Node js como servidor resulta una opción conveniente, debido a su rápida respuesta ante las diversas peticiones de los clientes incluso con múltiples conexiones en simultáneo y latencia casi despreciable quedando así demostrada su alta eficacia.
- 3. Es posible crear un sistema integro, robusto y de excelente apariencia con pocos recursos de hardware, con la ayuda de herramientas ligeras tales como: SQLITE3, express, highchart, nodemailer, jquery entre otros.
- 4. La herramienta socket.io trabaja de manera eficiente a la hora de implementar sistemas de visualización de datos en tiempo real, ya que permite observar la información recabada remotamente sin que se genere mucho retardo.
- 5. El costo de implementación del sistema de potabilización comprende aproximadamente los \$500, lo cual lo convierte en un proyecto de bajo costo, teniendo en cuenta toda la funcionalidad disponible y el considerable beneficio que se deriva de la purificación del agua.
- 6. El proceso utilizado para la purificación del agua demuestra ser efectivo, ya que según los datos recabados, los niveles de los parámetros considerados mejoran con respecto a los valores medidos del líquido antes de empezar el procedimiento de potabilización. Se evidencia también que el aspecto físico del agua aclara en comparación con el estado del líquido antes de que el sistema de inicio.
- 7. Para programar adecuadamente los diferentes componentes físicos, no se requiere de grandes habilidades, basta con conocer los fundamentos básicos de programación de micro controladores y el lenguaje orientado a objetos Java.

#### **Recomendaciones**

- 1. Antes de realizar cualquier implementación, es necesario analizar las entradas y salidas que requerirá el sistema, para de tal manera adquirir el hardware que se adapte más cercanamente a los requerimientos.
- 2. Para la implementación del proyecto en un escenario real, se debe tener en cuenta que el recipiente con los materiales filtrantes sea uno solo y de gran volumen, en el cual se ubiquen por capas los agentes naturales de filtración.
- 3. Se recomienda el uso de Node js, si se desea implementar un sistema robusto que responda rápida y adecuadamente ante múltiples conexiones y distintas peticiones.
- 4. Para manejar apropiadamente el sistema operativo de la SBC, es necesario conocer ciertos detalles acerca de los comandos básicos y la administración de Linux.
- 5. Para aplicaciones en tiempo real, es recomendable utilizar la herramienta socket.io, debido a su adecuado comportamiento y a su gran estabilidad y eficacia en estos tipos de sistema.
- 6. Para mejores resultados, materiales filtrantes como la arena, piedra y carbón activado deben ser lavados varias veces con agua antes de su uso.

## **BIBLIOGRAFÍA**

[1] Sergio Lili Cuellar. (2012, Junio 22). La importancia del agua, como influye en los seres vivos. [En línea]. Disponible en: http://importanciadelagua.biz/importancia-delagua-potable-o-dulce/.

[2] Papa Francisco I. (2015, Mayo 24). Laudato SI. [En línea]. Disponible en: https://w2.vatican.va/content/dam/francesco/pdf/encyclicals/documents/papafrancesco\_20150524\_enciclica-laudato-si\_sp.pdf.

[3] Parlamento Europeo. (2011, Mayo 19). Una de cada seis personas en el mundo no tiene acceso al agua potable. [En línea]. Disponible en: http://www.europarl.europa.eu/news/es/news-

room/content/20110513STO19335/html/Una-de-cada-seis-personas-en-el-mundono-tiene-acceso-al-agua-potable.

[4] Profesores en importancia. 2012. Importancia del consumo de agua. [En línea]. Disponible en: http://www.importancia.org/consumo-de-agua.php.

[5] Academia Nacional de Ciencias. 2007. ¿Por que es esencial el agua segura?. [En línea]. Disponible en: https://www.koshland-sciencemuseum.org/water/html/es/Overview/Why-is-Safe-Water-Essential.html.

[6] Diario El Universo. (2013, Marzo 21). 76,51% de hogares ecuatorianos tienen acceso al agua potable. [En línea]. Disponible en: http://www.eluniverso.com/2013/03/21/1/1356/7651-hogares-ecuatorianos-tienenacceso-agua-potable.html.

[7] Danilo Chimborazo. 2015. Definicion de Telemetria. [En línea]. Disponible en: http://www.academia.edu/13090123/DEFINICION\_DE\_TELEMETRIA .

[8] Innovartic. 2009. Definicion Telemetria. [En línea]. Disponible en: http://www.innovartic.cl/telemetria/definicion\_telemetria.html.

[9] Luis Corrales, Phd. Diciembre 2007. Interfaces de Comunicacion Serial. [En línea]. Compared to the Disponible en: Compared to the en: Compared to the en: Compared to the en: http://bibdigital.epn.edu.ec/bitstream/15000/10020/2/PARTE%202.pdf.

[10] Pilar Daniela Alzate Alzate. (2013, Agosto). DISPOSITIVO PARA TELEMETRÍA DE VEHÍCULO ELÉCTRICO. [En línea]. Disponible en: http://repository.upb.edu.co:8080/jspui/bitstream/123456789/1136/1/DISPOSITIVO% 20PARA%20TELEMETRIA%20DE%20VEHICULO%20ELECTRICO.pdf.

[11] Universidad Tecnica de Machala. 2015. Potabilizacion del agua. [En línea]. Disponible en: http://quimicaparaingieneria.blogspot.com/2012/12/potabilizacion-delagua.html.

[12] NutriRed. (2010, Noviembre 17). Definicion de agua potable, contaminacion y enfermedades. [En línea]. Disponible en: http://www.nutrired.org/definicion-de-aguapotable-contaminacion-y-enfermedades/.

[13] Asociacion de medicos de sanidad exterior. (2012, Diciembre 10). Metodos de potabilizacion del agua. [En línea]. Disponible en: http://www.amse.es/index.php?option=com\_content&view=article&id=293:potabilizac ion-del-agua&catid=44:recomendaciones-generales&Itemid=90.

[14] Aguas Cordobesas. 2015. Agua Potable. [En línea]. Disponible en: https://www.aguascordobesas.com.ar/educacion/aula-virtual/aguapotable/potabilizacion.

[15] Escuela Universitaria Politecnica de Sevilla. (2003, Febrero 21). Tratamiento de potabilizacion del agua. [En línea]. Disponible en: http://www.elaguapotable.com/Tratamiento%20de%20potabilizacion%20del%20agu a%20(Grupo%20TAR).pdf.

[16] F. Ramirez. 2015. El agua potable. [En línea]. Disponible en: http://www.elaguapotable.com/decantacion.htm.

[17] Natalya Gonzalez. 2015. Decantadores. [En línea]. Disponibles en: http://es.slideshare.net/Natalya\_Gonzalez94/tipos-de-decantadores.

[18] Ruben Fuentes Beltran. (2010, Noviembre). Sistemas de depuracion natural. [En línea]. Disponible en: http://depuranatura.blogspot.com/2011/05/decantacionprimaria-seccion-de-un.html.

[19] Antonio Fernandez Benayas. (2010, Julio 17). Agua suficiente y limpia para todos. **[En línea].** Disponible en: https://books.google.com.ec/books?id=2AxdAgAAQBAJ&pg=PA68&lpg=PA68&dq=ti pos+de+decantadores+de+agua&source=bl&ots=5\_hKKTz1Xr&sig=Rl1XlRHhllPX8 wkD60xzNcrsd7w&hl=es&sa=X&ved=0CDoQ6AEwBTgKahUKEwiVt8zy8azHAhWKz YAKHTKmBoo#v=onepage&q&f=true.

[20] Samsa. 2015. Proceso de potabilizacion del agua. [En línea]. Disponible en: http://www.elaguapotable.com/Proceso%20potabilizaci%C3%B3n(Sansa).pdf.

[21] Profesores de la universidad nacional de san Antonio Abad del Cusco. 2015. Purificacion de agua por medio de filtros lentos de arena en la comunidad de kuychiro - Cusco. [En línea]. Disponible en: http://perusolar.org/16-spesponencias/PURIFICACION%20DE%20AGUA%20POR%20MEDIO%20DE%20FILT ROS%20LENTOS%20DE%20ARENA%20EN%20LA%20COMUNIDAD%20DE%20 KUYCHIRO.pdf.

[22] Pasch F. (2010, Septiembre 14). Filtracion en grava y arena. [En línea]. Disponible en: http://www.oocities.org/edrochac/sanitaria/filtracion.htm.

[23] Daniel Lerma. 2007. Filtros ceramicos, una alternativa de agua segura. [En línea]. Compared to the Disponible en: Compared to the en: Compared to the en: Compared to the en:

http://repositorio.utp.edu.co/dspace/bitstream/11059/2710/1/6281683L616.pdf.

[24] Comunidad mis respuestas. (2005, Noviembre 14). Que es la grava. [En línea]. Disponible en: http://www.misrespuestas.com/que-es-la-grava.html.

[25] Maria Teresa Leal Ascencio. 2014. Tecnologias convencionales de tratamiento de agua y sus limitaciones. [En línea]. Disponible en: https://www.psa.es/webesp/projects/solarsafewater/documents/libro/04\_Capitulo\_04. pdf.

[26] Instituto nacional de tecnologia agropecuario. (2012, Julio). Importancia del consumo de agua segura. [En línea]. Disponible en: http://inta.gob.ar/documentos/guia-de-recomendaciones.-agua-

segura/at\_multi\_download/file/INTA%20-

%20Manual%20de%20agua%20segura.pdf.

[27] Universidad nacional autonoma de mexico. 2010. Las variables meteorologicas. [En línea]. Disponible en: http://www.atmosfera.unam.mx/jzavala/AnalisisDatos/VariablesMeteorologicas.pdf.

[28] Recinto universitario de Mayaguez. 2014. Parametros fisicos-quimicos: Salinidad. **[En línea].** Disponible en: http://www.uprm.edu/biology/profs/massol/manual/p2-salinidad.pdf.

[29] Recinto universitario de Mayaguez. 2014. Parametros fisicos-quimicos: conductividad. **[En línea].** Disponible en: http://www.uprm.edu/biology/profs/massol/manual/p2-conductividad.pdf.

[30] Rafa Muñoz. (2011, Mayo 1). Introduccion a Node.js. [En línea]. Available: http://www.rmunoz.net/introduccion-a-node-js.html.

[31] Manoel Carlos Ramon, "Home Automation and dinamic web," en Intel Galileo and Intel Galileo Gen 2: Api Features and arduino projects for linux programmers, New York, Apress Media, LLC, 2014, p. 485.

[32] Francisco Lopez. (2012, Septiembre 3). Introduccion a socket.io. [En línea]. Disponible en: http://www.nodehispano.com/2012/09/introduccion-a-socket-ionodejs/.

[33] Leandro Alegsa. 2010. Definicion de HTML5. [En línea]. Disponible en: http://www.alegsa.com.ar/Dic/html5.php.

[34] Universidad de Malaga. 2009. ¿Que es Javascript?. [En línea]. Disponible en: http://www.lcc.uma.es/~eat/services/html-js/manual14.html.

[35] Henry Alvaro. (2013, Marzo 1). Highcharts: Libreria para creacion de graficos. [En línea]. Disponible en: https://enboliviacom.wordpress.com/2013/03/01/highcharts-libreria-para-creacionde-graficos/.

[36] Manoel Carlos Ramon, "Intel Galileo and Intel Galileo Gen 2," en Intel Galileo and Intel Galileo Gen 2: Api Features and arduino projects for linux programmers, New York, Apress Media, LLC, 2014, p. 29.

[37] Manoel Carlos Ramon, "Intel Galileo and Intel Galileo Gen 2," en Intel Galileo and Intel Galileo Gen 2: Api Features and arduino projects for linux programmers, New York, Apress Media, LLC, 2014, p. 46.

[38] Manoel Carlos Ramon, "Native Development," en Intel Galileo and Intel Galileo Gen 2: Api Features and arduino projects for linux programmers, New York, Apress Media, LLC, 2014, p. 46.

[39] Manoel Carlos Ramon, "Arduino IDE and wiring language," en Intel Galileo and Intel Galileo Gen 2: Api Features and arduino projects for linux programmers, New York , Apress Media, LLC, 2014, p. 108.

[40] Texas Instruments. (1999, Agosto). Lm35 precision centigrade temperature sensors. [En línea]. Disponible en: http://www.ti.com/lit/ds/symlink/lm35.pdf.

[41] General Electric. 2013. TST-10 turbidity sensor. [En línea]. Disponible en: http://www.mouser.com/catalog/specsheets/GE\_TST\_10.pdf.

[42] Atlas Scientific. 2015. Conductivity Circuit. [En línea]. Disponible en: http://www.atlas-scientific.com/\_files/\_datasheets/\_circuit/EC\_EZO\_Datasheet.pdf?.

[43] Seeed Studio. (2015, Mayo 17). Grove - Water Sensor. [En línea]. Disponible en: http://www.seeedstudio.com/wiki/Grove\_-\_Water\_Sensor.

# **ANEXOS**

# **ANEXO A**

## **ºRECOLECCIÓN AGUA DEL RIO DAULE**

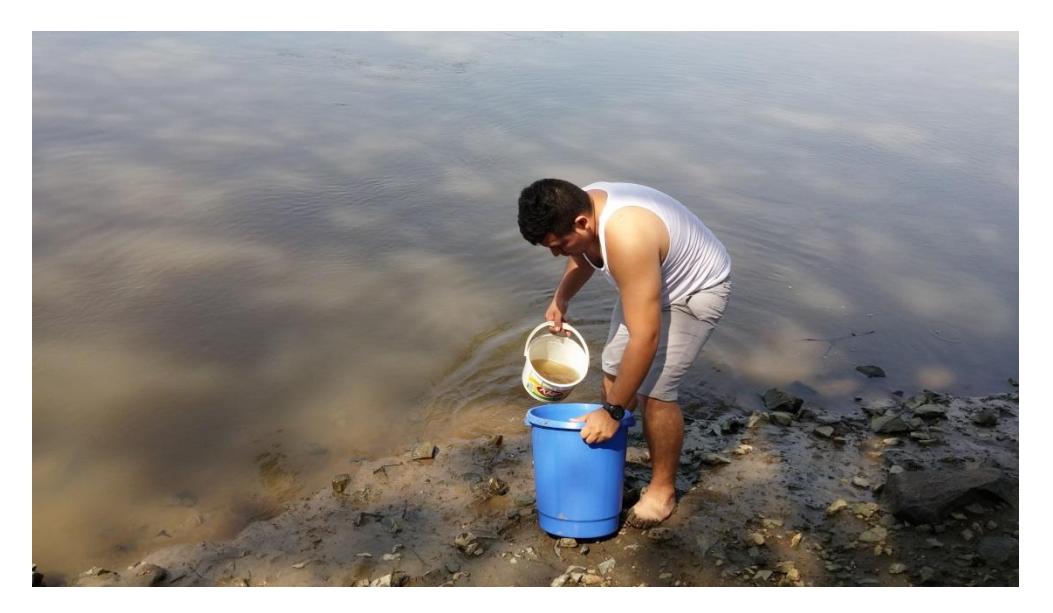

**ANEXO B**

# **COMPARACION ENTRE EL AGUA RESULTANTE Y LA INICIAL**

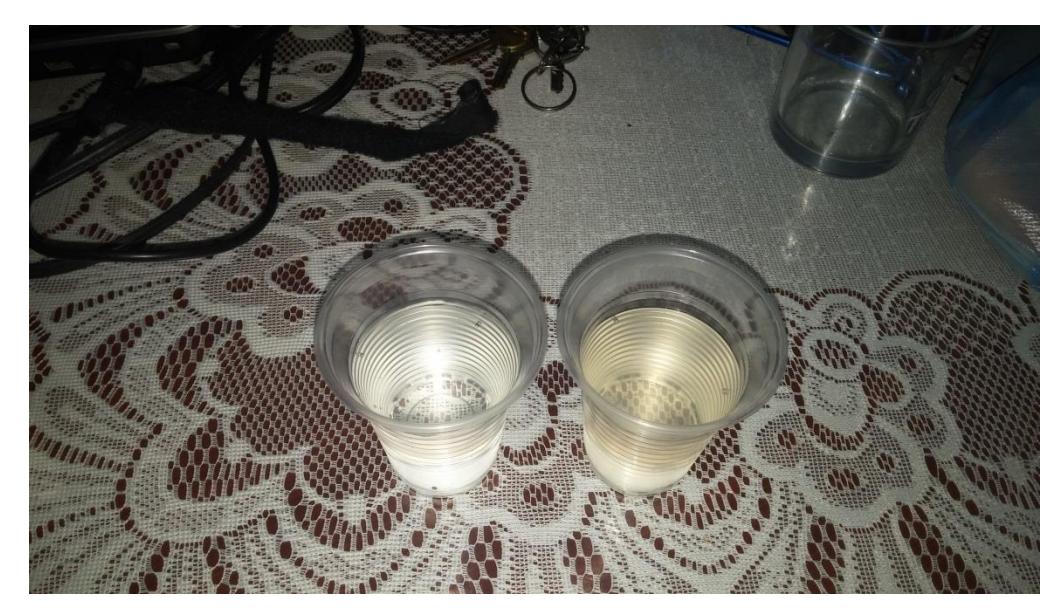

# **ANEXO C**

# **ÍNDICE DE FIGURAS**

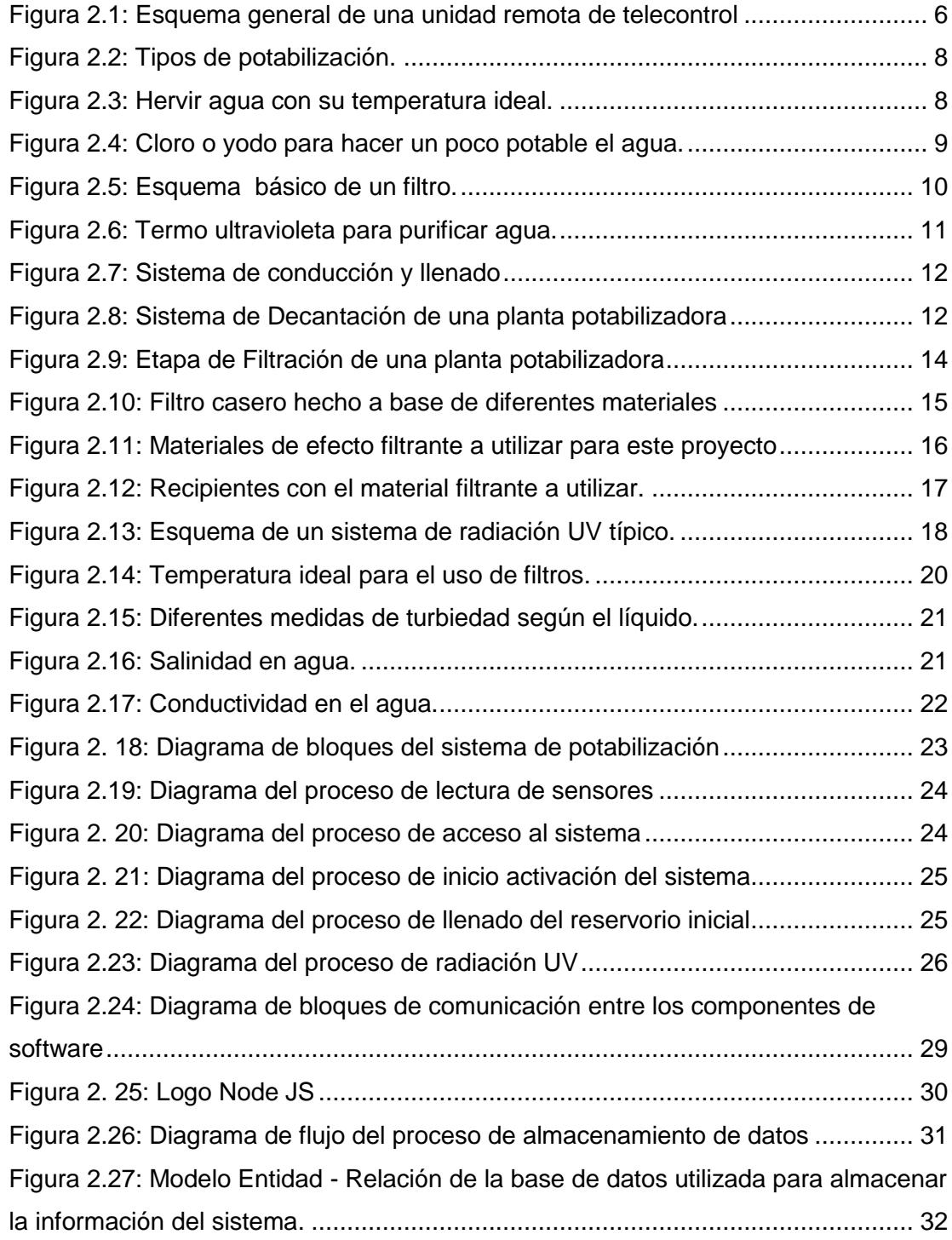

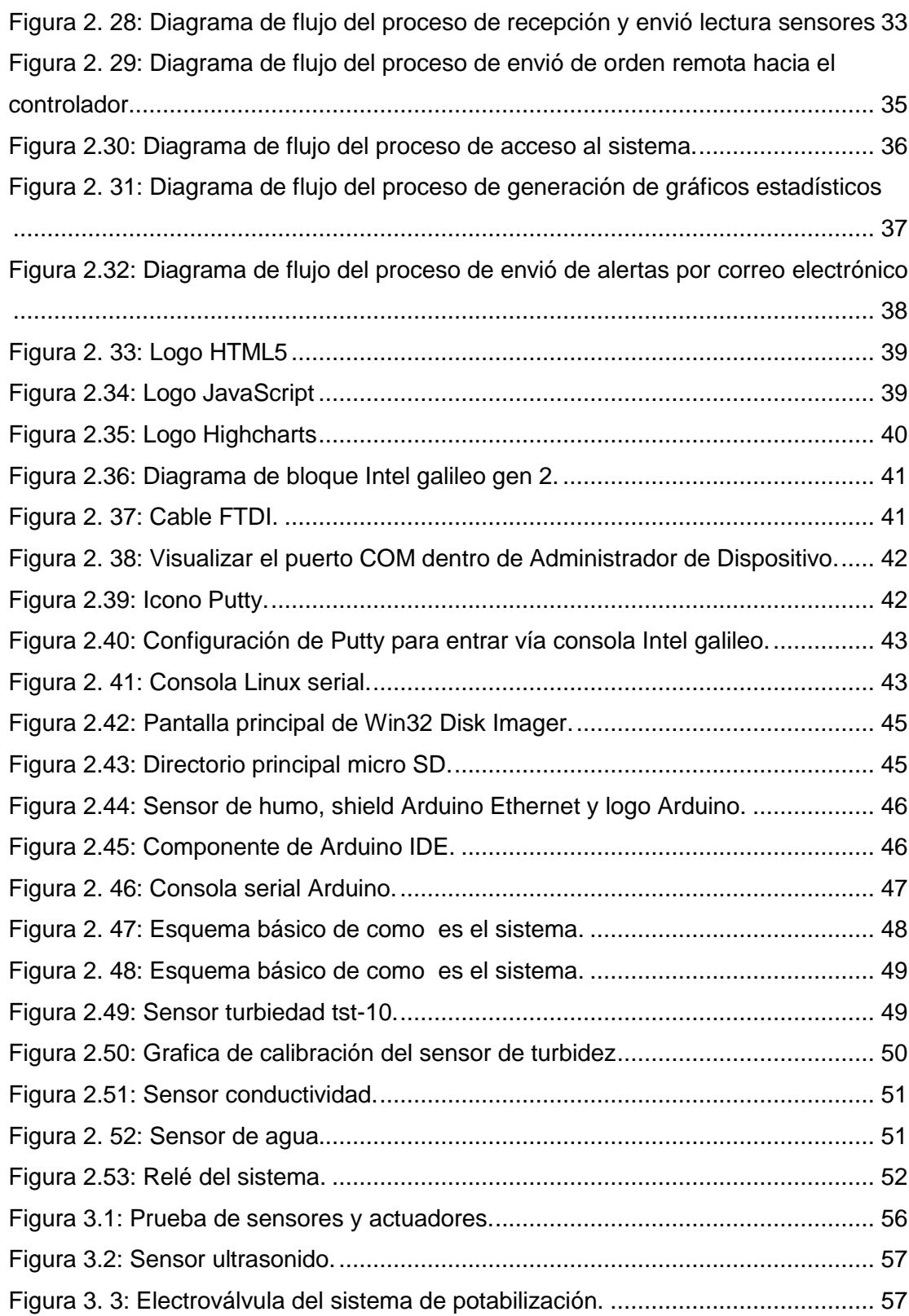

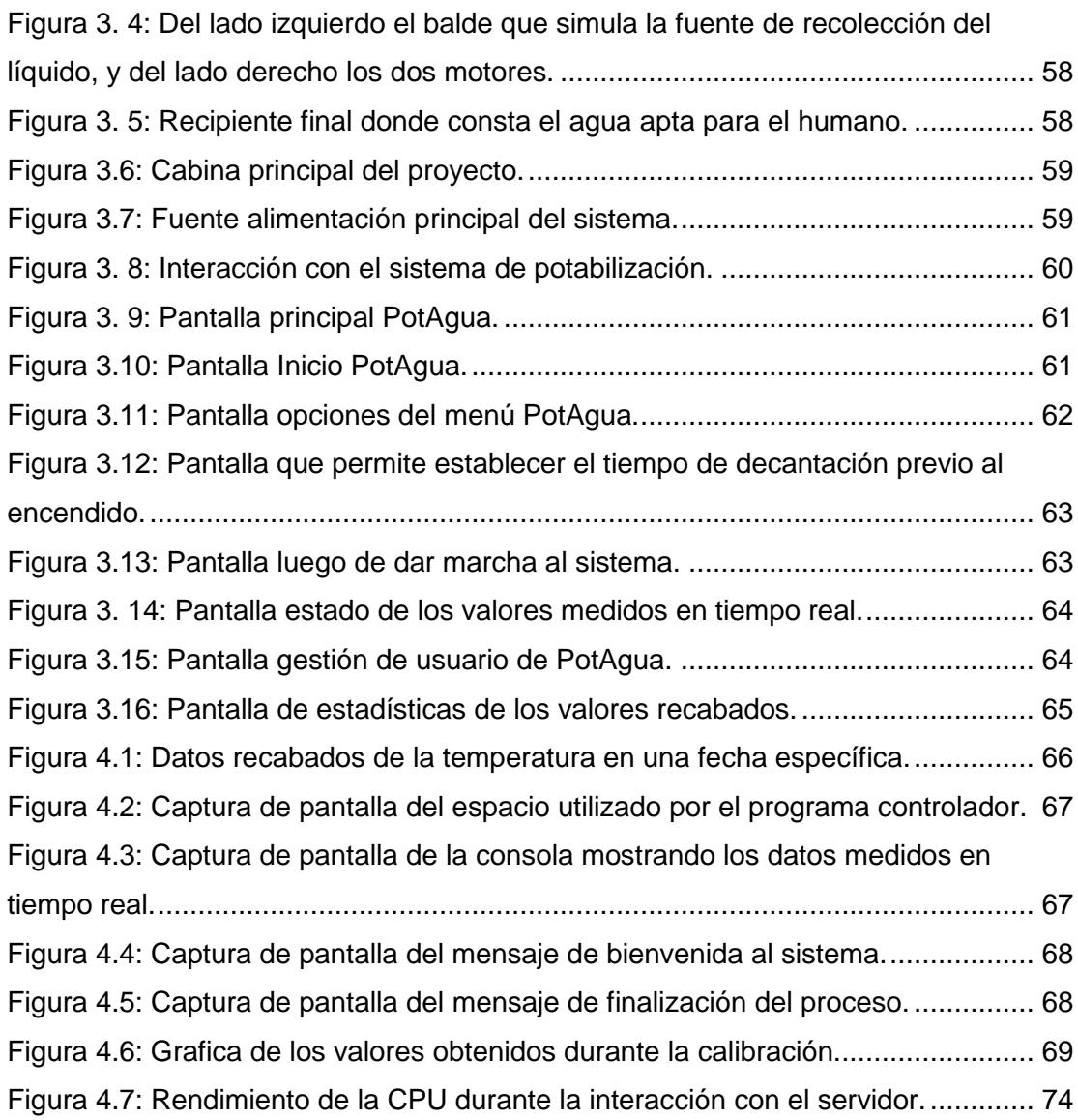

# **ANEXO D**

# **ÍNDICE DE TABLAS**

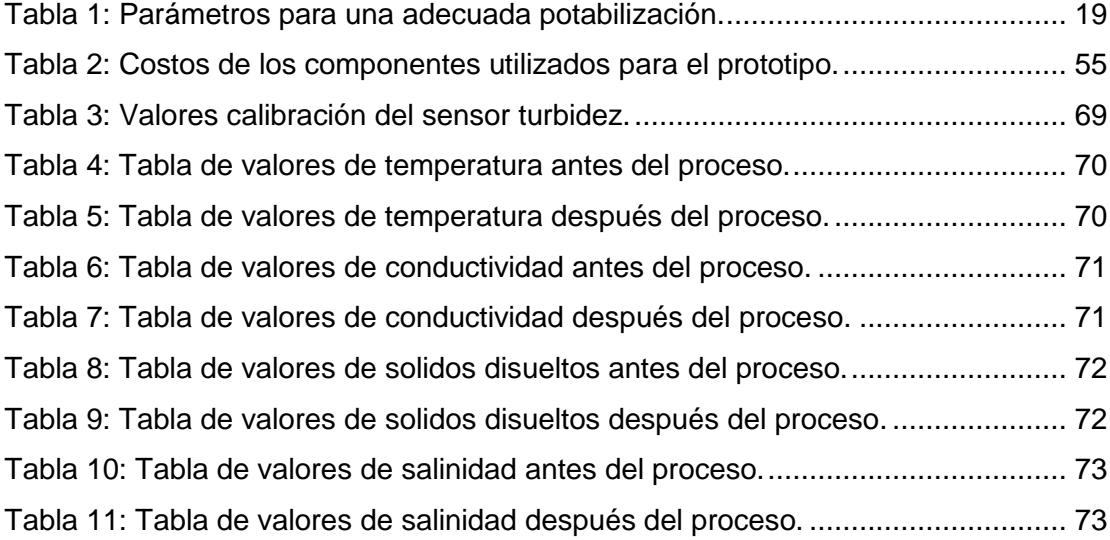